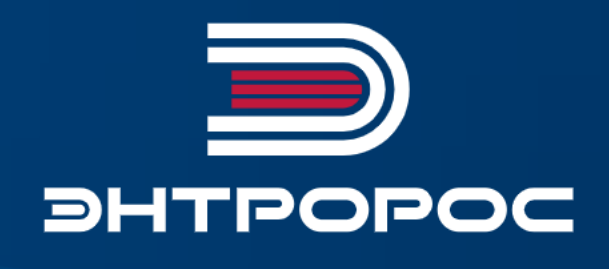

### СИСТЕМА УПРАВЛЕНИЯ **ЭНТРОМАТИК 110MS**

Руководство по монтажу и эксплуатации

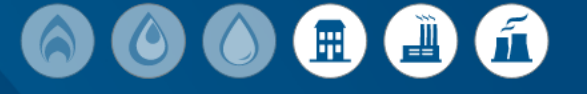

 $\bullet$ 

 $\bullet$ 

 $\bullet$ 

 $\bullet$ 

# Содержание

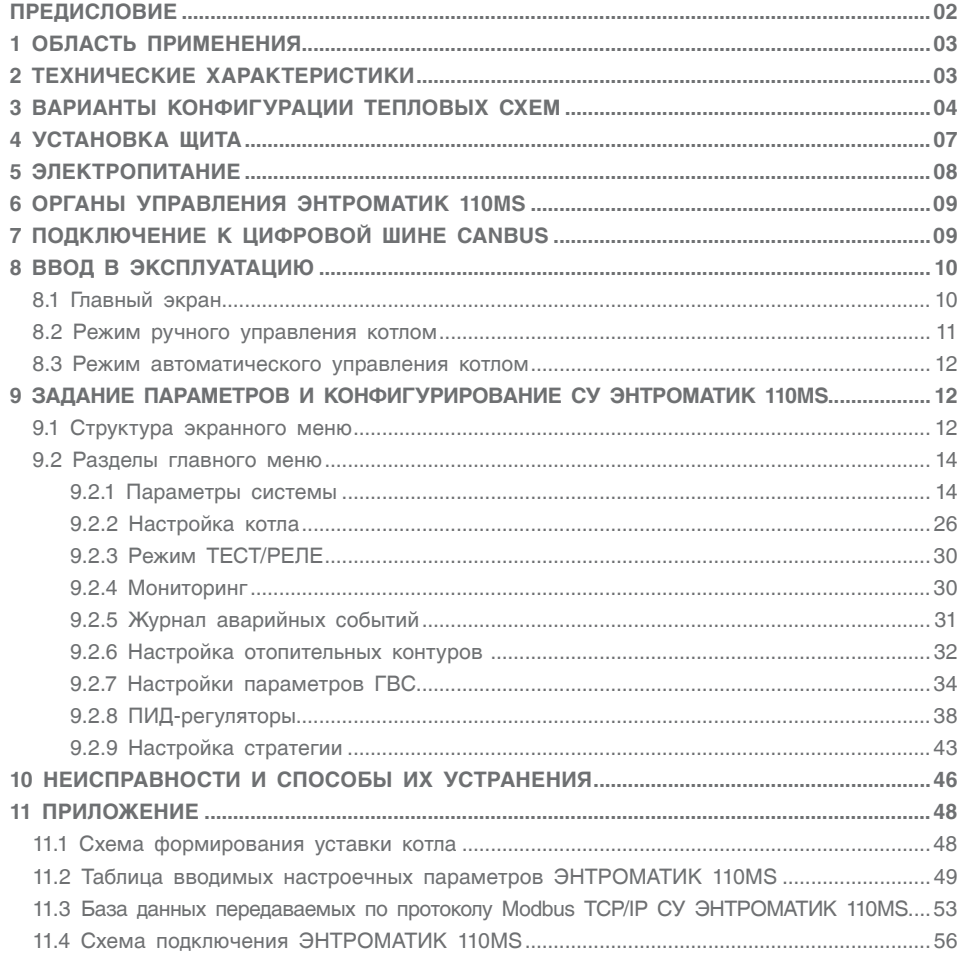

### <span id="page-2-0"></span>ПРЕДИСЛОВИЕ

#### **Важные общие указания по применению**

Cисиему управления ЭНТРОМАТИК 110МS следует использовать только в соответствии с ее назначением и при соблюдении руководства по эксплуатации. Техническое обслуживание и ремонт должны производиться только уполномоченным для этого квалифицированным персоналом. Установка должна эксплуатироваться только с теми комплектующими и запасными частями, которые рекомендованы в этом руководстве по эксплуатации. Другие комплектующие и детали, подверженные износу, могут быть использованы только тогда, когда их назначение четко оговорено для этого использования и они не влияют на рабочие характеристики и не нарушают требования по безопасной эксплуатации.

#### **Мы оставляем за собой право на технические изменения!**

Вследствие постоянного технического совершенствования оборудования возможны незначительные изменения в рисунках, функциональных решениях и технических параметрах.

#### **Возможные источники опасности и указания по безопасной работе**

Внимательно прочитайте данную инструкцию перед пуском в эксплуатацию. Все работы, требующие

открывания щита системы управления, должен выполнять только специализированный обученный персонал. Перед открыванием щита установку необходимо отключить от сети электропитания с помощью главного выключателя или устройства защиты отопительной системы.

#### **Предупреждение о недопустимости неправильной эксплуатации установки!**

Разрешается вводить и изменять только эксплуатационные параметры, указанные в данной инструкции. Ввод других параметров приводит к изменению программы системы управления, что может стать причиной неправильного функционирования установки.

#### **Осторожно!**

Защита от замерзания активна только при включенном устройстве регулирования. При выключенном устройстве регулирования выпустите воду из котла, накопительного бойлера и котельных труб отопительной установки! Опасность замерзания будет исключена только после полного осушения системы.

Все неисправности отопительной установки должны быть незамедлительно устранены специализированной фирмой.

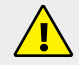

**Неправильное подключение хотя бы одного датчика температуры может повлиять на работу всей системы, поскольку аналоговые входы контроллера взаимосвязаны между собой общим сигнальным заземлением.**

**Контроллер, используемый в данном изделии, не имеет гальванической развязки, поэтому перед включением питания изделия убедитесь в правильности подключения всех проводов.**

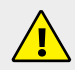

**Кабели датчиков, сигнальные низкого напряжения +24 В, кабель связи Cаnbus должны быть экранированные и проложены отдельно от силовых кабелей и кабелей высокого напряжения.**

**Для корректного функционирования ЭНТРОМАТИК 110МS необходимо правильное общее заземление. Один полюс всех цепей управления и цепей подачи питания, а также экран гибкого экранированного кабеля должны быть соответствующим образом соединены с шиной РЕ блоков щита.**

### <span id="page-3-0"></span>1 ОБЛАСТЬ ПРИМЕНЕНИЯ

Система управления ЭНТРОМАТИК 110МS создана для решения всех вопросов регулирования работы котельной установки:

- с одним или до пяти напольными отопительными котлами;
- с одноступенчатой, двухступенчатой, модулируемой горелкой, работающей на жидком топливе, на газе, или горелкой комбинированного исполнения;
- управление циркуляционным насосом и трехходовым смесительным клапаном для поддержания температуры обратного потока воды котла;
- управление отопительными контурами, работающими по программе и в соответствии с сигналами, поступающими от технологических датчиков и датчика температуры наружного воздуха и контуром ГВС (при использовании блоков расширения).

Варианты конфигурации:

1. Четыре отопительных контура (ОК1, ОК2, ОК3, ОК4).

- 2. Три отопительных контура и один ГВС с бойлером (ОК1, ОК2, ОК3, ГВС).
- 3. Два отопительных контура и один ГВС с частотным регулированием (ОК1, ОК2, ГВС):
- управление сетевыми насосами ОК и ГВС;
- система управления ЭНТРОМАТИК 110МS обеспечивает последовательное (каскадное) регулирование котельной установки, имеющей от двух до пяти котлов, в зависимости от изменения общей температуры прямого потока всех котлов, которая настраивается на постоянное номинальное значение или ориентирована на изменение температуры наружного воздуха.

Дополнительно ЭНТРОМАТИК 110MS снабжен терморегуляторами котла, которые позволяют в ручном режиме управлять котлом.

**Техническая поддержка СУ ЭНТРОМАТИК 110MS обеспечивается специалистами компании ЭНТРОРОС на сайте по адресу: WWW.ENTROROS.RU**

**СУ ЭНТРОМАТИК 110MS является универсальной автоматической системой, которая в многокотловых установках может быть как Ведущей (Master), так и Ведомой (Slave).**

### 2 ТЕХНИЧЕСКИЕ ХАРАКТЕРИСТИКИ

#### КОНТРОЛЛЕР

Размеры: 96×96×64 мм (3,78"×3,78"×2,52").

- установка: монтаж на панели или сборной шине;
- электропитание: 24 В постоянного тока;
- часы реального времени (ЧРВ): обеспечивают управление функциями времени;
- резервные батареи: защищают часы реального времени (ЧРВ) и данные системы;

#### **Панель управления**

Панель управления оснащена дисплеем с сенсорным экраном и 5 функциональными клавишами.

#### **Обмен данными**

Контроллер имеет:

- один последовательный порт RS232;
- один порт Ethernet, работающий по протоколу Modbus TCP/IP;
- цифровую шину CANbus для обмена данными Ведущий/Ведомый (рис.6);
- порт для подключения блоков расширения.

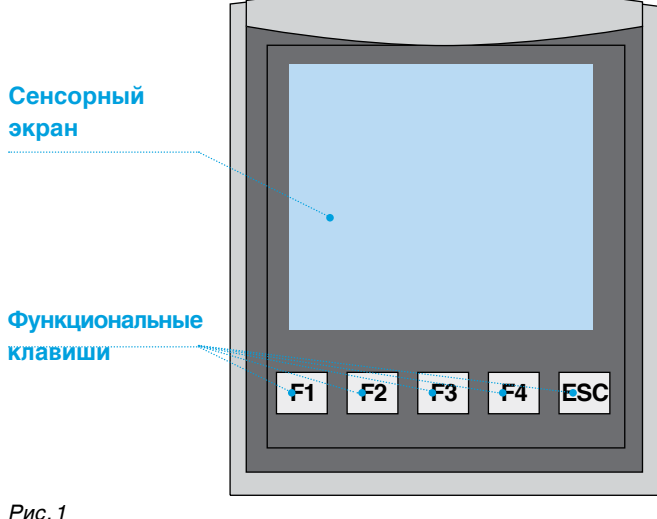

<span id="page-4-0"></span>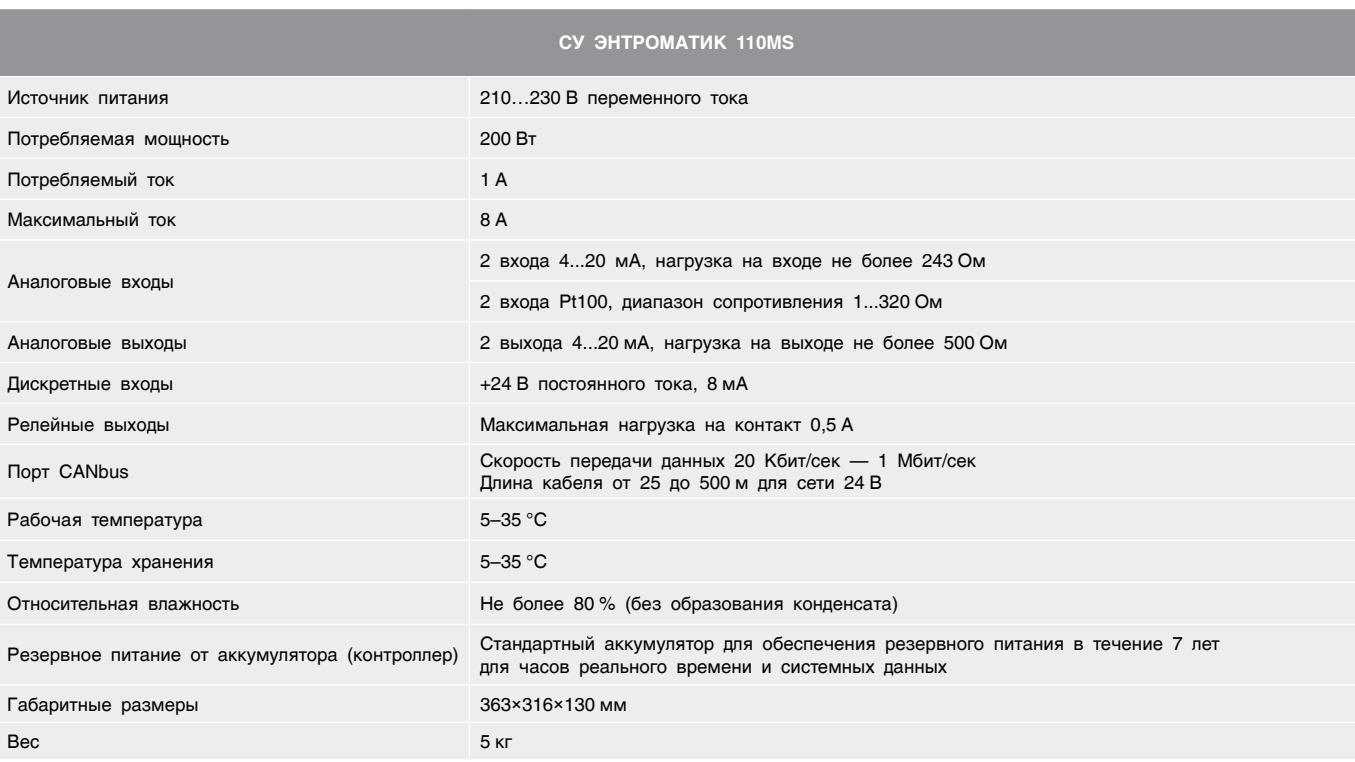

### З ВАРИАНТЫ КОНФИГУРАЦИИ ТЕПЛОВЫХ СХЕМ

В зависимости от выполняемой задачи СУ ЭНТРОМАТИК 110MS может работать как самостоятельное устройство управления в однокотловых отопительных установках

с разными конфигурациями системы. Ниже рассмотрены различные рекомендованные варианты конфигурации систем отопления.

#### Вариант 1

Однокотловая установка без отопительных контуров с защитой обратного потока посредством трехходового смесительного клапана. Трехходовой смесительный клапан регулирует температуру обратного потока по датчику ТКО.

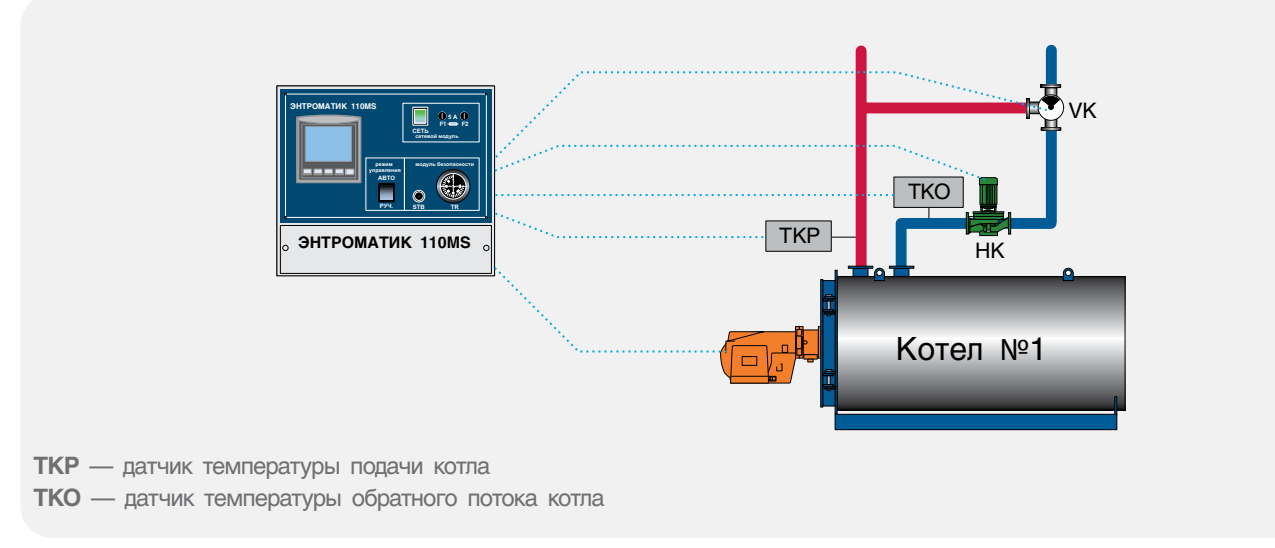

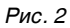

#### **Вариант 2**

Однокотловая установка с отопительными контурами и с защитой обратного потока посредством трехходового смесительного клапана. Этот клапан регулирует температуру обратного потока по датчику ТКО. Трехходовые смесительные клапаны отопительных контуров регулируют температуру ТР1...ТР4 на подаче к потребителю с возможностью коррекции температуры в зависимости температуры наружного воздуха TU.

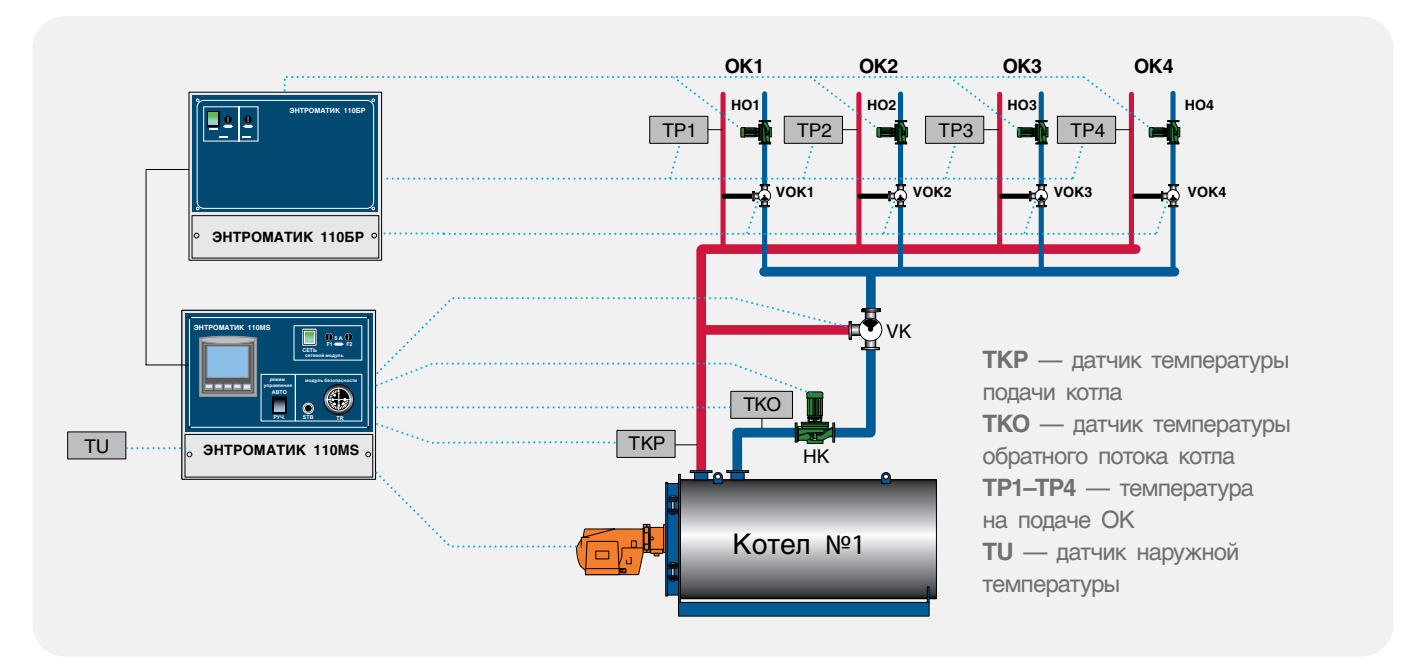

#### *Рис. 3*

#### **Вариант 3**

Однокотловая установка с отопительными контурами и с защитой обратного потока котла. При достижении температуры обратного потока котла ниже установленной трехходовые смесительные клапаны отопительных контуров переключаются на регулирование температуры обратного потока котла по датчику ТКО.

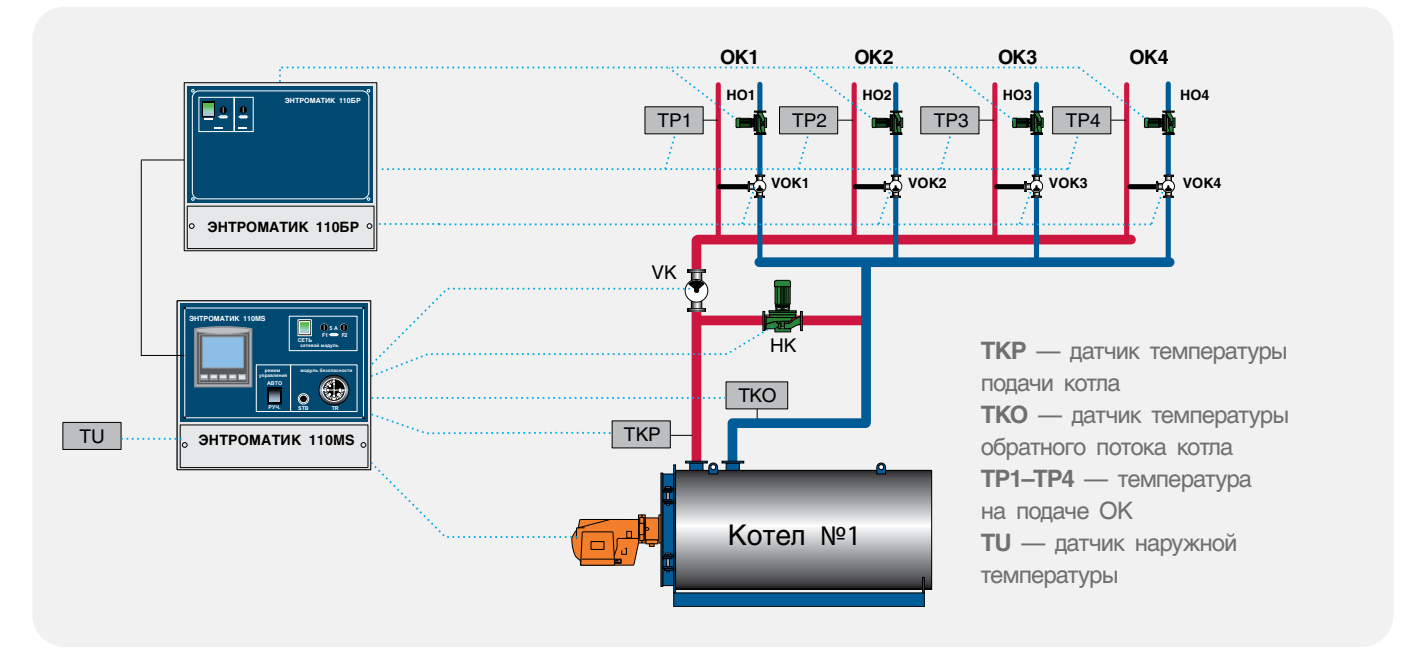

#### *Рис. 4*

Схемы вариантов конфигурации 1 и 2 подойдут для использования в многокотловых отопительных установках с использованием каскадного регулятора других производителей, благодаря возможности СУ ЭНТРОМАТИК 110MS работать по сухому контакту внешнего теплового запроса.

#### **Вариант 4**

Многокотловая установка с отопительными контурами и с защитой обратного потока котлов посредством трехходовых смесительных клапанов. Внешний регулятор включает котлы по температуре TSP общего котлового контура.

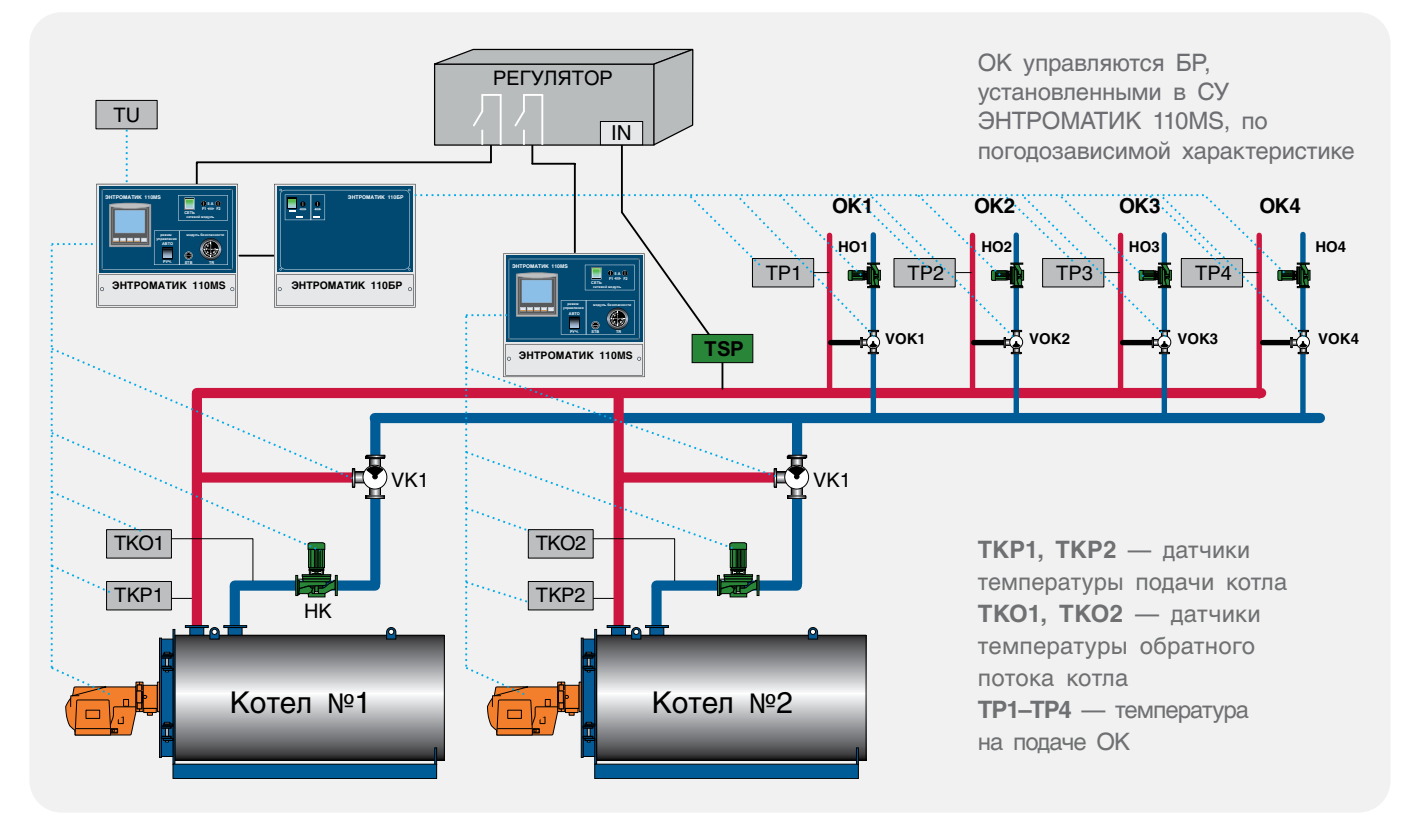

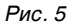

#### **Вариант 5**

Многокотловая установка с отопительными контурами и с защитой обратного потока посредством трехходовых смесительных клапанов отопительных контуров. При достижении температуры обратного потока общего котлового контура ниже установленной трехходовые смесительные клапаны отопительных контуров переключаются на регулирование температуры обратного потока котлового контура по датчику ТSО. Автоматика первого котла назначена Ведущей, а значит, управляет каскадом котлов.

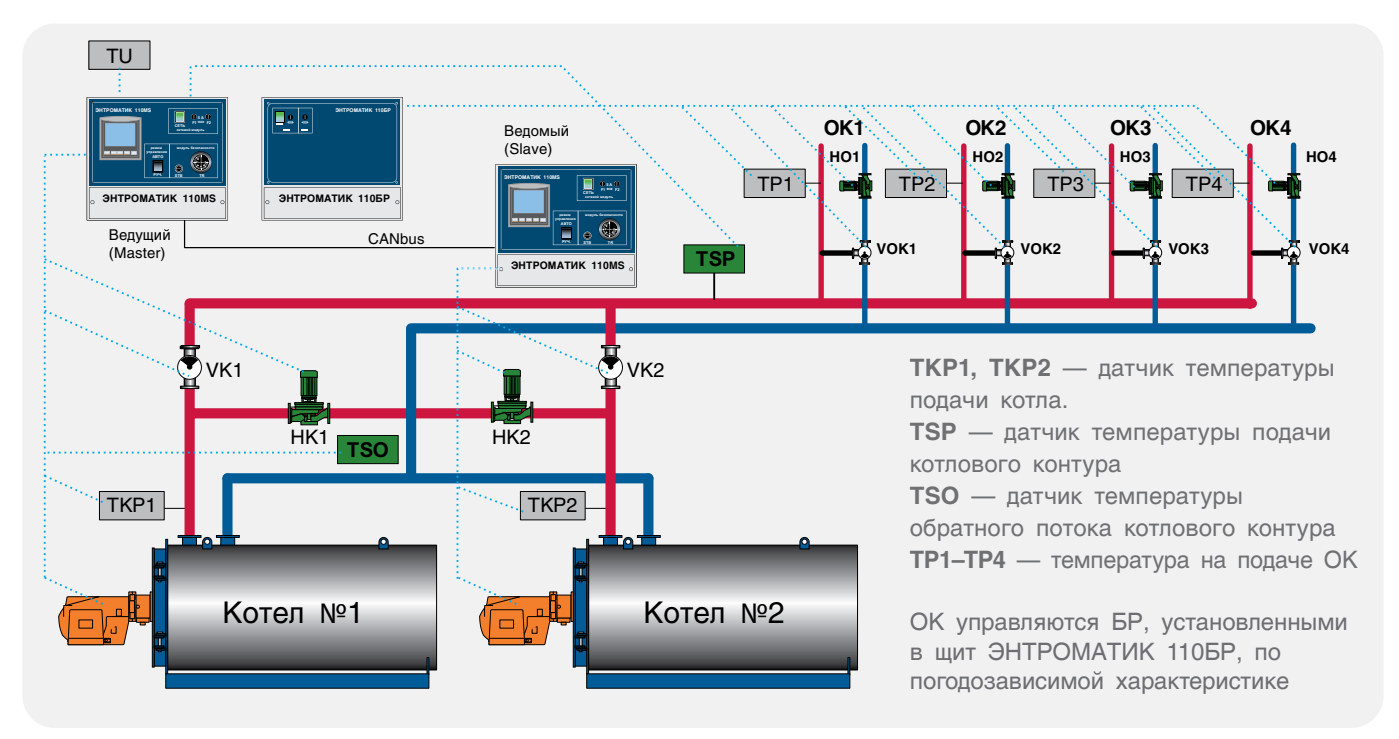

#### <span id="page-7-0"></span>**Вариант 6**

Многокотловая установка с отопительными контурами и с защитой обратного потока посредством трехходового смесительного клапана котла.

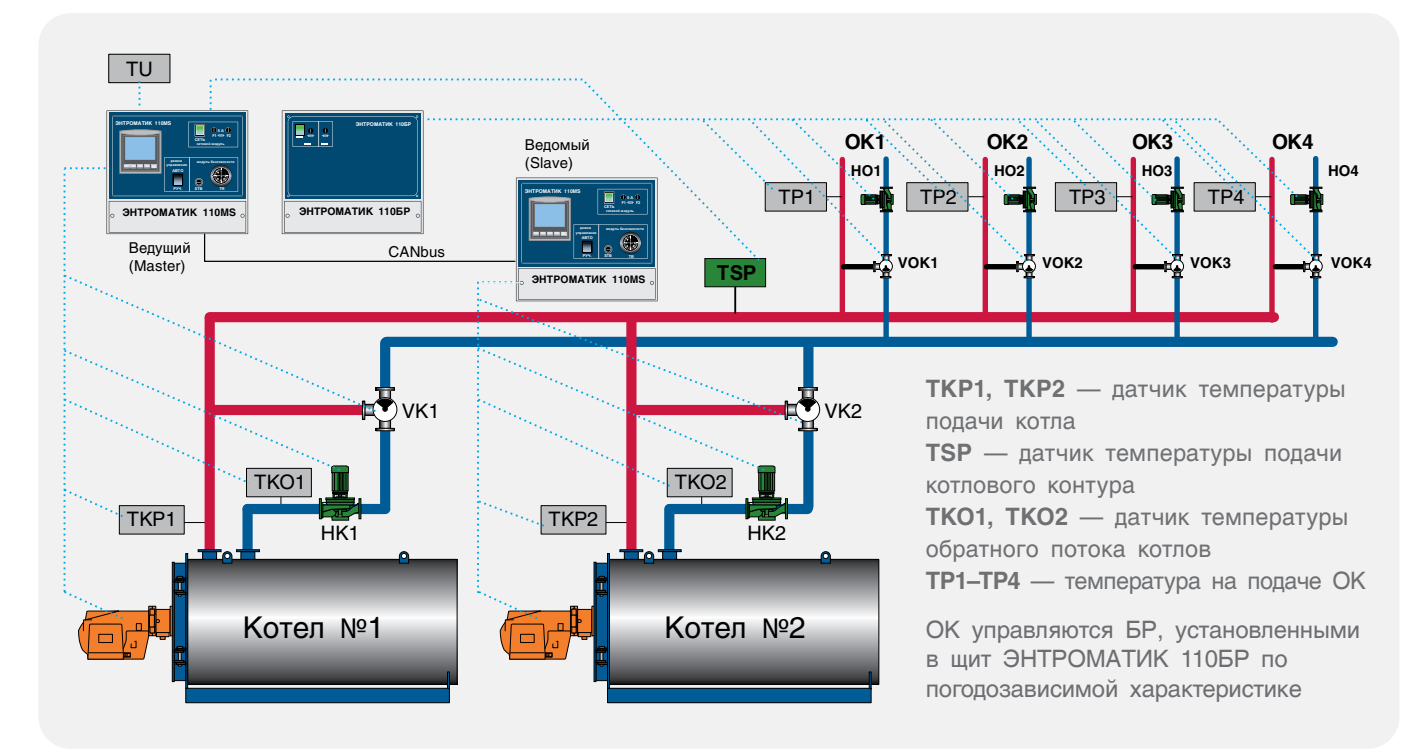

*Рис. 7*

### 4 УСТАНОВКА ЩИТА

ЭНТРОМАТИК 110MS представляет собой щит (IP54), с установленным в него контроллером,

переключателями, термостатами (см. раздел «Расположение оборудования ЭНТРОМАТИК 110MS»).

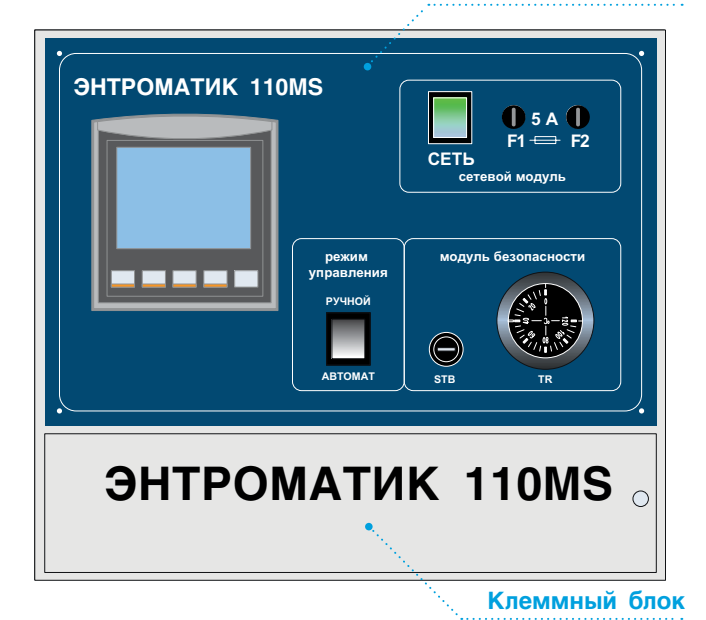

**Лицевая панель**

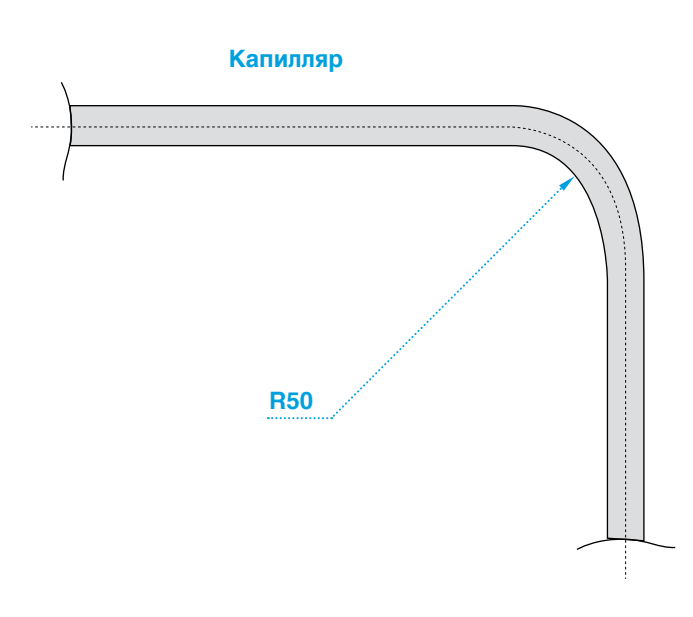

<span id="page-8-0"></span>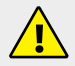

**Рекомендации по установке щита:**

- **• не устанавливайте щит там, где возможны чрезмерно высокая температура, постоянные удары и повышенный уровень вибрации;**
- **• не допускайте попадания воды в изделие;**
- **• при установке не допускайте попадания мусора в изделие;**
- **• перепроверьте всю проводку перед включением электропитания;**
- **• держитесь как можно дальше от проводов высокого напряжения и силового оборудования;**
- **• оставьте минимум 150 мм свободного пространства для вентиляции между верхним и боковыми стенками щита;**
- **• после монтажа удалите из щита пылесосом весь мусор и пыль.**

Перед установкой проверьте щит на присутствие внешних повреждений. Откройте лицевую панель, проверьте целостность блоков питания, капиллярных трубок термостатов.

Длина капиллярной трубки стандартных термостатов составляет 3 м (может быть до 5 м, уточняется при заказе) поэтому, установка щита ЭНТРОМАТИК 110МS производится на котле или рядом с котлом, таким образом, чтобы хватило длинны капиллярной трубки от щита до гильзы установленной на подающем

трубопроводе котла. При прокладке капиллярной трубки проследите, чтобы не было сильных перегибов капилляра (рис. 9).

Радиус загиба капиллярной трубки не должен быть менее 5 см. Капиллярная трубка должна быть защищена от механических повреждений и не должна быть под воздействием нагрузки. При прокладке капилляра избегайте его контакта с острыми кромками металлических конструкций или примите меры исключающие этот контакт, чтобы избежать перетирания трубки при выбрации.

### 5 ЭЛЕКТРОПИТАНИЕ

ЭНТРОМАТИК 110МS предназначен для эксплуатации в сетях 210–230 В переменного тока. Электроэнергия в некоторых случаях, где установлено изделие, не всегда стабильна и возмущения могут вызывать скачки напряжения. Скачки напряжения и несоответствие качества электрической энергии могут вызывать не корректную работу СУ ЭНТРОМАТИК 110МS и могут стать причиной выхода системы из строя. Для обеспечения надежной работы системы управление и защиты от скачков напряжения и электромагнитных помех

рекомендуется устанавливать сетевые фильтры или источники бесперебойного питания без разрыва синусоиды при переключении.

Для корректного функционирования СУ ЭНТРОМАТИК 110МS необходимо правильное общее заземление. Один полюс всех цепей управления и цепей подачи питания, а также экран гибкого экранированного кабеля, должны быть соответствующим образом соединены с клеммами РЕ.

- **• чтобы избежать повреждения винтовых штекерных разъемов и клемм, не превышайте максимального вращающего момента на винтах 0,5 Н•м (5 кгс•см);**
- **• мы рекомендуем использовать обжимные наконечники для проводов;**
- **• не допускается совместная прокладка кабелей низковольтного напряжения системы автоматизации и силовых кабелей переменного тока. Минимальное расстояние при параллельной прокладке проводов 100 мм, на пересечениях 50 мм.**

### <span id="page-9-0"></span>6 ОРГАНЫ УПРАВЛЕНИЯ ЭНТРОМАТИК 110MS

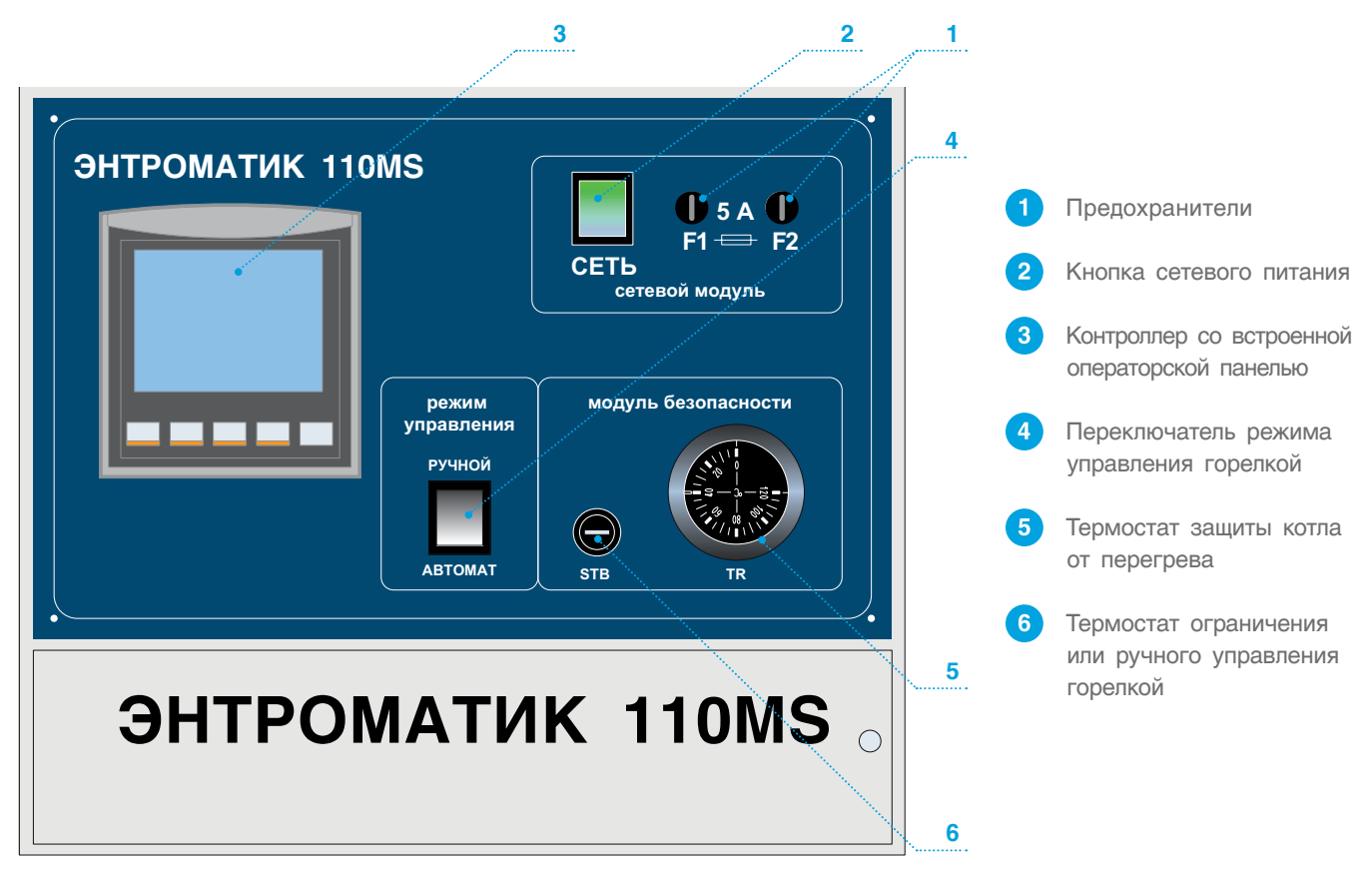

*Рис. 10*

*Таблица 2*

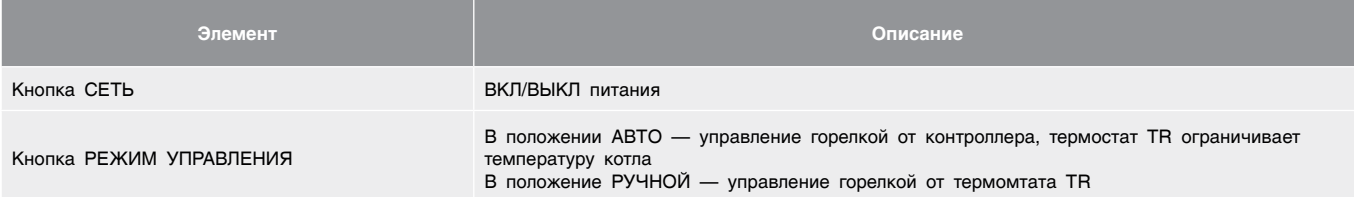

### 7 ПОДКЛЮЧЕНИЕ К ЦИФРОВОЙ ШИНЕ CANBUS

#### **Технические условия для CANbus:**

- требования к питанию: 24 VDC  $(\pm 4\%)$ , 40 мА макс.;
- гальваническая развязка между CANbus и контроллером: Имеется;
- Максимальная длина сетевого кабеля: 1 Мбит/с — 25 м, 500 Кбит/с — 100 м,

250 Кбит/с — 250 м, 125 Кбит/с — 500 м, 100 Кбит/с — 500 м.

#### **Рекомендации по подключению:**

• используйте кабель — витую пару. Рекомендуется использовать толстый экранированный кабель витая пара DeviceNet® 2×2 или его аналог.

- <span id="page-10-0"></span>• защитный экран заземляется только со стороны источника питания шины (на СУ ЭНТРОМАТИК 110МS являющейся Ведущей (Master);
- расстояние между первым устройством сети и последним в зависимость от установленной скрости сети и не должно превышать: 125 кБит/сек — 500 м, 250 кБит/сек — 250 м, 500 кБит/сек — 100 м, 1 Мбит/сек — 25 м.

#### **Схема подключения цифровой шины CANbus:**

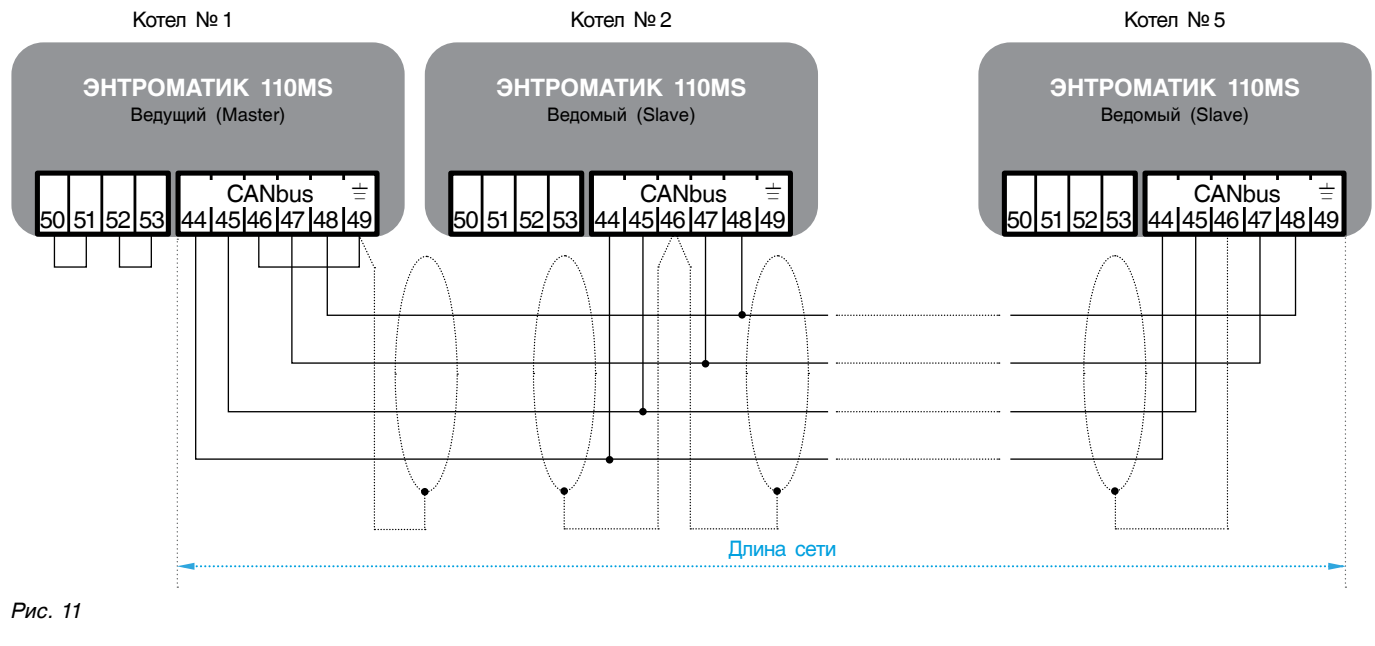

**Перед подключением линий связи выключите питание.**

### 8 ВВОД В ЭКСПЛУАТАЦИЮ

Перед включением питания:

- проверьте правильность подключения внешних устройств и датчиков температуры;
- проверьте положение переключателей на лицевой панели — они должны находиться в положении АВТО;
- включите питание.

### 8.1 Главный экран

На главном экране отображаются текущие значения температур, сигналы управления котловым оборудованием, статус цифровой шины CANbus, мониторинг отопительных

контуров и ГВС, о которых будет подробно рассказано ниже. Для переходов в разделы главного меню необходимо коснуться на экране соответствующего значка.

<span id="page-11-0"></span>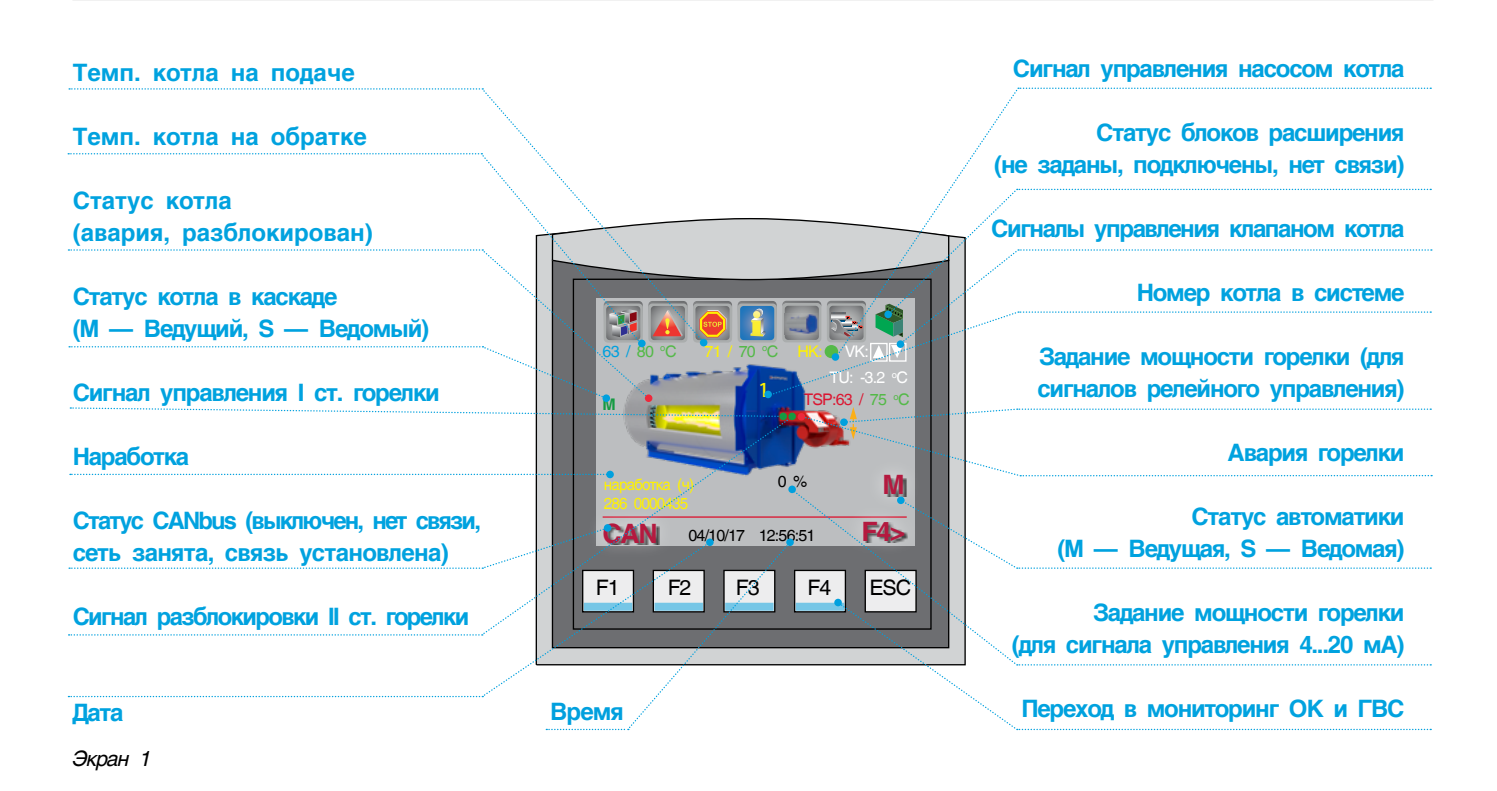

### 8.2 Режим ручного управления котлом

В случае выхода из строя контроллера или по другим причинам, когда невозможно управлять котлом в автоматическом режиме, предусмотрено управление котлом в ручном режиме. Чтобы перевести котел в ручной режим работы необходимо выполнить следующие действия:

1. Переведите переключатель режима работы в положение РУЧ.

2. Установите температуру котла на термостате TR1.

График ниже отображает принцип работы ручного управления котлом.

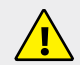

**В ручном режиме работы, горелка будет работать на максимальной нагрузке.**

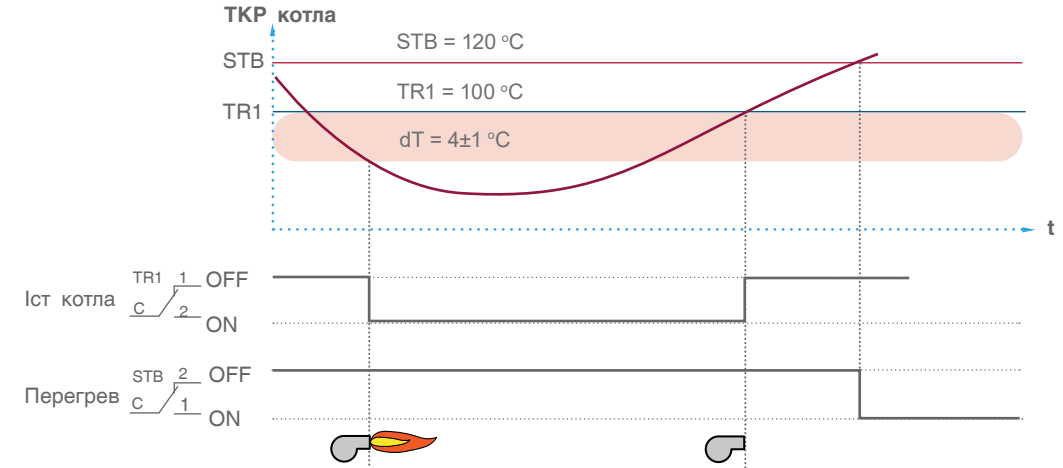

*График 1*

<span id="page-12-0"></span>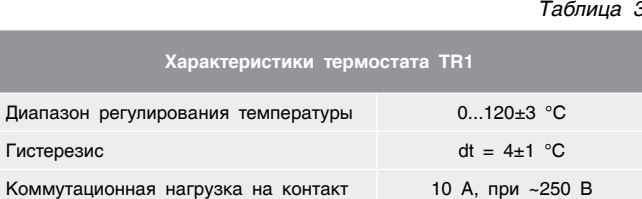

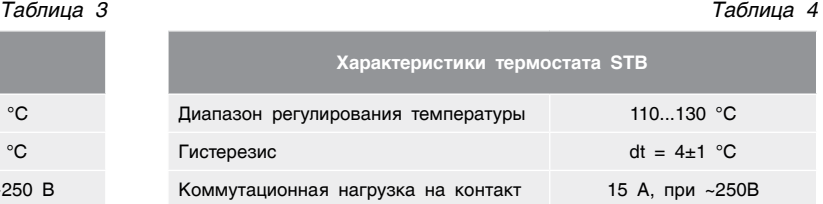

#### **ВНИМАНИЕ!!!**

**При переключении ЭНТРОМАТИК 110МS (111S) из ручного в автоматический режим необходимо изменить уставку температуры котла на термостате TR1 на 115 °C. Если на термостате уставка будет меньше, чем уставка температуры котла на контроллере, котел в автоматическом режиме будет работать некорректно, поскольку в автоматическом режиме термостат работает как ограничитель температуры котла.** 

### 8.3 Режим автоматического управления котлом

Чтобы перевести котел в автоматический режим работы необходимо выполнить следующие действия:

- 1. Переведите переключатель режима работы в положение АВТО.
- 2. Установите ограничение температуры котла на термостате TR1 = 115 °С

После выполнения вышесказанных действий, управление котлом передается контроллеру.

### 9 ЗАДАНИЕ ПАРАМЕТРОВ И КОНФИГУРИРОВАНИЕ СУ ЭНТРОМАТИК 110MS

Для обеспечения правильной и стабильной работы СУ ЭНТРОМАТИК 110МS, необходимо выполнить качественную отладку и настройку агрегатов и исполнительных органов котла. Оператор должен четко понимать принцип управления и алгоритм работы системы, поскольку изменение регулируемых параметров имеет динамический характер и параметрирование, как неотъемлемая часть выполняемой работы, занимает большое количество времени.

В данном разделе будет рассказано о принципе и алгоритме управления СУ ЭНТРОМАТИК 110МS, какие уставки за что отвечают и их роль в процессе работы системы.

### 9.1 Структура экранного меню

При включении питания ЭНТРОМАТИК 110MS на дисплее контроллера отобразится экран текущего состояния сигналов управления, значений технологических параметров, аварийных событий,

линии связи CANbus и блоков расширения. В верхней части экрана расположены значки с функциональным назначением. В зависимости от конфигурации системы те или иные параметры будут скрыты.

#### *Таблица 5*

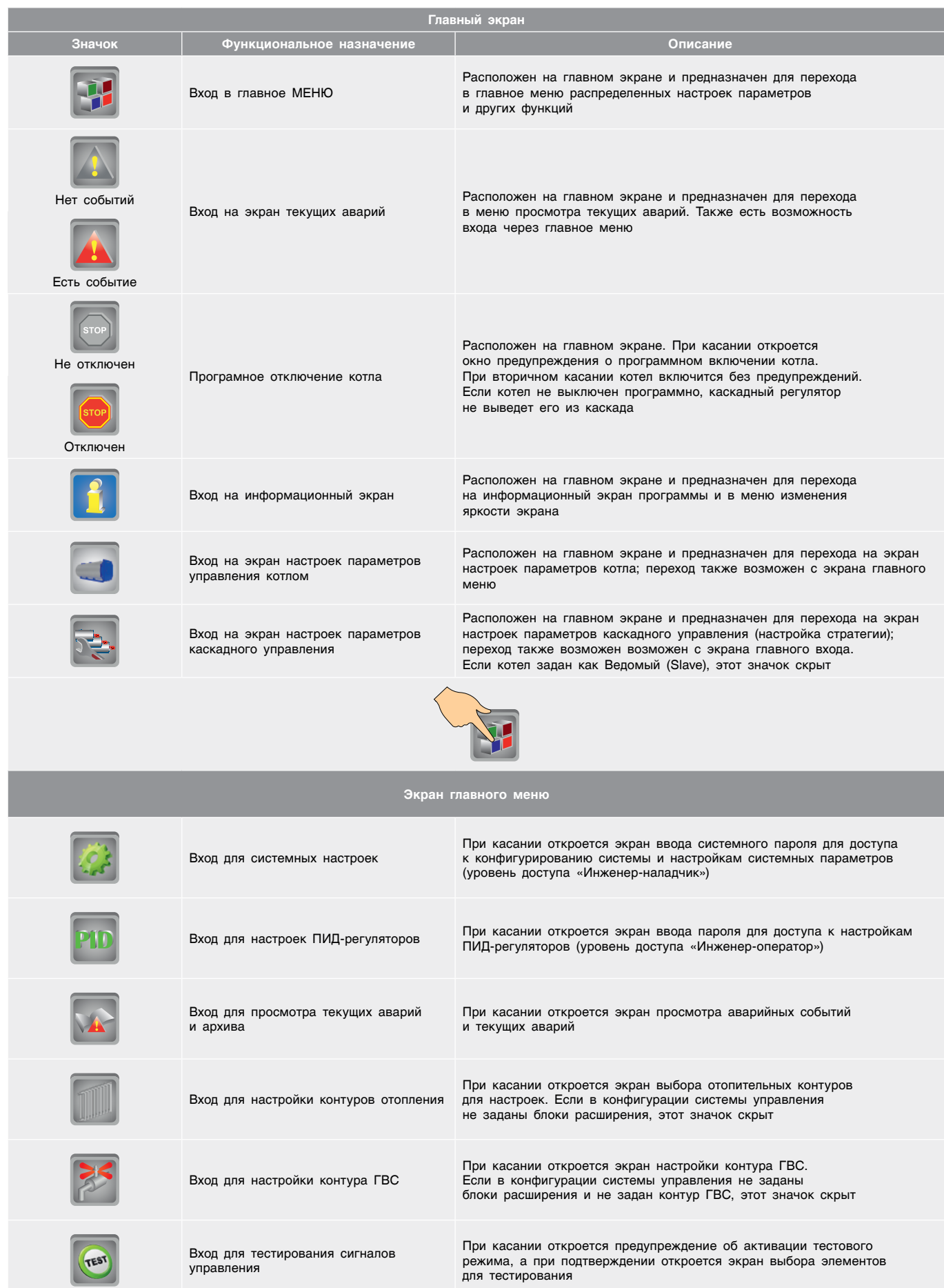

<span id="page-14-0"></span>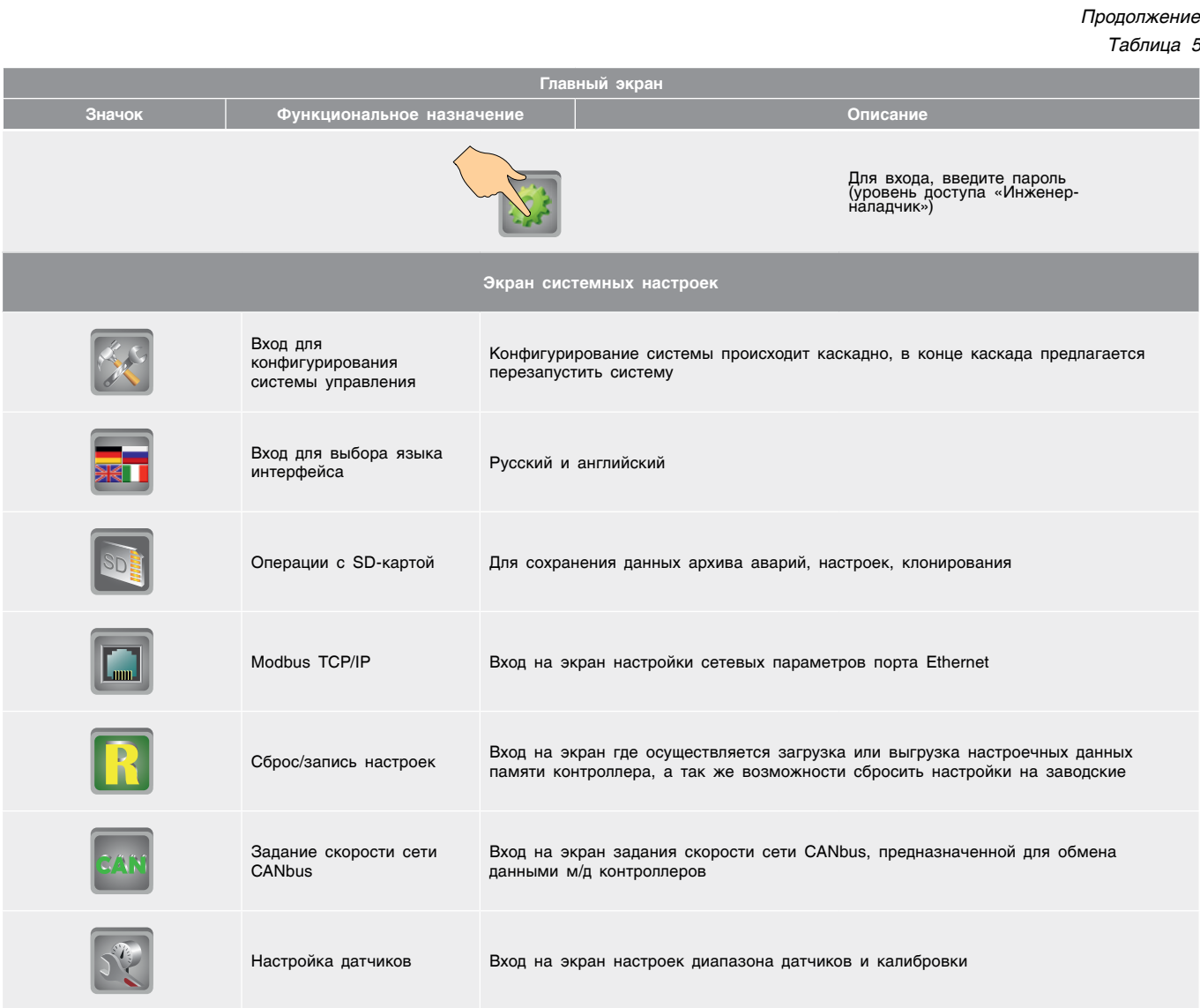

### 9.2 Разделы главного меню

### 9.2.1 Параметры системы

Для параметрирования и конфигурирования системы необходимо ввести пароль доступа «Инженер-наладчик». Инженер, настраивающий систему, должен хорошо понимать принципы работы котельного оборудования, иначе при допущенных ошибках система будет работать некорректно.

Среди параметров системы имеются настройки, которые производятся один раз в процессе пуско-наладочных или после ремонтных работ.

#### **11.2.1.1 КОНФИГУРАЦИЯ СИСТЕМЫ**

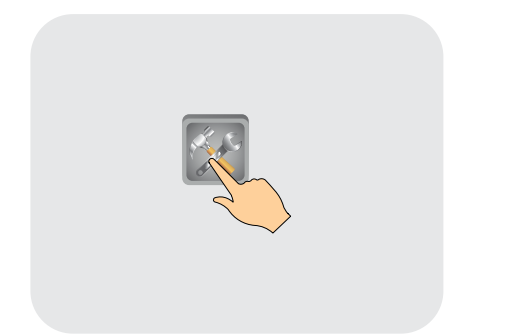

Основным оборудованием, определяющим конфигурацию системы управления ЭНТРОМАТИК 110MS, являются:

- горелка, установленная на котле;
- отопительные контуры;
- контур ГВС;
- количество котлов в многокотловой установке.

Для начала необходимо определить номер котла в многокотловой установке. Это можно сделать на основе спроектированной функциональной схемы котельной. Также можно определить, автоматикой какого котла будут управляться отопительные контуры и ГВС, для этого необходимо подключить щит блоков расширения Энтроматик 110БР согласно инструкции. Как правило, щит блоков расширения подключается к автоматике первого котла, так же автоматика первого котла будет Ведущей (Master) в многокотловых установках и к этой автоматике должны быть подключены датчики стратегической и наружной температур.

Исходя из выше указанного, конфигурации Ведущей (Master) и Dедомой (Slave) автоматики будут отличаться.

**Кнопки <F1 и F4> в нижней части экрана позволяют перемещаться по экранам конфигурации.**

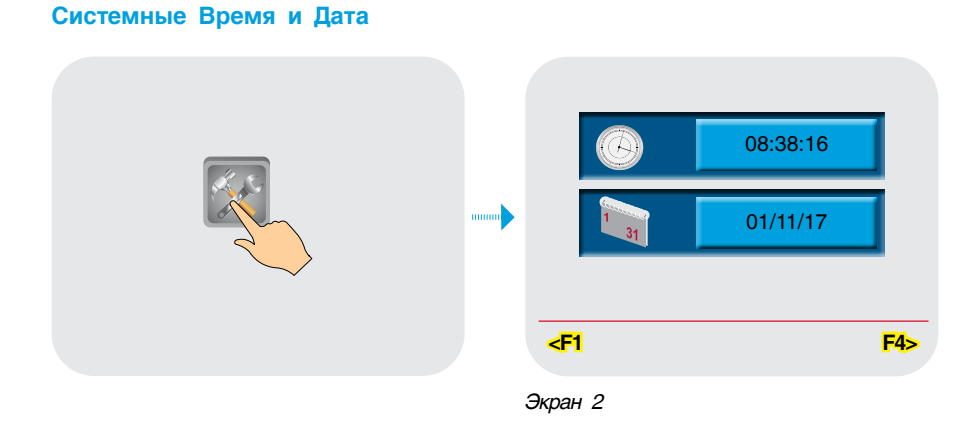

Конфигурирование начинается с задания текущей даты и времени. Время и дату также можно синхронизировать в двух случаях:

• синхронизация на уровне автоматики котлов, подключенных к шине CANbus. Инициализатором синхронизации является Ведущая (Master) система управления (СУ) ЭНТРОМАТИК 110MS,

и ее время и дата передаются ведомым СУ;

• синхронизация на уровне протокола Modbus в случае подключения СУ котлов в сеть Ethernet верхнего уровня диспетчеризации.

В обоих случаях дату и время при синхронизации из сети на экране изменить нельзя.

#### **Статус автоматики котла в многокотловой установке**

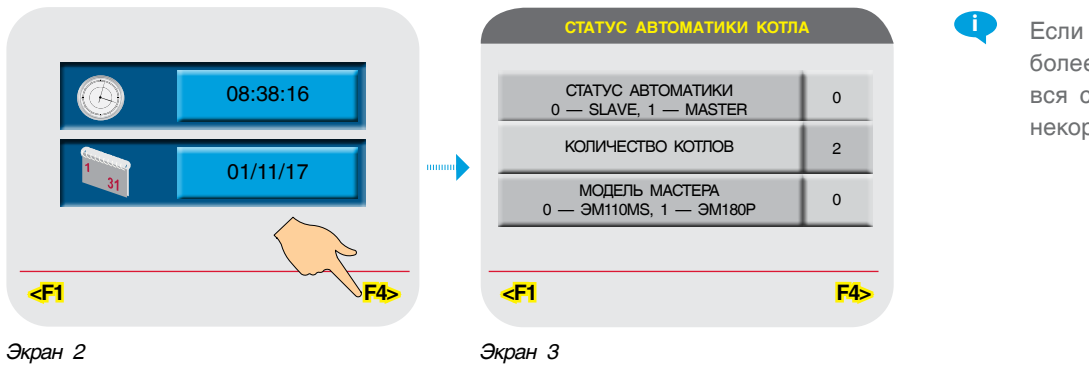

**i** Если в системе будет более одной ведущей СУ, вся система будет работать некорректно.

В многокотловых установках необходимо выбрать только одну Ведущую (Master) СУ ЭНТРОМАТИК 100MS, все остальные должны быть Ведомыми (Slave).

Для Ведущей (Master) СУ необходимо задать общее количество котлов в системе, что нужно для алгоритма

каскадного управления. Для Ведомой (Slave) СУ необходимо указать модель Ведущей (Master) СУ.

ЭНТРОМАТИК 100MS может каскадно управлять максимум 5 котлами, а ЭНТРОМАТИК 180Р максимум 10 котлами (см. инструкцию на ЭМ180Р).

#### **Основные параметры котла**

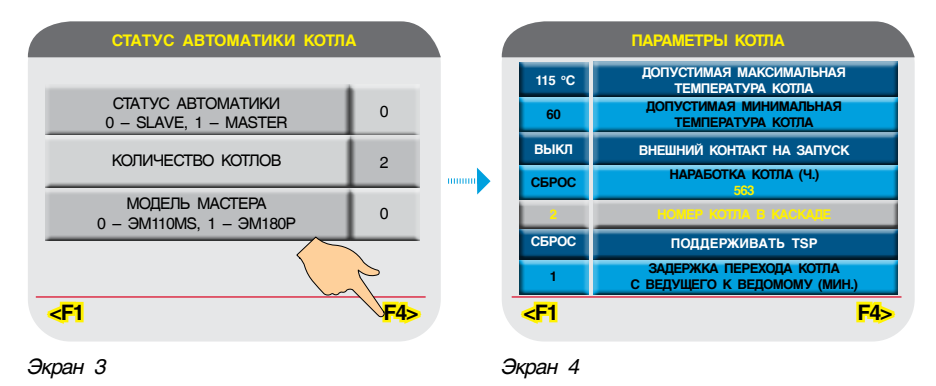

В параметрах котла вводятся данные его максимальной рабочей температуры, в таком случае можно задать три величины — 115 °С, 160 °С или 170 °С (для перегретой воды), а также предельно допустимую минимальную температуру, ниже которой температура котла опускаться не должна. При достижении предельной минимальной температуры включится горелка котла и подогреет его до температурной уставки TKP<sub>min</sub>, при этом такое событие будет зафиксировано в журнале аварий. Значение минимальной температуры также может использоваться для обеспечения «горячего» резерва, что позволяет сократить время выхода котла на рабочую температуру ТКР.

В некоторых случаях запуск котла требуется производить по определенным критериям технологических процессов или от внешних регуляторов. С этой целью в СУ ЭНТРОМАТИК 100MS предусмотрена функция старта по замыканию внешнего беpпотенциального контакта,

пример чего показан на рис. 5. Для активации этой функции нужно включить ее при конфигурировании СУ.

Функция поддержания температуры стратегии позволяет Ведущему котлу регулировать температуру стратегии, при этом есть вероятность перегрева котла из за разности температуры стратегии (TSP) и котла (ТКР), например, температура стратегии после гидрострелки меньше, чем в котле, из-за подмеса обратного потока в гидрострелке.

Для осуществления «безударного» (без снижения температуры стратегии) переключения каскада и смены ведущих котлов, предусмотрена задержка отключения ведущего котла при его переходе в статус ведомого с целью выхода в режим ведомого котла, который стал ведущим. Как правило это время не должно быть меньше времени с момента старта горелки нового ведущего котла, до появления пламени в топке.

#### **Тип горелки и вид топлива**

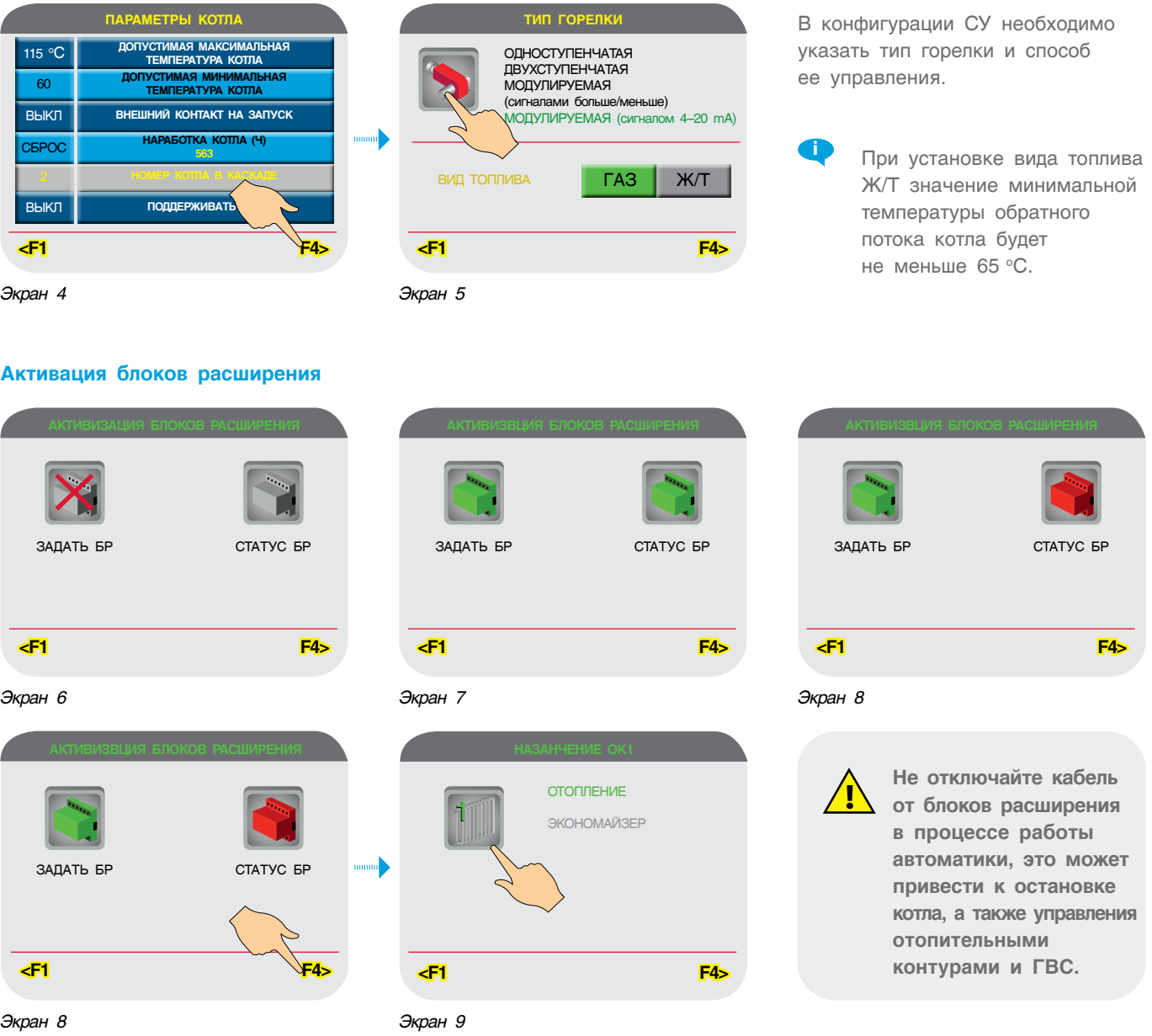

Для управления отопительными контурами и ГВС необходимо подключить к контроллеру СУ щит блоков расширения Энтроматик 110БР и активизировать егосоединение с контроллером.

Блоки расширения заданы, связь с ними установлена (экран 7).

Блоки расширения заданы, связь с ними отсутствует (экран 8).

Необходимо проверить качество и правильность соединения блоков с контроллером (соединительный провод входит в комплект модуля связи блоков расширения). Проверьте блок питания +24 В, питающий блоки расширения.

Отопительный контур 1 (ОК1) может быть задействован для поддержания температуры на выходе экономайзера котла.

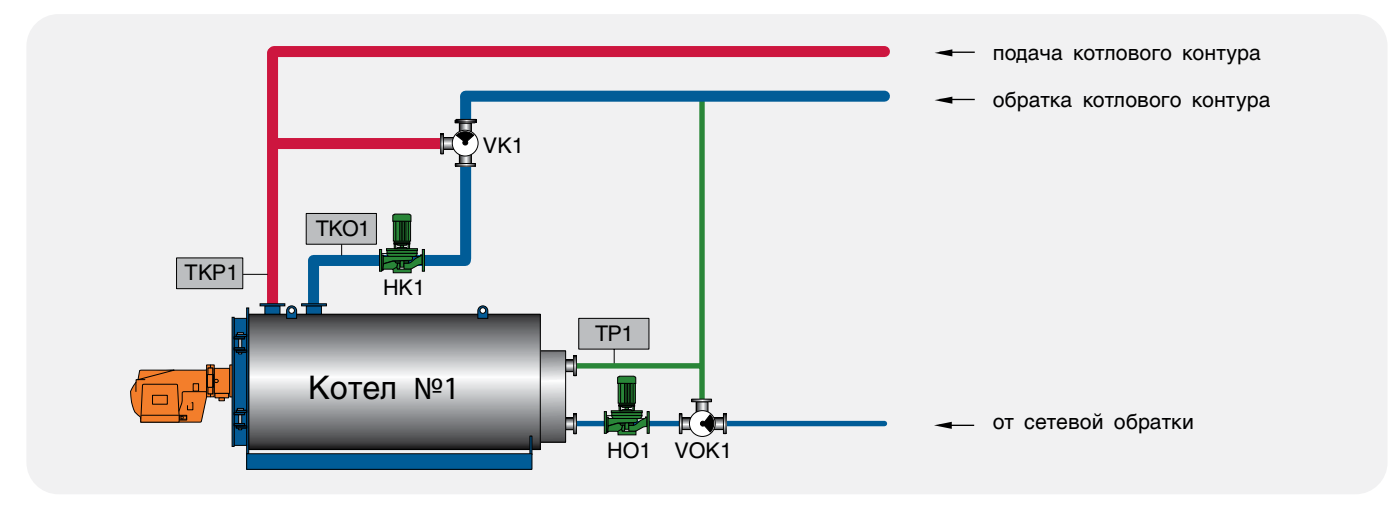

*Рис. 12*

#### **Способы защиты от холодного обратного потока**

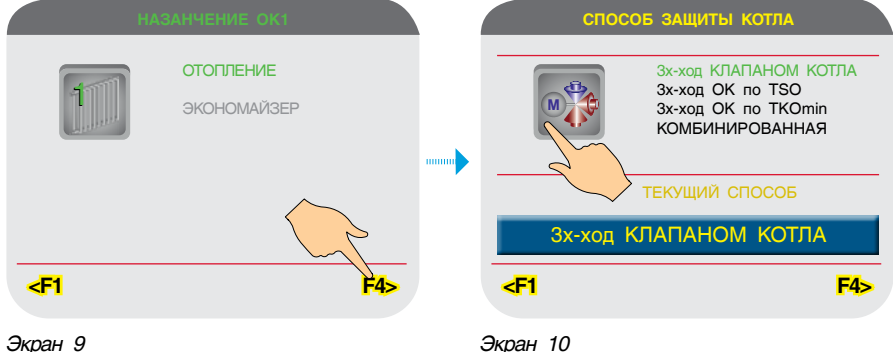

При растопке котла приходится сталкиваться с тем, что холодный теплоноситель омывает стенки уже нагретой камеры сгорания, охлаждает их, и это приводит к конденсации паров воды, неизменно присутствующих в дымовых газах. Капли воды, взаимодействуя с дымовыми газами, образуют кислоты, что приводит к разрушению внутренней поверхности камеры сгорания и дымохода.

Но на этом негативное действие конденсата не ограничивается: в каплях воды растворяются частички сажи, оседающие на стенках.

Под воздействием высоких температур эта смесь спекается, образуя на внутренней поверхности камеры сгорания плотную и прочную корку, наличие которой резко снижает интенсивность теплообмена между дымовыми газами и теплоносителем. КПД котла падает.

Полностью исключить процесс образования конденсата в котле невозможно, но можно существенно снизить продолжительность этого процесса.

Для защиты котла от образования конденсата необходимо исключить ситуацию, при которой возможен такой процесс. Для этого нельзя допустить попадания холодного теплоносителя в котел. Температура обратки должна быть меньше температуры подачи. При этом последняя должна быть не менее 60 °С (для газа) или 65 °С (для жидкого топлива).

Самый простой способ состоит в нагреве в котле малого количества теплоносителя до номинальной температуры, создании для его движения малого контура (как можно ближе к котлу) и постепенном подмесе к горячей воде остальной части холодного теплоносителя.

#### **СПОСОБЫ ЗАЩИТЫ**

#### СПОСОБ 1

**Защита обратного потока котла трехходовым смесительным клапаном котла** (см. вариант №1 и №2). Малый контур обеспечивается трехходовым смесительным клапаном, который регулирует температуру обратки котла (ТКО), перепускающего поток теплоносителя из подачи в обратку котла от 0 до 100 % всего объема теплоносителя. Время для прохождения точки образования конденсата (точки росы) наименьшее.

#### СПОСОБ 2

**Защита обратного потока котла трехходовыми смесительными клапанами отопительных контуров по датчику температуры обратного потока котлового контура (TSO)** (см. вариант №5). Малый контур обеспечивается трехходовыми смесительными клапанами отопительных контуров, которые при активации критерия защиты (TSO < TSO\_SP), переключаются на регулирование температуры обратки котлового контура (ТSО), перепуская поток теплоносителя из подачи в обратку котлового контура от 0 до 100 %

всего объема теплоносителя. Времени для прохождения точки образования конденсата (точки росы) требуется больше, чем в первом способе.

#### СПОСОБ 3

**Защита обратного потока котла трехходовыми смесительными клапанами отопительных контуров по датчикам температуры обратного потока каждого котла (ТКО).** Малый контур обеспечивается трехходовыми смесительными клапанами отопительных контуров, которые при активации критерия защиты (например, для двух котлов TKO1 < TKO1\_SP или TKO2 < TKO2\_SP) переключаются на регулирование температуры обратки котлового контура (ТSО), перепуская поток теплоносителя из подачи в обратку котлового контура от 0 до 100 % всего объема теплоносителя. Времени для прохождения точки образования конденсата (точки росы) требуется больше, чем в первом способе.

В случае, если в работе останется хотя бы один датчик температуры обратного потока котлов, функция защиты будет активна.

#### СПОСОБ 4

**Комбинированная защита обратного потока котла.** Защита обратного потока Ведущего в каскадной последовательности котла осуществляется трехходовыми смесительными клапанами отопительных контуров, при этом собственный трехходовой клапан открыт постоянно. Ведомые котлы защищаются своими трехходовыми смесительными клапанами. Длина малого контура Ведущего котла будет больше, чем у Ведомых котлов, соответственно, времени для прохождения точки образования конденсата (точки росы) Ведущему котлу потребуется больше, чем Ведомым. Этот способ позволяет защитить весь котловой контур одним котлом, который находится в постоянной работе и при этом не допускает сильного снижения стратегической температуры подачи и задействования дополнительных котлов.

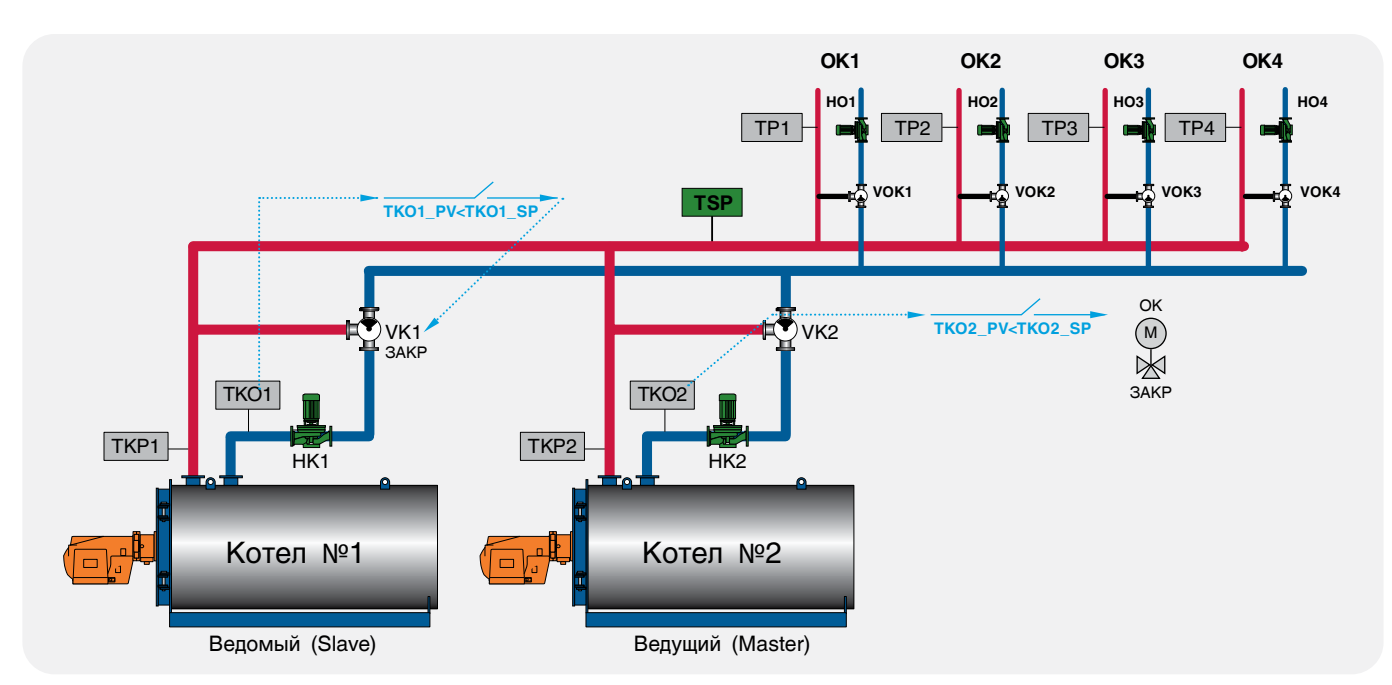

Рис. 13

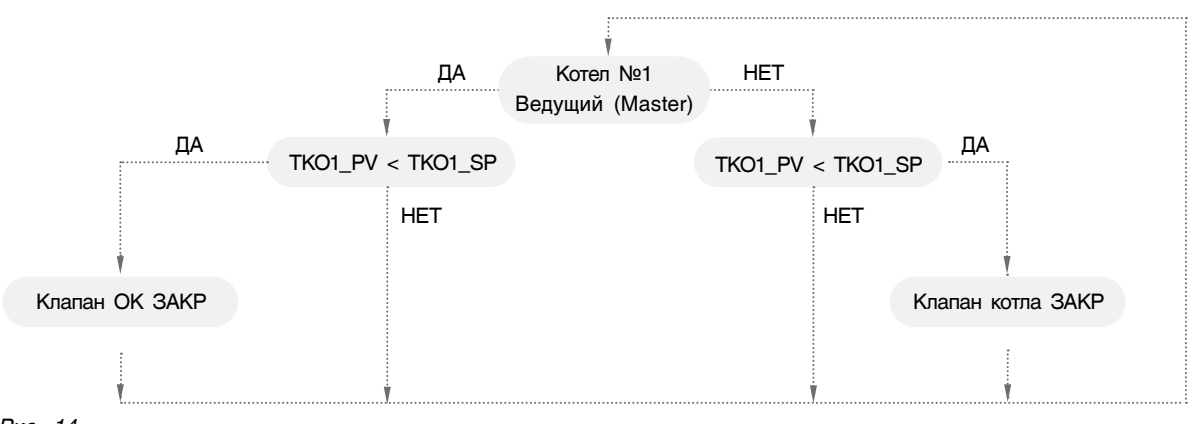

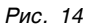

#### Схема горячего водоснабжения (ГВС)

Фон значка выбранной схемы становится зеленым.

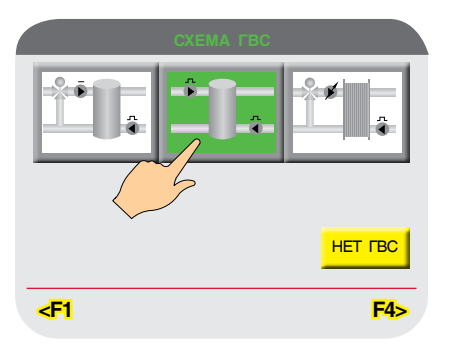

В СУ заложено три варианта схем управления ГВС:

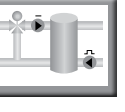

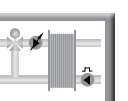

температуры в нем трехходовым смесительным клапаном;

№2 ГВС с накопительным бойлером и регулировкой температуры в нем загрузочным насосом HR;

№1 ГВС с накопительным бойлером и регулировкой

№3 ГВС с пластинчатым теплообменником, с регулировкой частоты загрузочного насоса HR и с настройкой температуры загрузки теплообменника трехходовым смесительным клапаном.

#### Экран 11

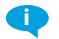

Более подробно о каждой схеме см. сказано в разделе «Параметры ГВС».

#### **Выбор отопительных контуров для защиты котлов от холодного обратного потока**

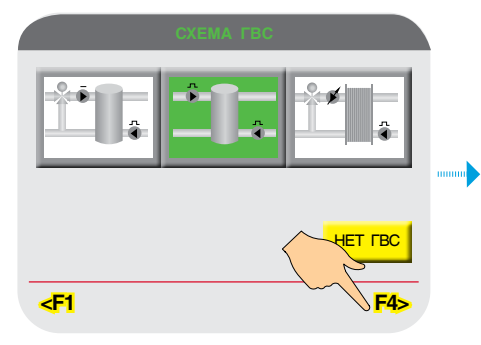

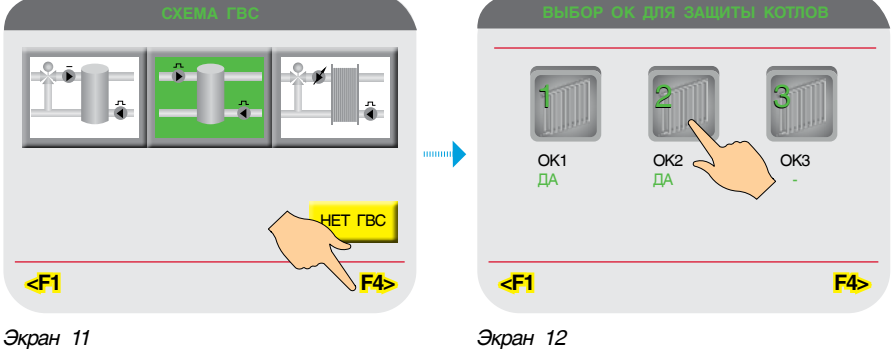

Эта функция активна, если в конфигурации СУ выбраны все способы защиты от холодного обратного потока, кроме первого.

Контур ГВС не участвует в защите котлов.

**i**

#### **Перезапуск**

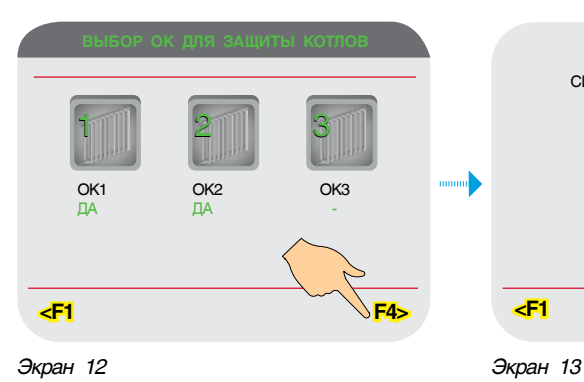

# **<F1 F4>** OK

0

**ВЕРХНЕЕ ЗНАЧЕНИЕ ТЕКУЩЕЕ ЗНАЧЕНИЕ ( î C)** 

48 200

0 VIA 0

**ТЕКУЩЕЕ ЗНАЧЕНИЕ ( î C)** 

СИСТЕМА БУДЕТ ПЕРЕЗАПУЩЕНА

После завершения конфигурирования СУ предложит перезапустить контроллер, после чего новая конфигурация вступит в силу.

#### **9.2.1.2 НАСТРОЙКА ДАТЧИКОВ**

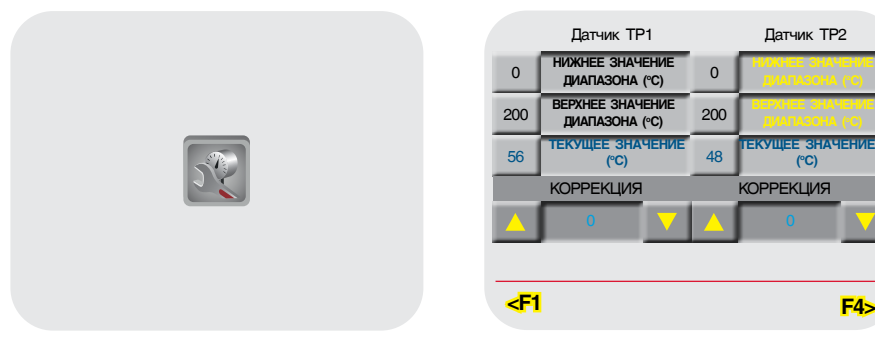

*Экран 14*

В зависимости от конфигурации на экране будут отображаться соответствующий датчик.

Предусмотрена возможность коррекции отображаемого на экране значения температуры в соответствии с контрольной величиной.

- В СУ ЭНТРОМАТИК 110MS предусматривается использование датчиков температуры двух типов:
- 1. Датчики с выходным сигналом 4...20 мА (c двухпроводным подключением), к ним относятся датчики температуры подающего трубопровода котлового контура (TSP), иначе датчик стратегической температуры и датчик наружной температуры (TU), датчики отопительных контуров и ГВС (ТР1...ТР4, TW3...TW4).
- 2. Датчики сопротивления Pt100 с температурным коэффициентом α = 0,00385 (с трехпроводным подключением), к которым относятся датчик температуры прямого (ТКР) и обратного (ТКО) потока котла или обратного потока котлового контура (TSO).

Настройка датчиков температур с выходным сигналом 4...20 мА заключается в указании в СУ его диапазона, т. е. верхнего и нижнего пределов диапазона измерения, которые указаны в его технических характеристиках. Для датчиков Pt100 диапазоны не задаются.

#### **9.2.1.3 ЗАДАНИЕ СКОРОСТИ ЦИФРОВОЙ ШИНЫ CANBUS**

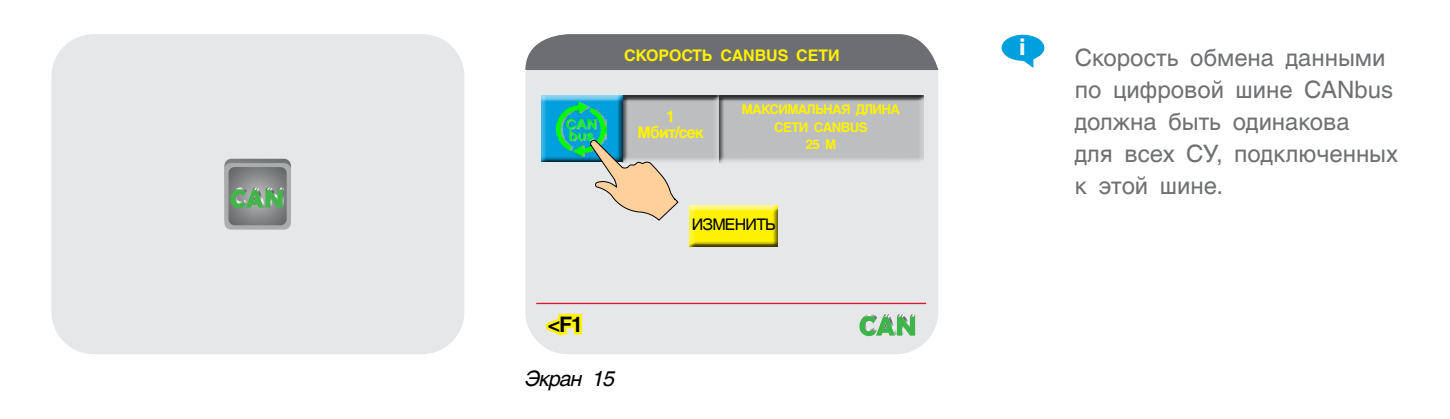

Как подключить цифровую шину CANbus, рассказано в разделе 7 данной инструкции. Теперь в зависимости от длины цифровой шины необходимо задать скорость обмена данными между контроллерами.

После задания скорости на экране необходимо изменить параметры скорости в памяти контроллера, что можно сделать, нажав на кнопку «ИЗМЕНИТЬ» или перезапустив контроллер выключением питания.

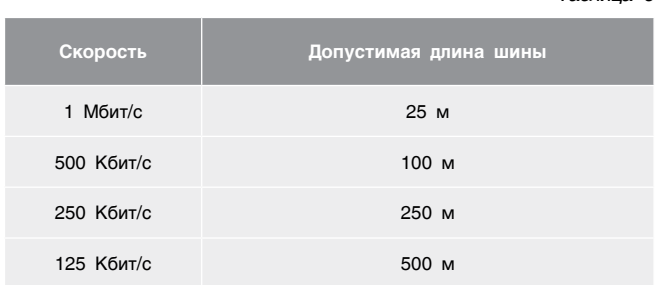

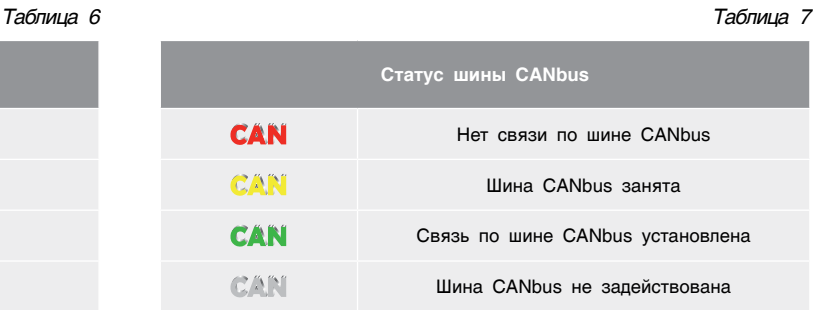

#### **9.2.1.4 ЗАПИСЬ/СБРОС НАСТРОЕК**

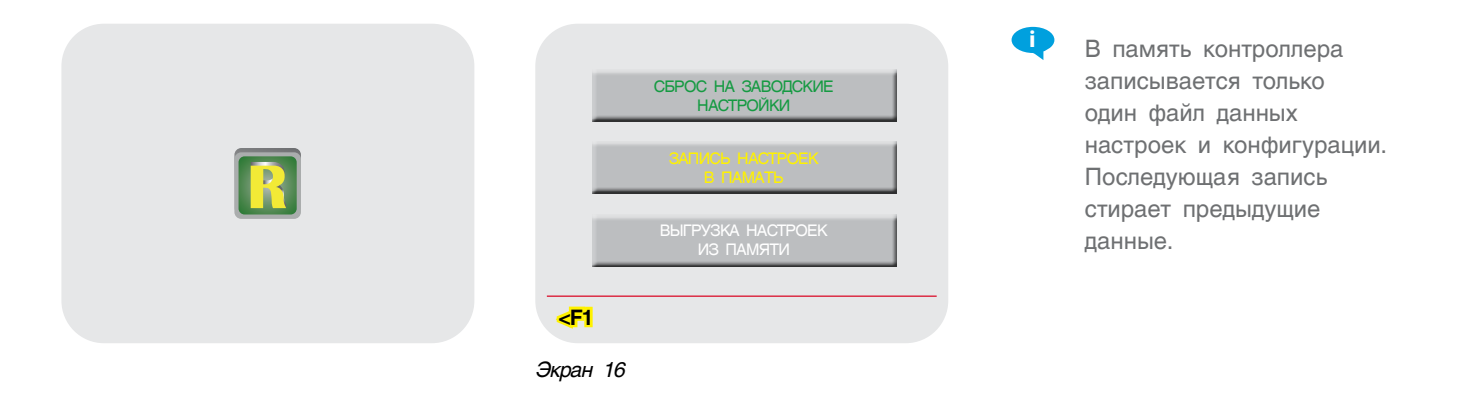

В СУ ЭНТРОМАТИК 110MS предусмотрена возможность сохранения настроек и конфигурации системы в памяти контроллера. Это удобно с точки зрения эксплуатации, заменить текущие настройки на ранее сохраненные.

#### 9.2.1.5 MODBUS TCP/IP

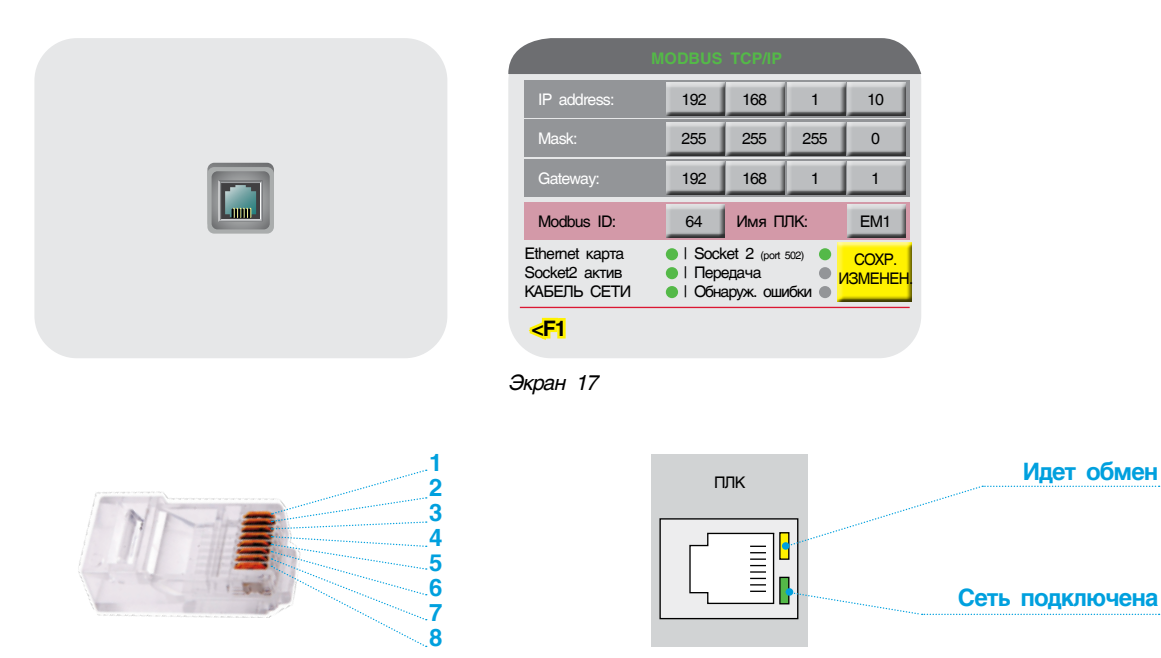

#### Рис. 15

В контроллере СУ ЭНТРОМАТИК 110MS имеется порт Ethernet, работающий по протоколу Modbus TCP/IP в режиме ведомого устройства, что позволяет включить автоматику в локальную сеть для передачи данных на верхний уровень автоматизации. Для реализации этой возможности требуется задать сетевые параметры порта, которые указаны ниже.

#### Настроечные данные:

- IP address сетевой адрес устройства в сети Ethernet:
- Mask маска подсети;
- Gateway сетевой шлюз;
- Modbus ID адрес устройства для обмена данными по протоколу Modbus TCP/IP;
- Имя ПЛК имя устройства в сети (если требуется).

#### Информация сетевого подключения:

- $\bullet$  Ethernet карта карта инициализирована контроллером, аппаратное подключение карты BHITOTHAHO'
- Socket 2 активный заданный программный интерфейс (по умолчанию: Modbus, port 502);
- Socket 2 (port 502) контроль работы программного порта 502 интерфейса;

#### Таблица 8

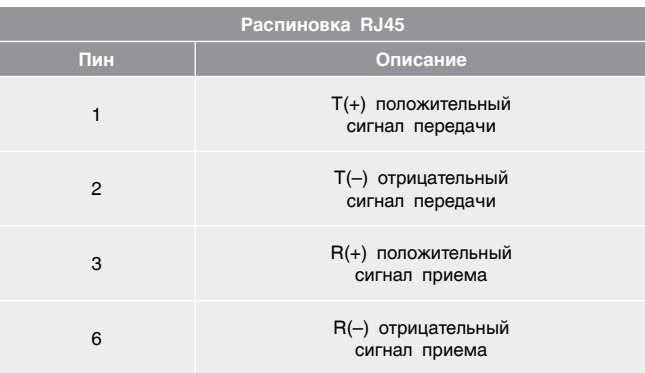

- Передача контроль обмена данными по программному интерфейсу Socket 2:
- КАБЕЛЬ СЕТИ контроль подключения сетевого кабеля;
- Обнаруж, ошибки в процессе обмена данными произошли ошибки, требующие перезапуска контроллера для возобновления работы в сети Ethernet.
- m Длина сетевого кабеля подключения к точке сети (к HAB/Switch) не должна превышать 100 м.

#### **9.2.1.6 MODBUS RTU**

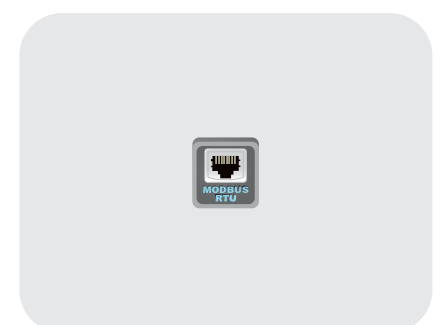

На борту контроллера СУ Энтроматик 110MS присудствует порт Ethernet, работающий по протоколу Modbus TCP/IP в режиме ведомого устройства, что позволяет подключить автоматику в локальную сеть, для передачи данных на верхний уровень автоматизации. Для реализации этой возможности, требуется задать сетевые параметры порта, которые указаны ниже.

I

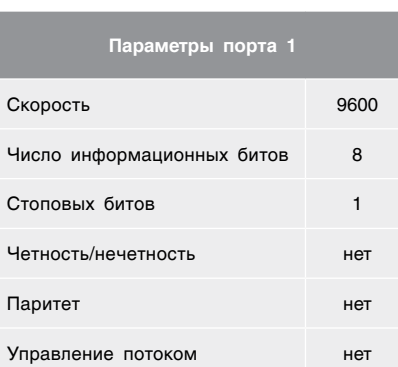

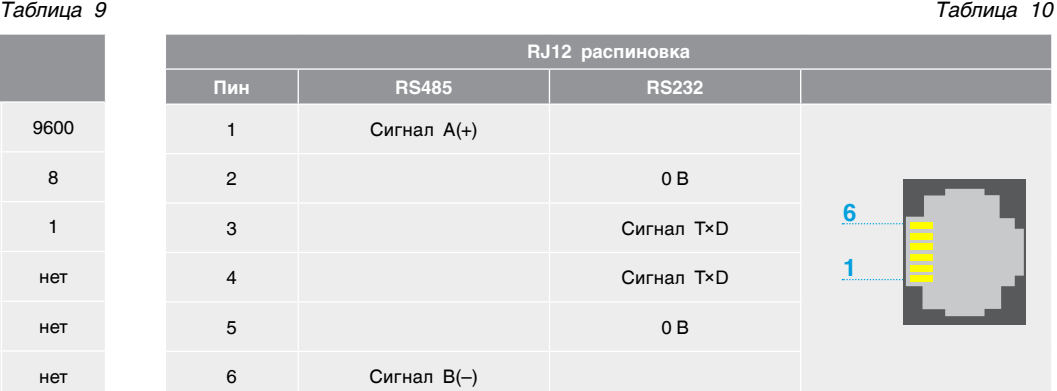

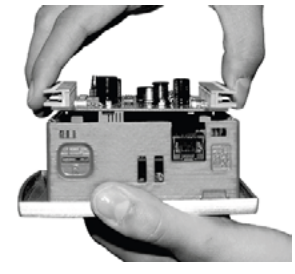

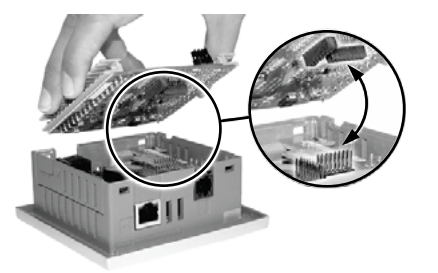

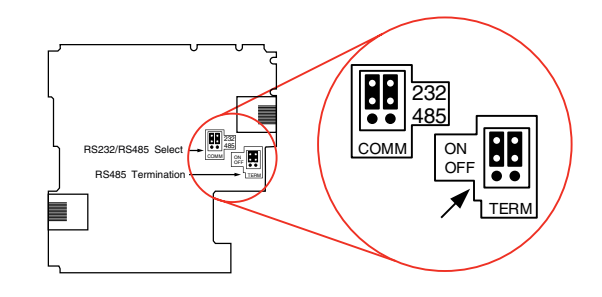

*Рис. 16*

#### **Требования к прокладке кабелей RS485:**

- сигналы RS485 не изолированы. Необходимо избегать потенциального напряжения, превышающего ±10 В. Во избежание серьезного повреждения системы порты всех неизолированных устройств должны быть сопоставлены с одним и тем же сигналом 0 В;
- минимизируйте длину муфт (выводов), ведущих от каждого устройства к шине. Длина муфты не должна превышать 5 см. В идеале главный кабель должен подключаться и выводиться из устройства, объединяемого в сеть, как показано на схеме ниже;

• провода сети Modbus необходимо прокладывать отдельно от остальных проводов.

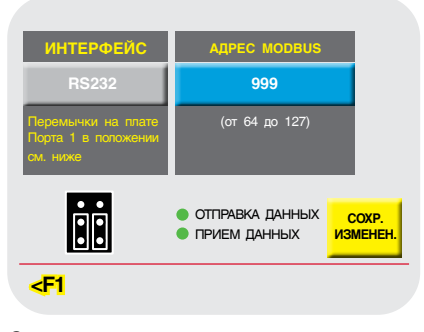

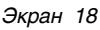

#### **9.2.1.7 ОПЕРАЦИИ С SD-КАРТОЙ**

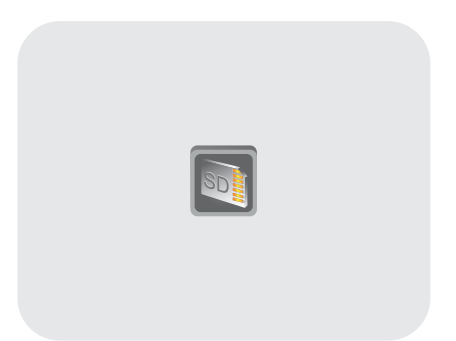

SD-карту необходимо отформатировать с помощью программной утилиты «Unitronics SD Card Suite», после форматирования корень каталогов SD-карты примет вид, как в таблице 9.

Чтобы полноценно работать с мини-SD-картой, на ПК необходимо установить программу «Unitronics SD Card Suite», которую можно бесплатно скачать с сайта производителя контроллеров http://www.unitronicsplc.com в разделе «Программное обеспечение». Эта програмная утилита позволяет форматировать SD-карту для работы с контроллером, записывать и считывать данные трендов, журнала аварий, базы настроечных данных, создания и выгрузки клона программной прошивки. Более подробную инструкцию пользования утилитой можно найти на сайте производителя. Мы лишь остановимся на тех функциях, которые задействованы в СУ ЭНТРОМАТИК 110MS.

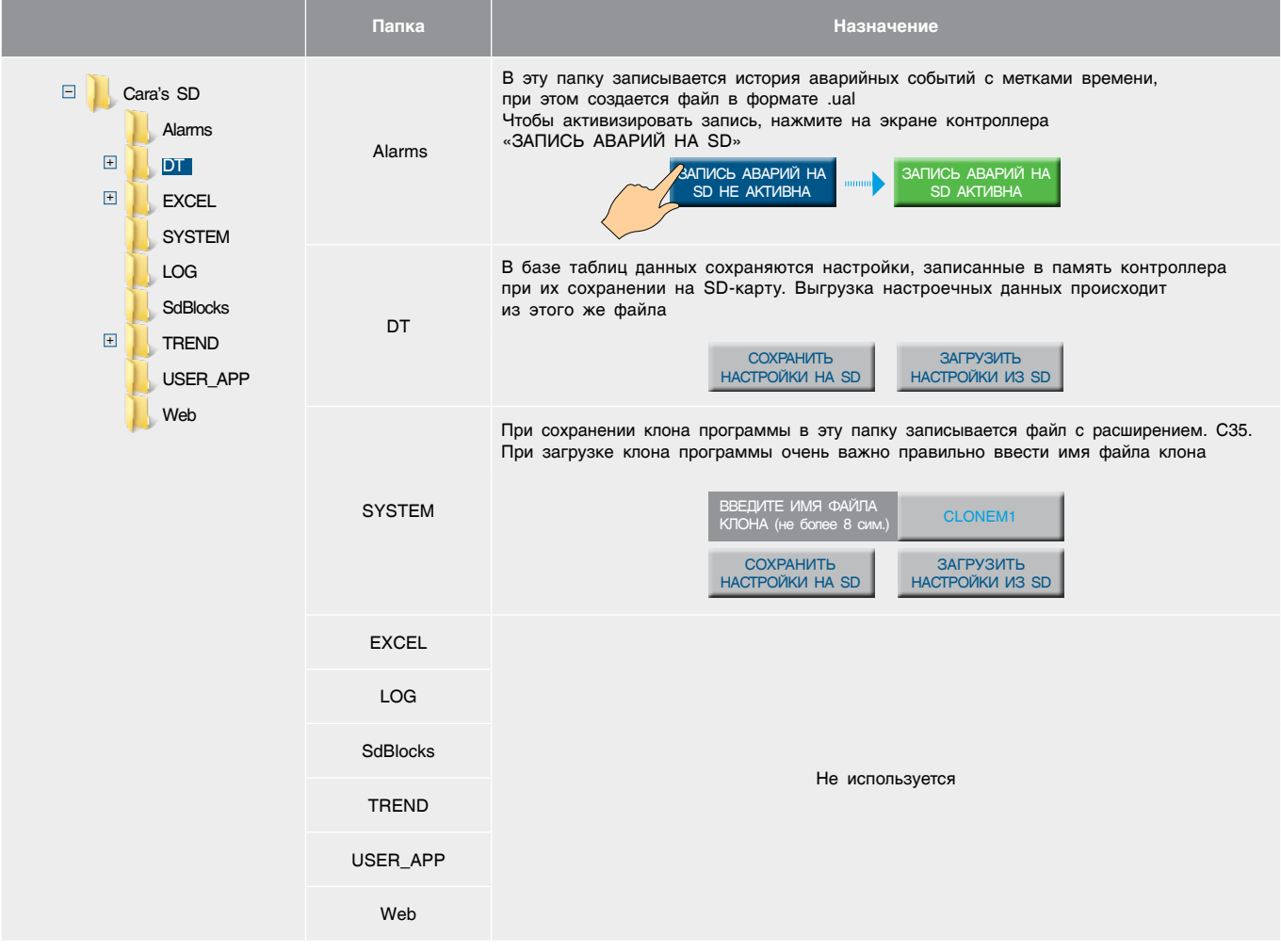

<span id="page-26-0"></span>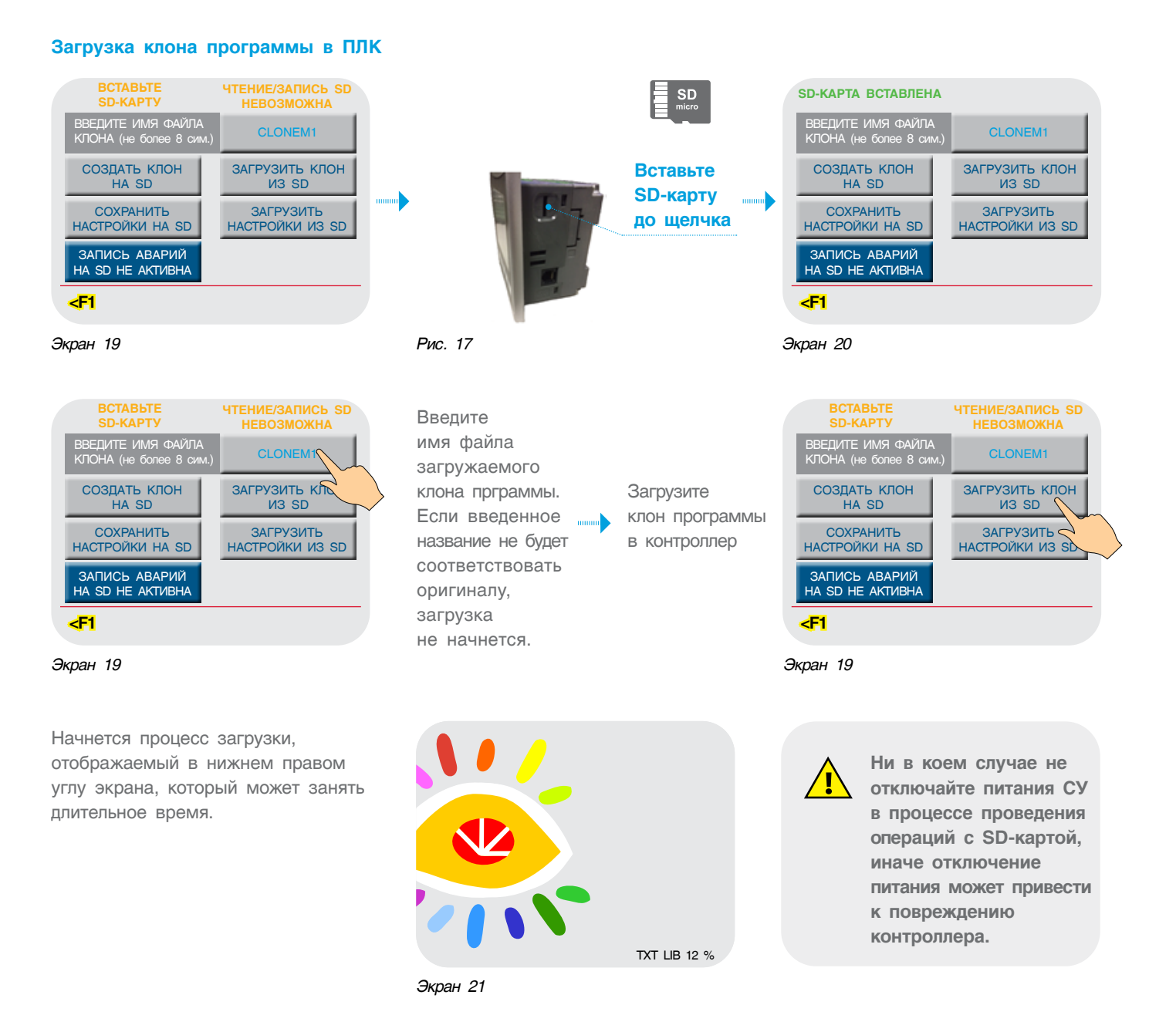

### 9.2.2 Настройка котла

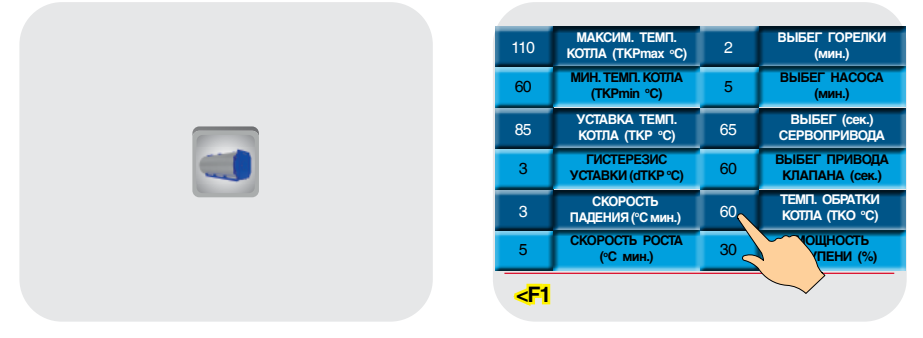

*Экран 22*

Настроечные параметры подбираются сугубо индивидуально и зависят от многих факторов, в первую очередь от характера изменения нагрузки на конечном потребителе. Некоторые параметры

определяются постоянным значением характеристик исполнительных механизмов котла, например, горелки. Все вводимые параметры и их назначение будут рассмотрены ниже.

#### **Максимальная и минимальная температура котла (TKPmax, TKPmin)**

Эти параметры определяют границы температуры котла, в которых она может меняться, причем минимальная температура ограничена предельно допустимой минимальной температурой котла, заданной при конфигурировании СУ.

Параметр TKPmax ограничен до 113 °С для котлов 115 °С и до 158 °С для котлов 160 °С

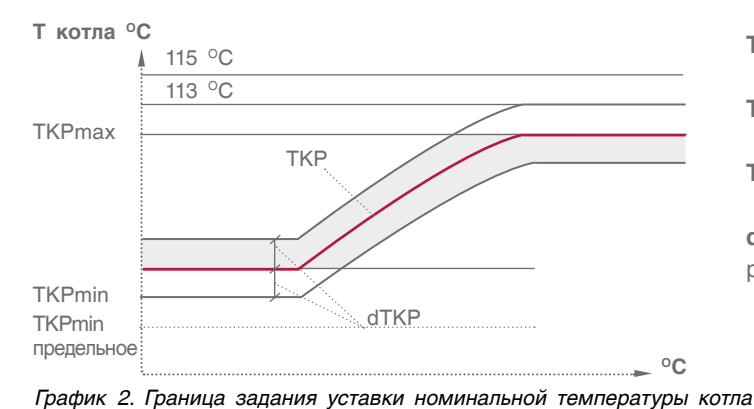

TKPmax 65...158 °C **С 110 °C** TKPmin ... 80 °C **°C 60 °C** 

**Параметр Диапазон ввода Зав. уставка**

**ТKPmax —** ограничение макс. температуры прямой котла

**ТKPmin —** ограничение мин. температуры прямой котла

**ТKP —** уставка температуры котла

**dTKР —** гистерезис уставки (определение зоны рабочего поля).

**Мощность I ступени горелки (%)**

При настройке горелки определяется степень открытия газового дросселя для работы I ступени в процентах от мощности горелки, где максимальная мощность это 100 % т.е. полное открытие газового дросселя. Этот параметр привязан к параметру выбега сервопривода газового дросселя

#### **Скорость изменения температуры в котле (Tрост., Tпад.)**

**Трост.** — скорость роста температуры на подаче котла ( o С мин). Это интегральная составляющая, определяющая момент блокировки II ступени горелки. Когда температура котла зашла за верхнюю границу рабочего температурного поля, начинается интегрирование по времени разницы между верхним значением рабочего поля и текущим значением температуры в котле, после чего блокируется II ступень. При задании высокого значения скорости роста II ступень блокируется позже, а при задании низкого значения — II ступень блокируется раньше (см. график 3).

**Tпад.** — скорость падения температуры на подаче котла (oС мин). Это интегральная составляющая, определяющая момент разблокировки II ступени горелки. Когда температура котла заходит за нижнюю границу рабочего температурного поля, включается I ступень горелки и начинается интегрирование по времени разницы между нижним значением рабочего поля и текущим значением температуры в котле. При задании высокого значения скорости падения II ступень разблокируется позже, а при задании низкого значения -II ступень блокируется раньше (см. график 3).

*Таблица 13*

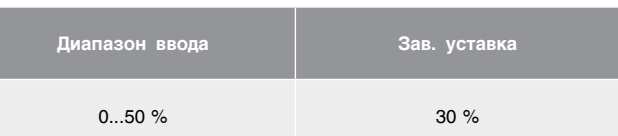

*Таблица 12*

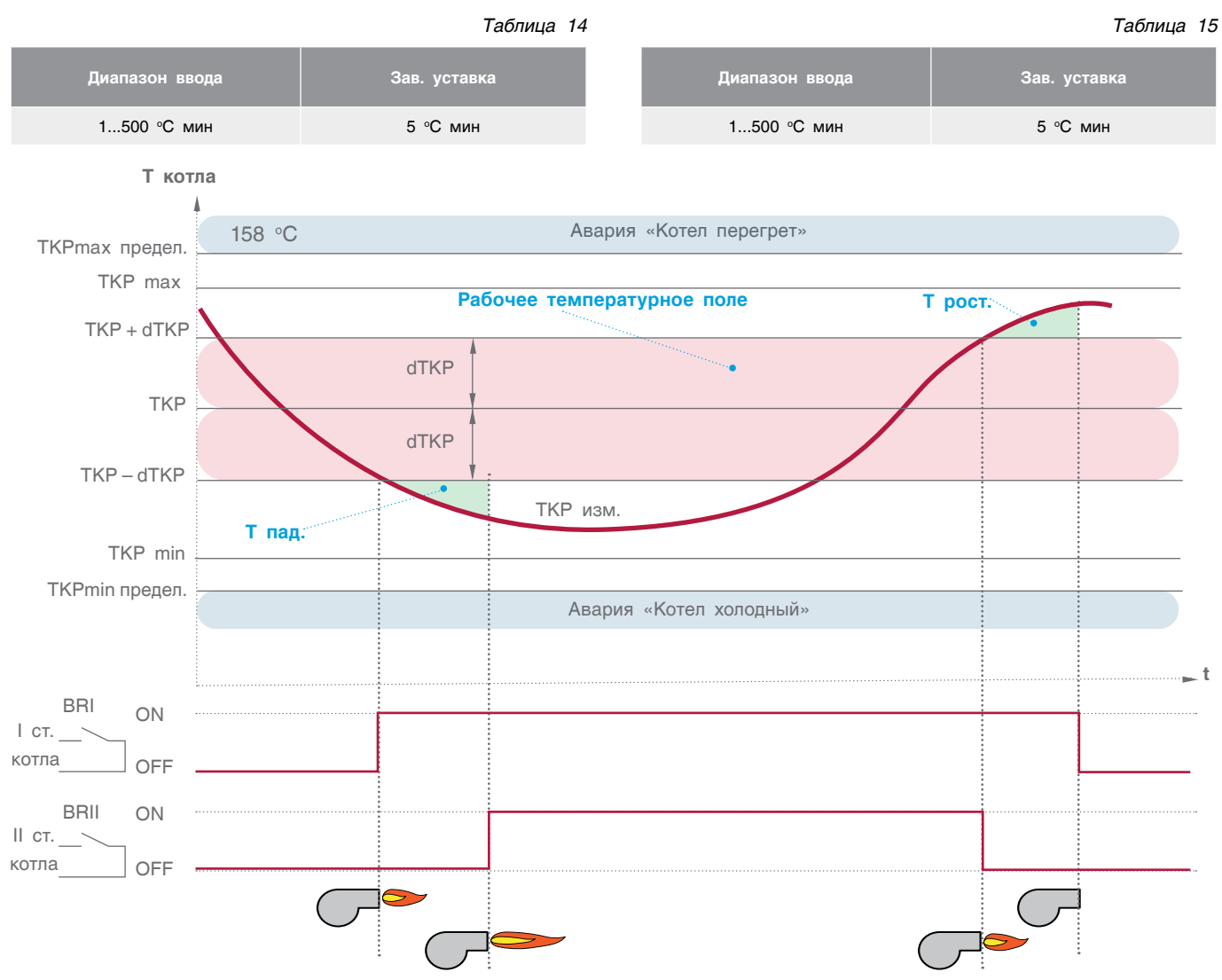

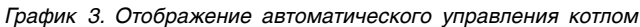

#### **Выбег горелки на I ступени (мин)**

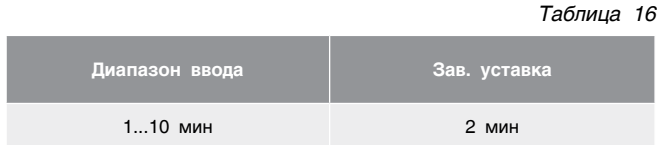

Задается время выбега горелки на I ступени, что предотвращает частое включение/выключение  $rope$ лки.

#### **Выбег котлового насоса (мин)**

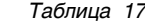

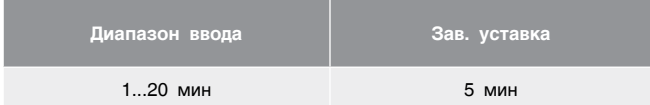

Задается время выбега котлового насоса после отключения котла каскадным регулятором. В зависимости от условий и характеристики котла это значение варьируется от 0 до 20 минут, что связано с температурной инерцией, когда котел отдает тепло теплоносителю даже после отключения горелки.

**i**

#### **Выбег привода клапана котла (сек)**

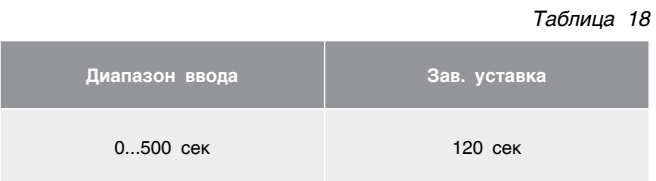

Задается время работы привода трехходового клапана котла. Исходя из этого параметра, формируется величина (по времени) импульса ОТКР/ЗАКР привода. Этот параметр не играет роли, если в тепловой схеме котла используется двухходовой клапан (дроссель).

#### **Время работы сервопривода газового дросселя горелки (сек)**

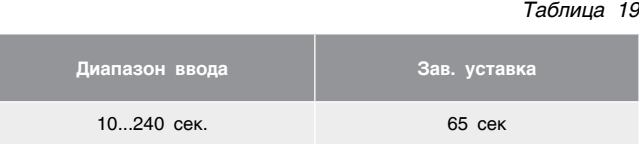

#### **Уставка температуры котла (ТКР)**

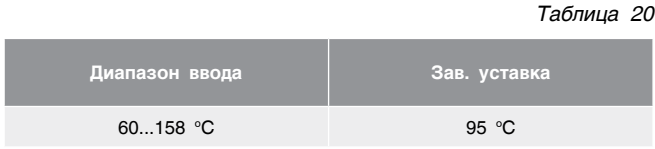

**ТКР** — уставка номинальной температуры котла. Данный параметр задает рабочую температуру котла, но в зависимости от конфигурации системы в расчетах алгоритма управления могут использоваться другие значения.

#### **Гистерезис (dTKP)**

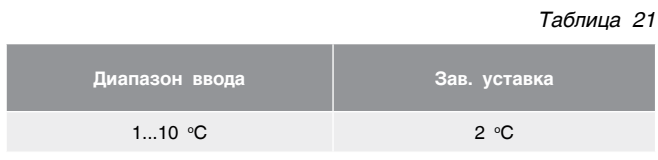

### 1. Формирование уставки ТКР, через опрос отопительных контуров в однокотловой системе, за расчетную уставку берется максимальная уставка из ОК и ГВС.

Задается время работы привода газового дросселя горелки (для модулируемых горелок сигналом

БОЛЬШЕ/МЕНЬШЕ).

2. Формирование уставки ТКР, через запрос СТРАТЕГИИ по шине CANbus в многокотловых установках.

В любом случае, за расчетную уставку будет браться максимальное значение (см. ПРИЛОЖЕНИЕ 1).

**dTKP** — температурный гистерезис, задающий температурное поле (см. график 3, рис. 33).

#### **Уставка номинальной температуры обратки котла (TKО)**

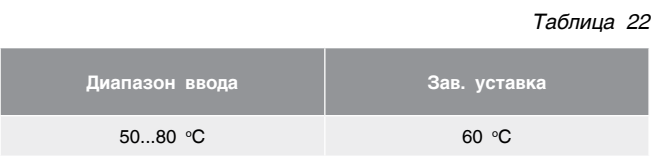

**TKO/TSO** — задается температура на обратном потоке котла (защитная функция котла) или стратегическая температура обратного потока в многокотловых установках при функции защиты обратного потока котлов трехходовыми клапанами ОК (см. вариант 5).

Значение уставки минимальной температуры котла (TKPmin) не может быть меньше значения уставки температуры обратного потока котла (TKO). Приоритет отдается защитной функции котла.

### <span id="page-30-0"></span>9.2.3 Режим ТЕСТ/РЕЛЕ

Для удобства контроля правильности выполненного монтажа и прохождения сигналов управления исполнительными органами в СУ ЭНТРОМАТИК 110MS предусмотрен тестовый режим ТЕСТ/РЕЛЕ. Перед входом в режим ТЕСТ/РЕЛЕ откроется предупреждение о намерении входа в этот режим.

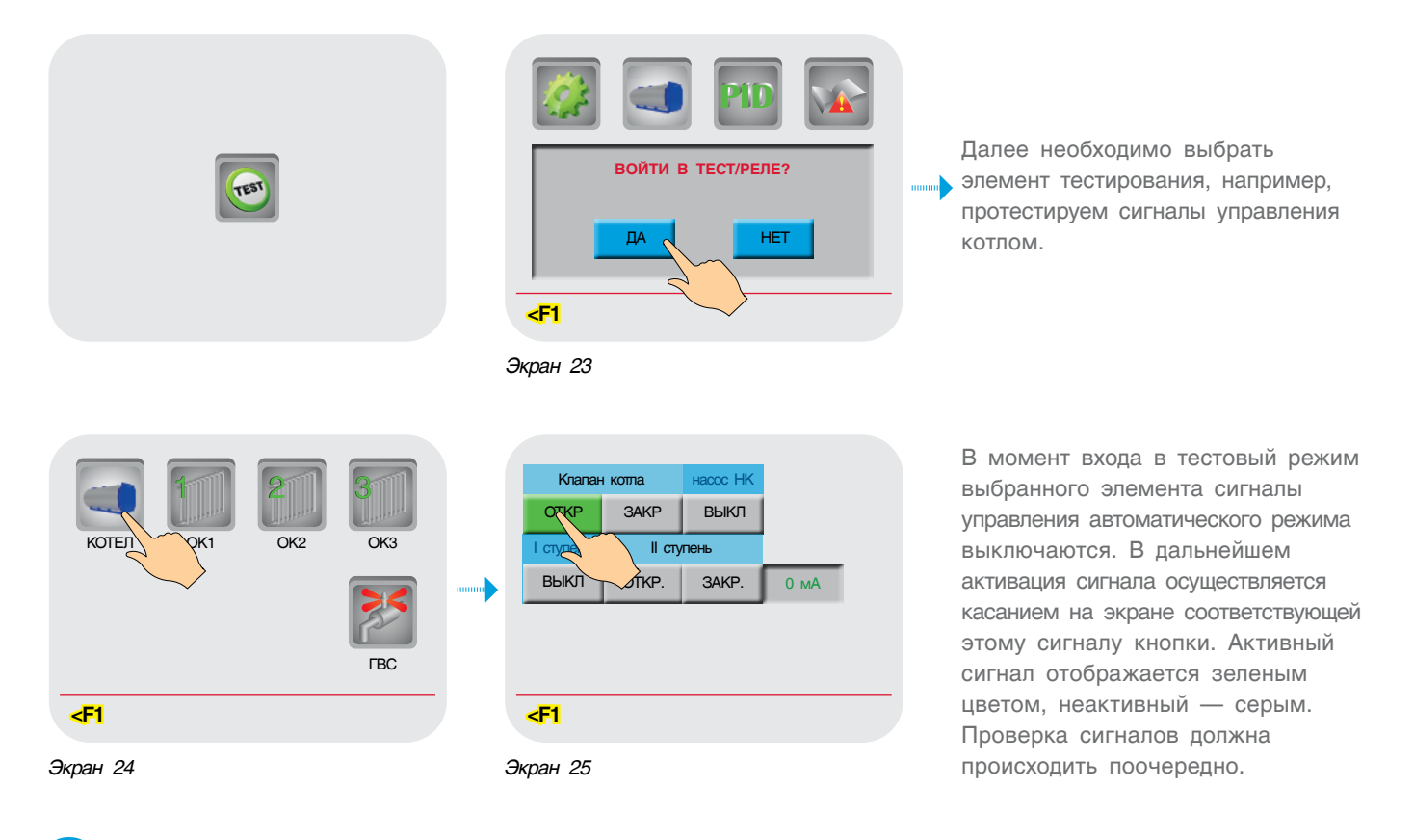

При выходе из экрана тестового режима сигналы управления переходят в автоматический режим. **<sup>i</sup>**

### 9.2.4 Мониторинг

Вся основная информация о состоянии котла отображается на главном экране, но для того, чтобы посмотреть состояние отопительных контуров и ГВС, нужно нажать кнопку контроллера F4 c главного экрана.

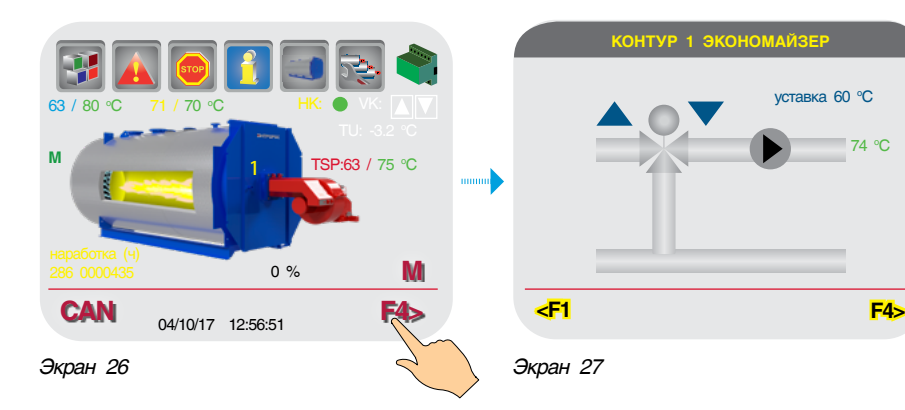

Для просмотра других контуров последовательно нажимайте кнопку F4 контроллера.

### <span id="page-31-0"></span>9.2.5 Журнал аварийных событий

Аварийные события сохраняются в память контроллера, и просмотреть их можно в Журнале текущих аварий или в Архиве.

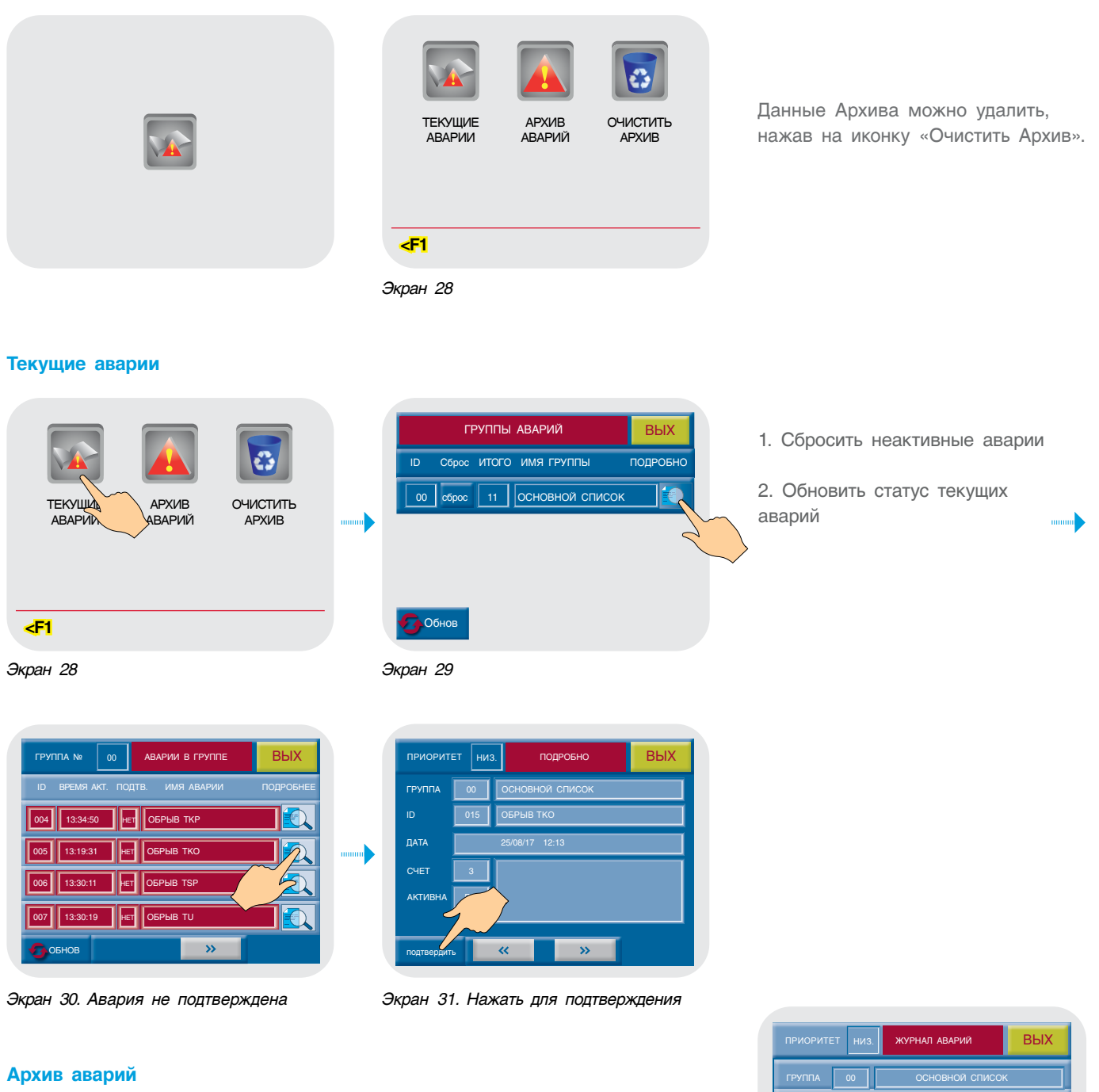

После перехода аварийного сигнала в неактивное состояние он добавляется в буфер архива. В окне Архива регистрируются время перехода аварийного сигнала в активное состояние, время перехода аварийного сигнала в неактивное состояние, время выполнения операций подтверждения и сброса. В буфере содержится до 256 хронологических записей; при заполнении буфера он функционирует по принципу FIFO, т. е. последняя запись заменяется новой, и так друг за другом. *Экран 32. Архив аварий*

| <b>ГРУППА</b>       | 00  |                |       | ОСНОВНОЙ СПИСОК |  |
|---------------------|-----|----------------|-------|-----------------|--|
| ID                  | 018 | ПОМЕХА КОТЛА 2 |       |                 |  |
| <b>ВРЕМЯ НАЧАЛА</b> |     | 14/17/17       | 13:19 | ДЛИТЕЛЬНОСТЬ    |  |
| ВРЕМЯ ЗАВЕРШЕН      |     | 14/07/17       | 13:35 | 00:06:24        |  |
| <b>ВРЕМЯ ПОДТВ</b>  |     | 01/01/0        | 00:00 | 00:00:00        |  |
| <b>ВРЕМЯ СБРОСА</b> |     | 01/01/0        | 00:00 | 00:00:00        |  |

### <span id="page-32-0"></span>9.2.6 Настройка отопительных контуров

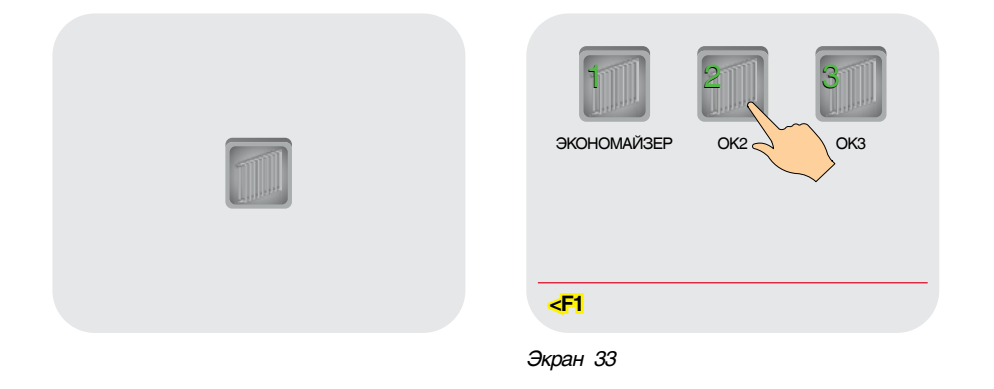

Для примера рассмотрим настройки отопительного контура №2. Параметры настройки других контуров аналогичны.

Всего в СУ возможно использовать четыре контура управления. В зависимости от конфигурации контуры управления (по умолчанию отопительные контуры) могут быть задействованы на нужды ГВС и экономайзер. Поэтому на экране выбора отопительного контура для последующей настройки

отображается то количество контуров, которые не задействованы для контура ГВС. Например, на экране 30 отображены отопительные контуры, первый из которых используется для управления экономайзером, а третий и четвертый задействованы на контур ГВС, поэтому не отображаются на экране.

Здесь параметры TP1max и TP1min ограничивают температурный диапазон, в котором может работать ОК2, т.е. уставка рабочей температуры ОК2 не может выйти за пределы этого диапазона.

Диапазон ввода

20.158 °C

20...115 °C

#### Максимальная и минимальная температура ОК2 (TP2max, TP2min)

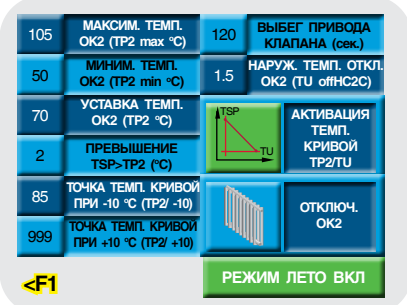

Экран 34

#### Уставка номинальной температуры ОК2 (ТР2)

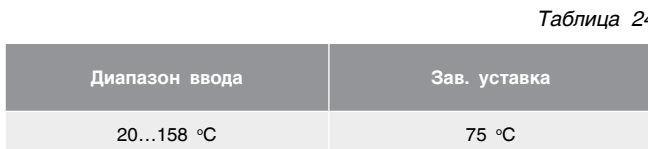

**TP2** — уставка номинальной температуры ОК2. Данный параметр задает рабочую температуру.

#### Активация температурной кривой (TP2/TU)

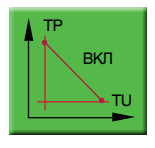

Уставка номинальной температуры ОК2 формируется в зависимости от наружной температуры (TU).

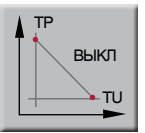

Уставка номинальной температуры ОК2 - постоянное значение (заданное оператором).

В случае обрыва датчика наружной температуры отопительный контур автоматически переключается на работу при постоянной температуре.

Параметр

TP<sub>2may</sub> TP2min

Таблица 23

Зав. уставка

110 $\degree$ C

55 $\degree$ C

**TP2 (–10) точка 1** — значение температуры ОК2 при наружной температуре -10 °С

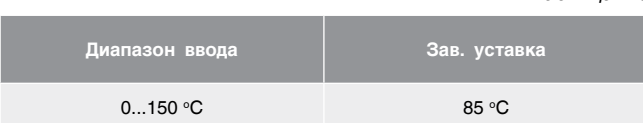

#### **Превышение температуры над ОК2 (TSP > TP2)**

**Диапазон ввода Зав. уставка**  $0...30 °C$  $\overline{C}$  0  $^{\circ}$ о ∘с *Таблица 27*

#### **Выбег привода трехходового клапана ОК2 (сек)**

*Таблица 28*

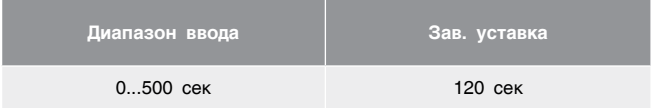

#### **Наружная температура отключения ОК2 (Режим «ЛЕТО»)**

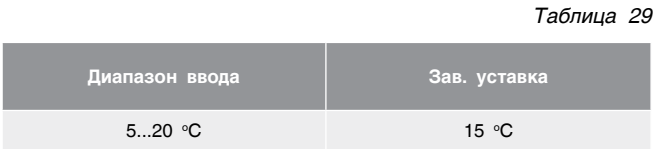

**TP2 (+10) точка 2** — значение температуры ОК2 при наружной температуре +10 °С

*Таблица 25 Таблица 26*

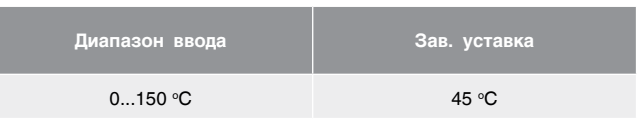

**TSP > TP2** — задается превышение над температурой отопительного контура, тем самым создается запас температуры котловой воды в случае резкого увеличения нагрузки отопительного контура (обеспечивает сглаживание при пиковых нагрузках).

Задается время работы привода трехходового клапана ОК. Исходя из этого параметра формируется величина (по времени) импульса ОТКР/ЗАКР привода.

Значение наружной температуры, при которой отключится ОК. Этот параметр используется в режиме «ЛЕТО». Если наружная температура стала больше уставки и не снижалась в течение 72 ч, отопительный контур отключается.

Настроечные параметры и изменение уставки отопительного контура в зависимости от изменения наружной температуры показаны на графике ниже.

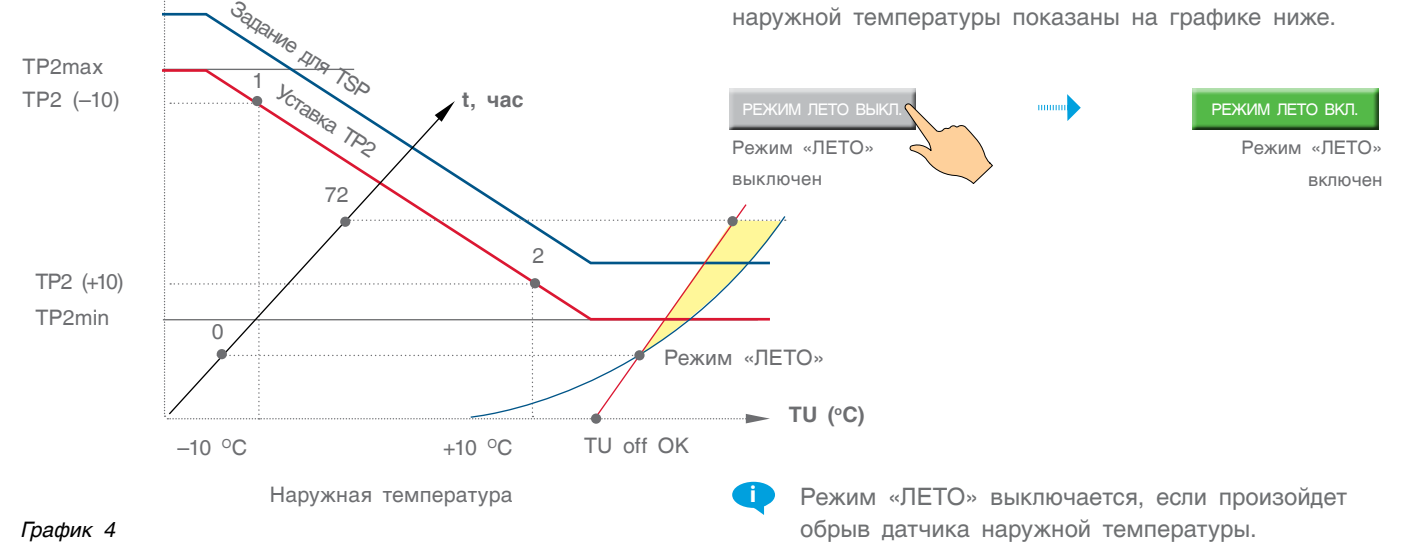

**TP2 (ОС)**

### <span id="page-34-0"></span>9.2.7 Настройки параметров ГВС

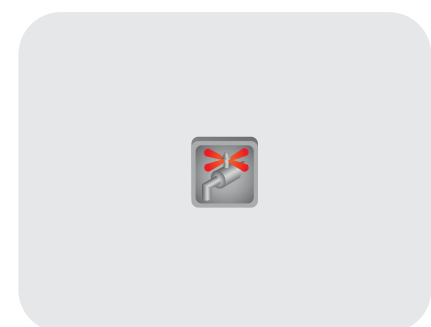

В СУ предусмотрено три схемы горячего водоснабжения (ГВС), которые задаются в процессе конфигурирования СУ.

#### **Схема №1**

ГВС с накопительным бойлером и регулировкой температуры в нем трехходовым смесительным клапаном.

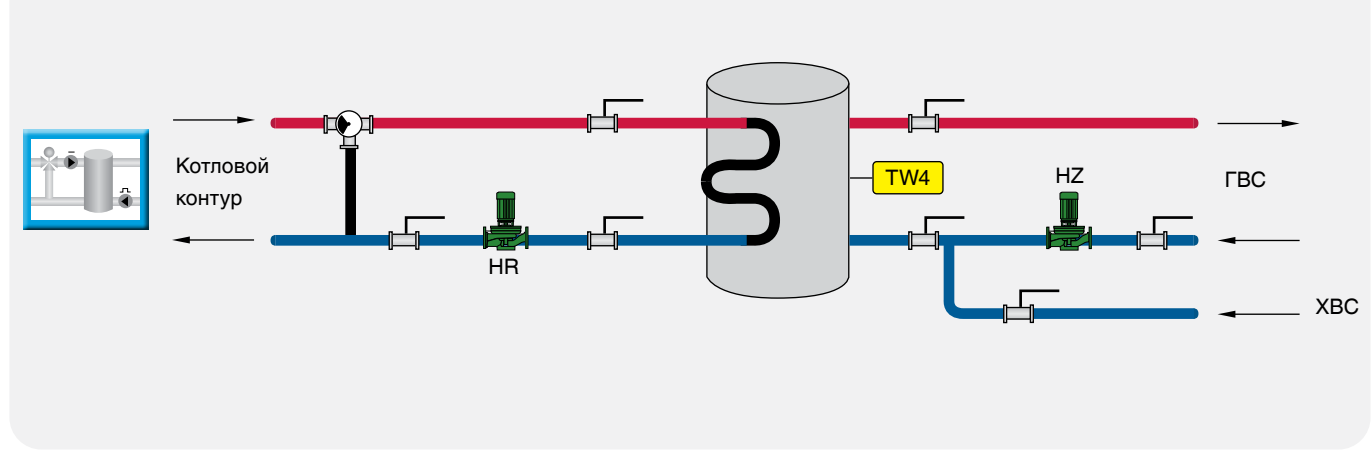

#### *Рис. 18*

#### **Схема №2**

ГВС с накопительным бойлером и регулировкой температуры в нем загрузочным насосом HR.

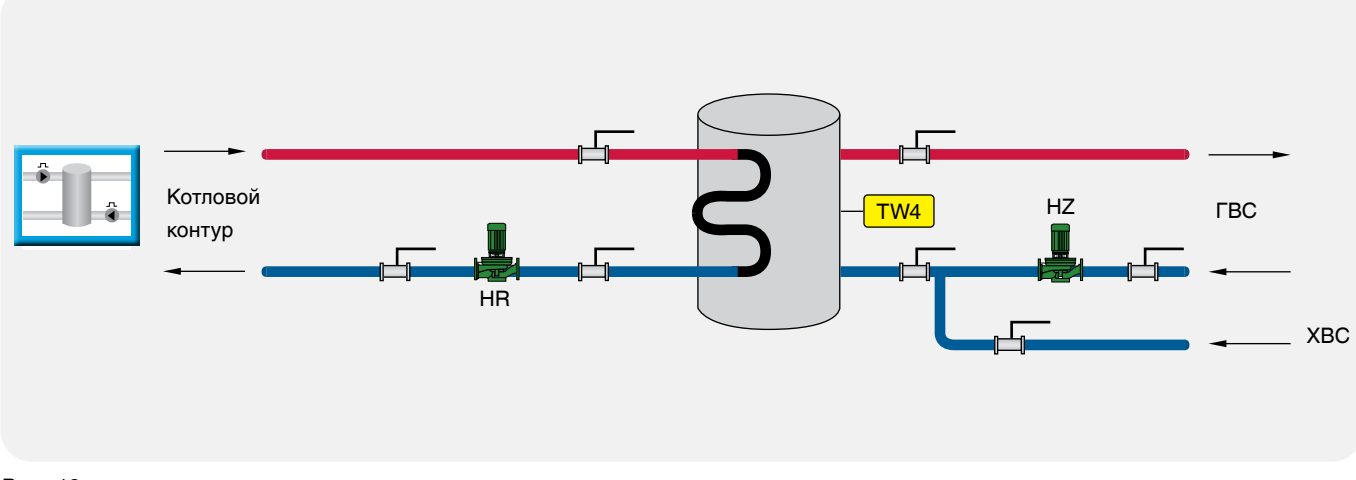

#### *Рис. 19*

#### **Схема №3**

ГВС с пластинчатым теплообменником, а также с возможностью регулировки частоты загрузочного насоса HR и температуры загрузки теплообменника посредством трехходового смесительного клапана.

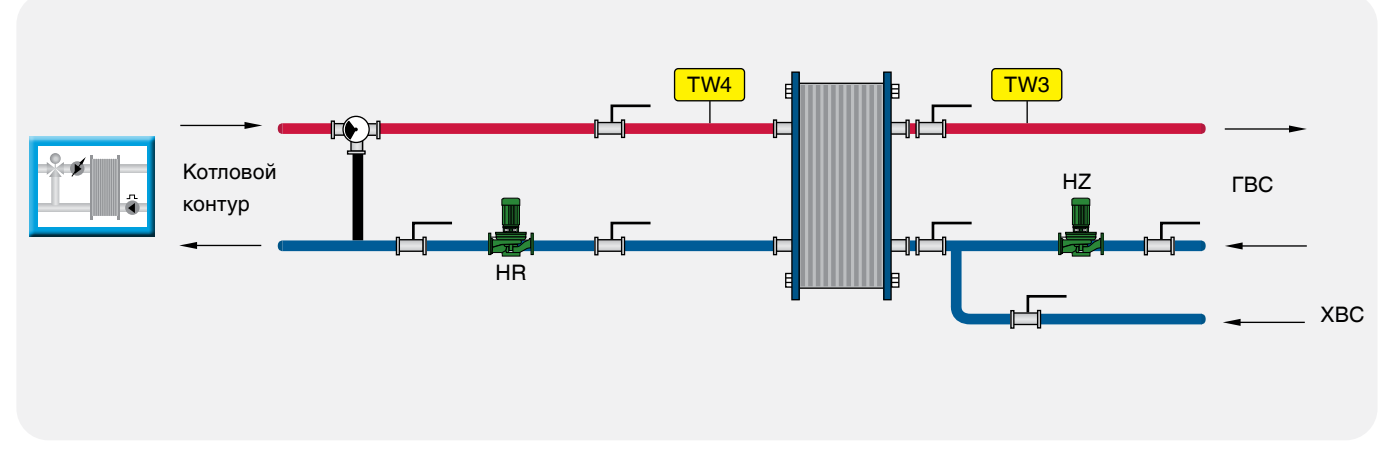

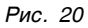

**9.2.7.1 НАСТРОЙКИ СХЕМА №1**

#### **Уставка номинальной температуры ГВС (ТW4)**

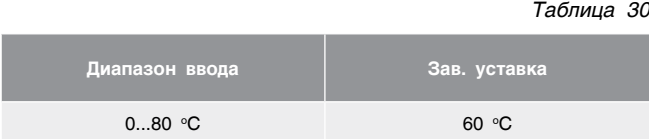

**ТW4** — уставка номинальной температуры ГВС. Данный параметр задает рабочую температуру ГВС.

#### **Количество включений рециркуляционного насоса HZ**

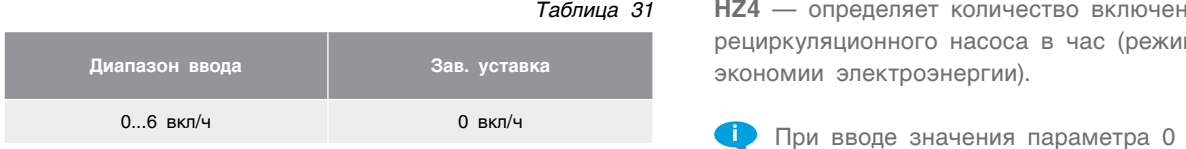

#### **Выбег привода трехходового клапана ГВС (сек)**

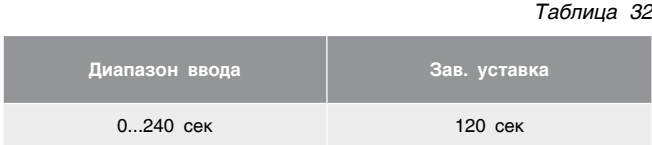

63 120 3 **УСТАВКА ТЕМП. ГВС (TW4 °С) ВЫБЕГ ПРИВОДА КЛАПАНА (сек.) КОЛИЧЕСТВО ВКЛ. НАСОСА HR, вкл/ч ОТКЛЮЧ. КОНТУРА ГВС <F1**

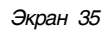

**HZ4** — определяет количество включений рециркуляционного насоса в час (режим экономии электроэнергии). **Диапазон ввода Зав. уставка**

рециркуляционный насос HZ будет работать постоянно.

Задается время работы привода трехходового клапана ГВС. Исходя из этого параметра, формируется величина (по времени) импульса ОТКР/ЗАКР привода.

#### **Выключение ГВС (для всех схем)**

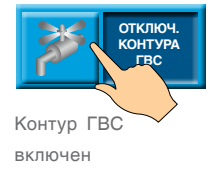

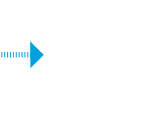

Контур ГВС выключен

*Таблица 33*

**ОТКЛЮЧ. КОНТУРА ГВС**

#### **9.2.7.2 НАСТРОЙКИ СХЕМА №2**

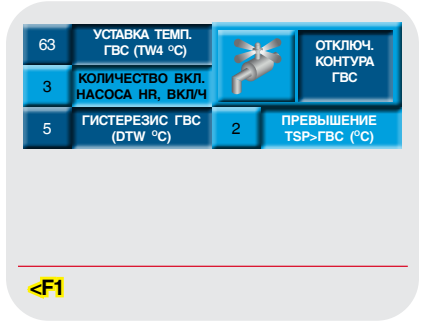

*Экран 36*

#### **Уставка номинальной температуры ГВС (ТW4)**

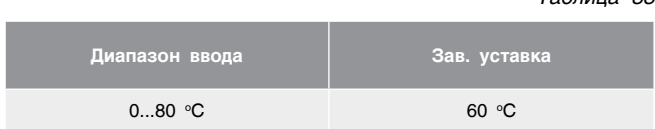

#### **Превышение температуры ГВС**

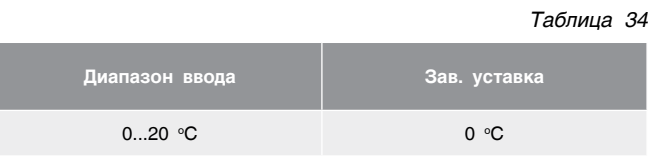

#### **Количество включений рециркуляционного насоса HZ**

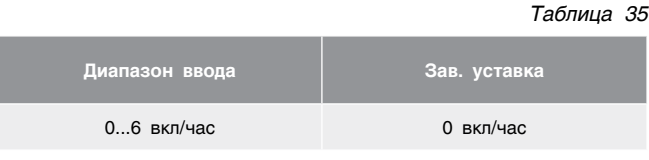

#### **Гистерезис (dTW4)**

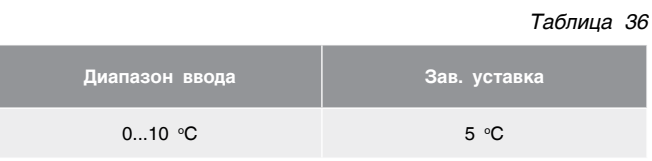

**ТW4** — уставка номинальной температуры ГВС. Данный параметр задает рабочую температуру ГВС.

**HZ4** — определяет количество включений рециркуляционного

насоса в час (режим экономии электроэнергии).

**TSP > ГВС** — задается превышение температуры стратегии над температурой контура ГВС, тем самым создается запас температуры котловой воды в случае резкого увеличения нагрузки контура ГВС (обеспечивает сглаживание при пиковых нагрузках).

При вводе значения параметра 0 рециркуляционный насос HZ будет работать постоянно. **i**

**dTW4** — температурный гистерезис, задающий температурное поле.

#### *<u>DHTPOPOC</u>*

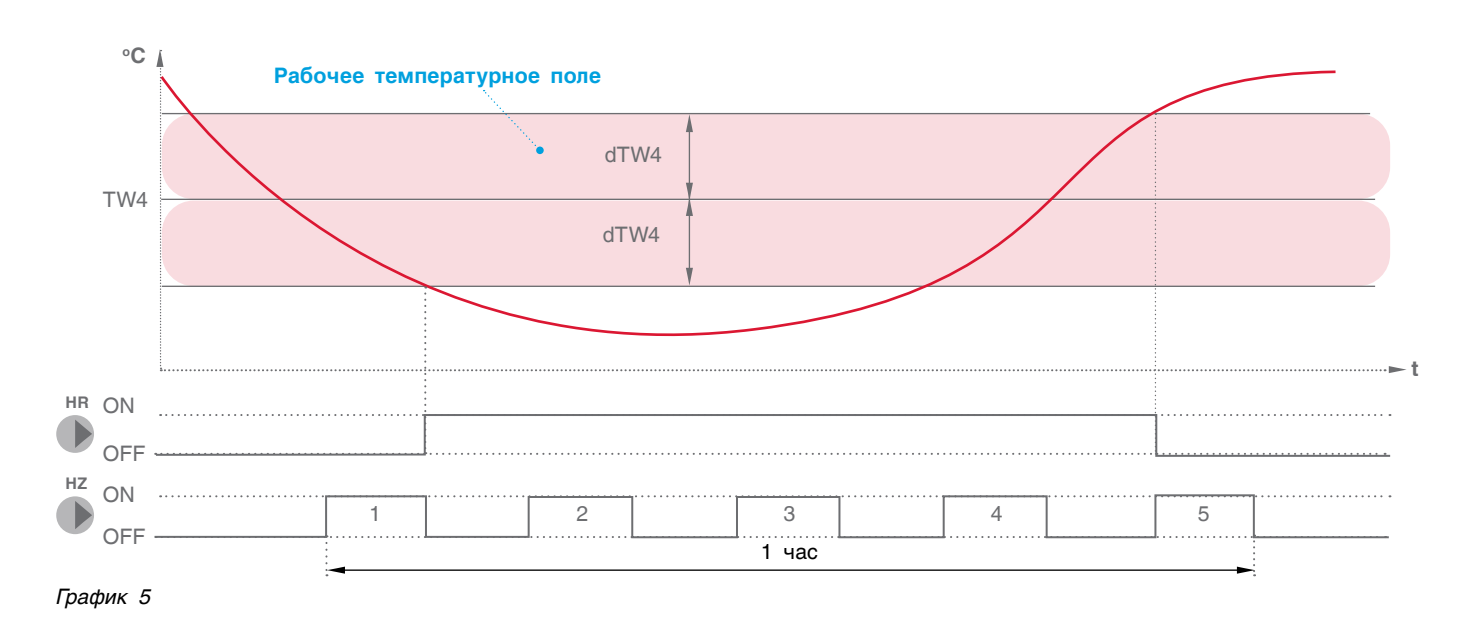

#### **9.2.7.3 НАСТРОЙКИ СХЕМА №3**

#### **Уставка номинальной температуры ГВС (ТW4)**

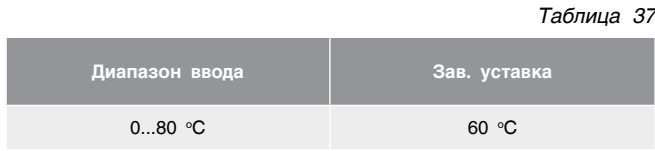

**ТW4** — уставка номинальной температуры ГВС. Данный параметр задает рабочую температуру ГВС.

#### **Перепад температуры на теплообменнике**

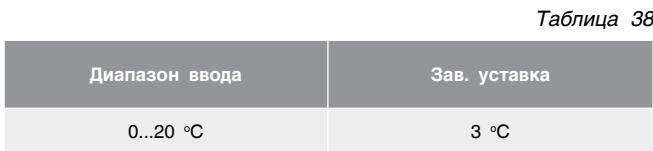

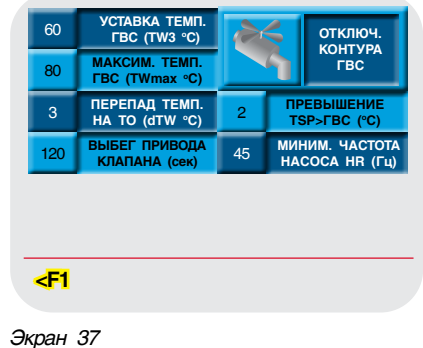

**dТW** — перепад температуры на теплообменнике. Разница температуры между входом теплообменника и выходом к потребителю (техническая характеристика теплообменника) **Твх. – Твых. = dTW**

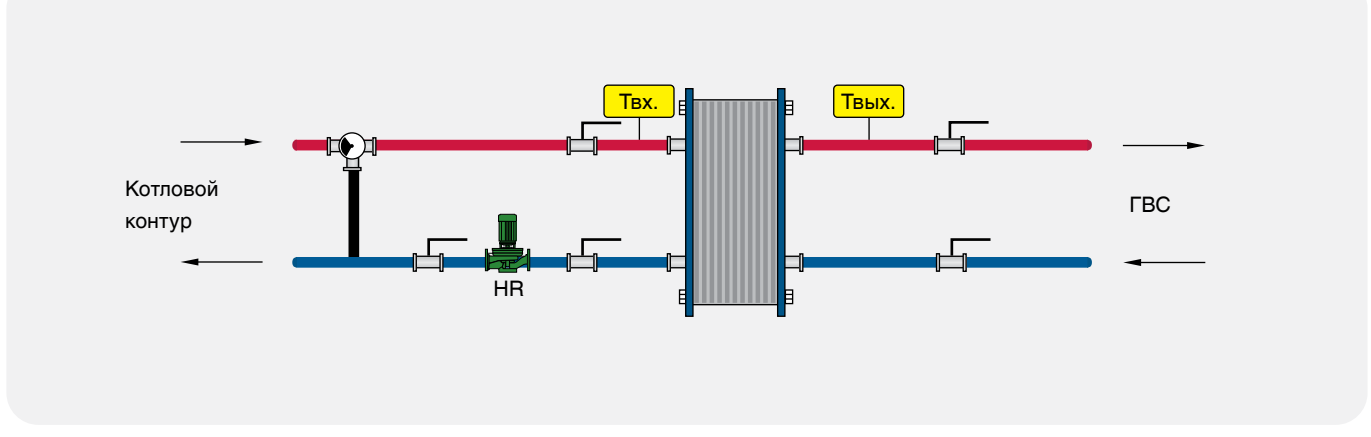

*Рис. 21*

#### <span id="page-38-0"></span>**Максимально допустимая температура на подаче ГВС потребителю**

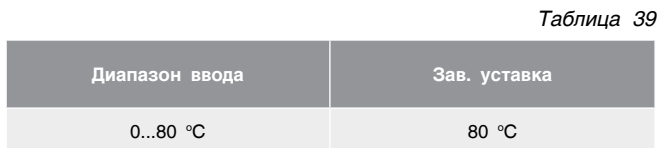

#### **Выбег привода трехходового клапана ГВС (сек)**

*Таблица 40*

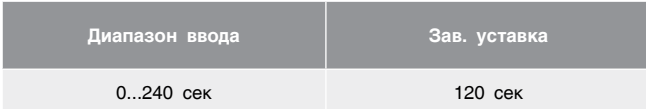

**ТWmax** — значение температуры на подаче потребителю, при которой выключается загрузочный насос HR. **Диапазон ввода Зав. уставка**

Задается время работы привода трехходового клапана ГВС. Исходя из этого параметра, формируется величина (по времени) импульса ОТКР/ЗАКР привода.

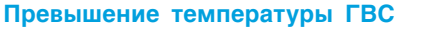

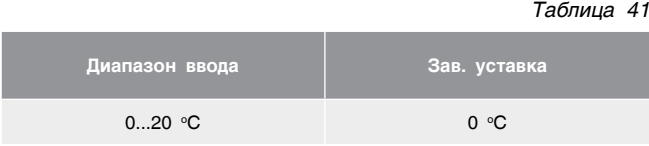

#### **TSP > ГВС** — задается превышение температуры стратегии над температурой контура ГВС, тем самым создается запас температуры котловой воды в случае резкого увеличения нагрузки контура ГВС (обеспечивает сглаживание при пиковых нагрузках).

#### **Минимальная частота загрузочного насоса HR**

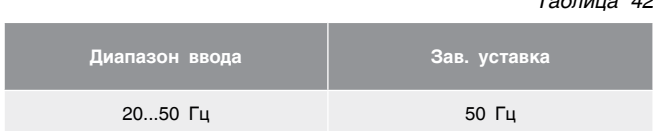

Этим параметром определяется минимальный расход теплоносителя через теплообменник.

### 9.2.8 ПИД-регуляторы

Для входа в настройки параметров ПИД-регуляторов необходимо ввести пароль доступа «Инженера-оператора».

#### **Общее разъяснение: Как работает PID**

Функция PID использует обратную связь системы, чтобы непрерывно контролировать динамический

#### ТТ110MSРЭ01030919

*Таблица 42* В некоторых случаях насос загрузки теплообменника HR выходит на свою минимальную частоту работы согласно величине управляемого сигнала и не может обеспечить циркуляцию через теплообменник из-за сопротивления магистрали. Тогда этим параметром мы определяем минимальную частоту вращения насоса HR, которая обеспечит циркуляцию.

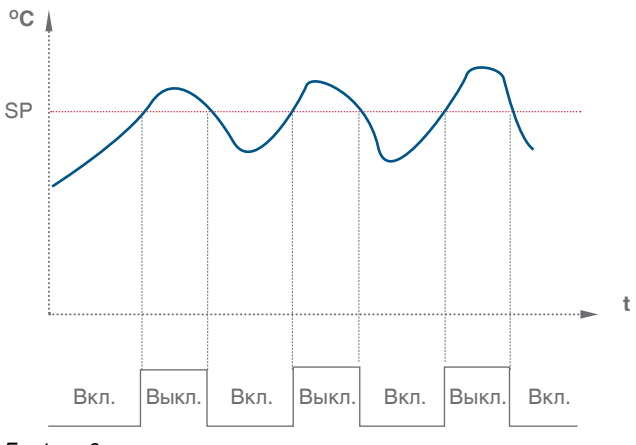

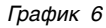

процесс. Назначение контроля PID заключается в удержании прохождения процесса как можно ближе к требуемой контрольной точке (уставки) (Set Point).

#### Информация о PID и управлении процессом

Многие системы обогрева обычно используют управление включением/выключением (On/Off). Нагреватель выключается при температуре выше уставки и включается, когда температура опускается ниже нее. Запаздывание реакции системы приводит к тому, что температура выходит за установленный предел и колеблется около уставки.

Контроль PID дает возможность вам минимизировать выход за установленные пределы и погасить результирующие колебания.

#### PID позволяет автоматически регулировать процесс посредством:

- 1. Получение от процесса входного сигнала, называемого переменной процесса (Process Variable (PV)).
- 2. Сравнение этого входного значения с уставкой. Разница между входной переменной процесса и уставкой называется сигналом ошибки (Error Signal).

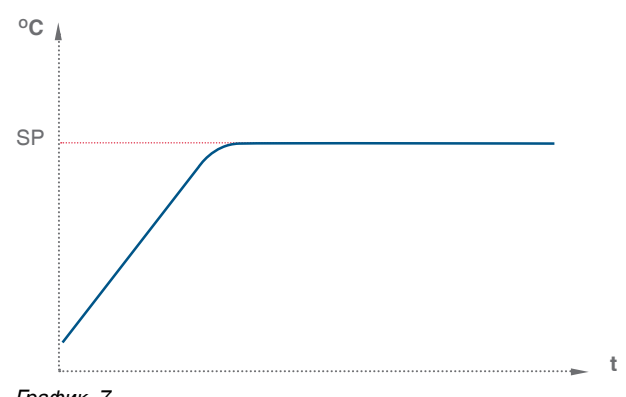

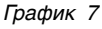

3. Использования «сигнала ошибки» для регулирования выходного сигнала (называемого «выход управляющей переменной» (OUT)) контроллера для удержания прохождения процесса около уставки. Имейте в виду, что этот выходной сигнал может быть аналоговым или значением переменной, пропорциональным времени.

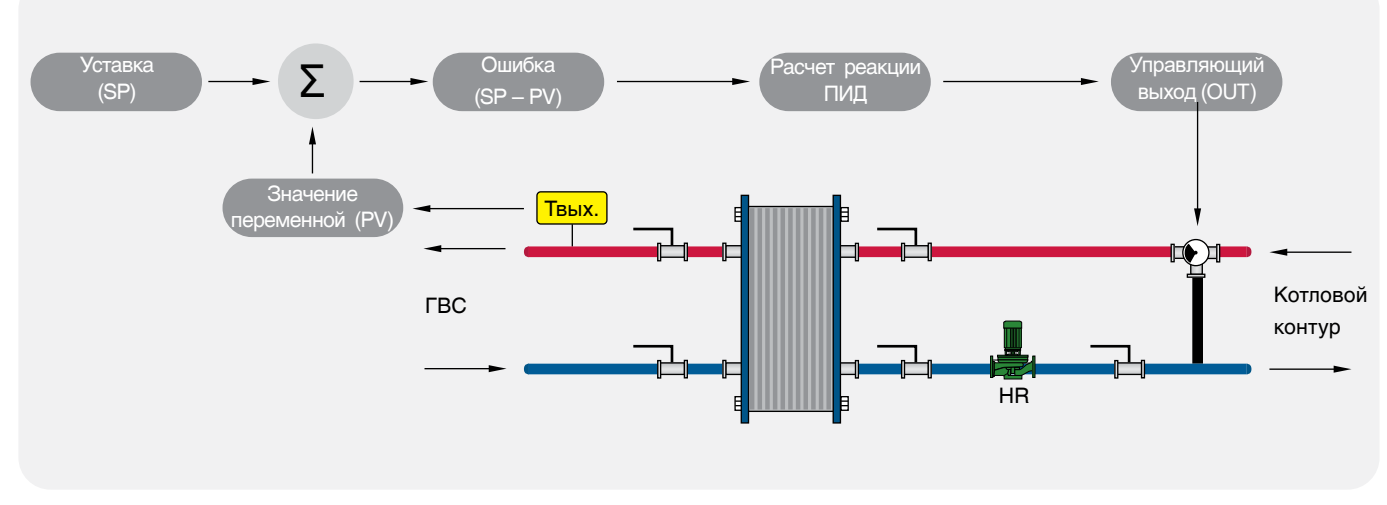

Рис. 22

При входе в настройки параметров ПИД-регуляторов откроется экран выбора для настройки соответствующих элементов СУ. В зависимости от конфигурации СУ некоторые элементы будут скрыты.

В качестве примера рассмотрим настройки параметров ПИД-регулятора горелки. На экране задаются коэффициенты ПИД-регулятора модуляции горелки и частота опроса ПИД.

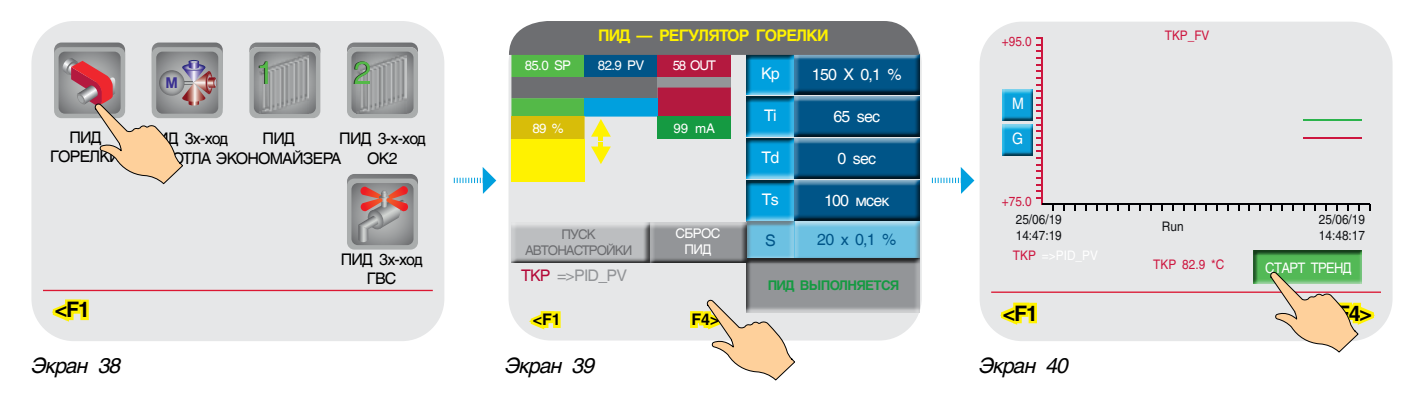

#### 40 | Руководство по монтажу и эксплуатации СИСТЕМЫ УПРАВЛЕНИЯ ЭНТРОМАТИК 110MS

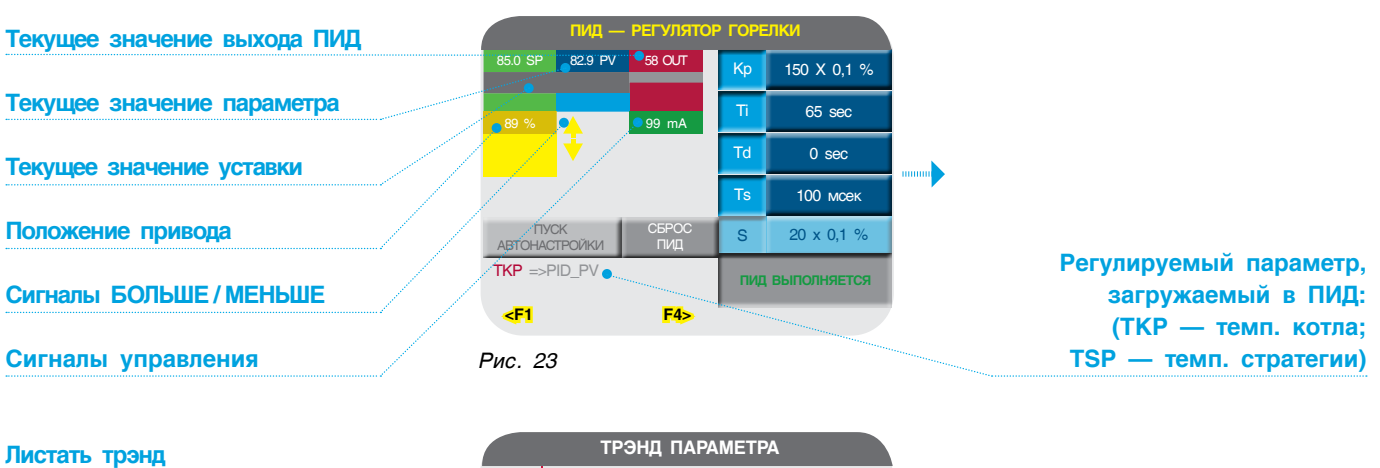

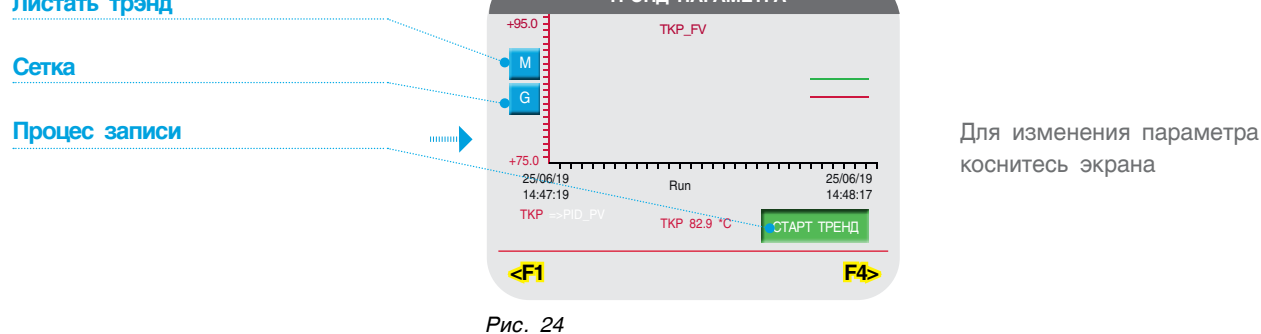

#### Коэффициент усиления Кр

Кр - зона пропорционального регулирования это диапазон, заданный около уставки. Он выражается в процентах от диапазона температуры датчика котла.

#### Если температура котла находится в пределах этого диапазона, функция PID активна. Задаваемый диапазон от 0 до 1000, где  $1 = 0.1$  %.

#### ПРИМЕР

Значение области температур в которой может работать ПИД-регулятор, равна 0-200 °С (диапазон измерения датчика), полный диапазон равен 200 °С.

Зона пропорционального регулирования установлена на значение 10 %. Это означает, что диапазон зоны пропорционального регулирования составляет 60-100 °C.

Если температура находится вне зоны пропорционального регулирования, функция PID не действует.

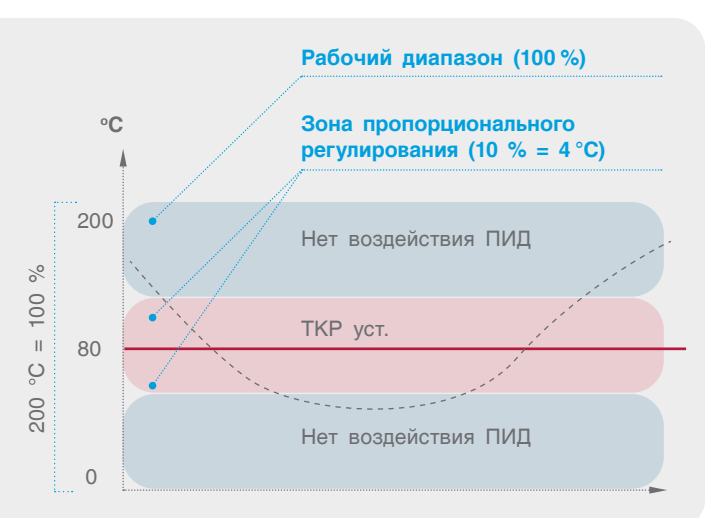

- Ð. зона пропорционального регулирования может превышать 100%. В этом случае контроль PID применяется по всему рабочему диапазону;
	- обширная зона пропорционального регулирования повышает стабильность системы, но одновременно увеличивает колебания во время стабильной фазы;
	- слишком узкая зона пропорционального регулирования заставит систему реагировать так, как при управлении в режиме ВКЛ/ВЫКЛ, и переходить через контрольную точку или не доходить до нее:
	- можно увеличить зону пропорционального регулирования или интегральное время, чтобы уменьшить перерегулирование и стабилизировать систему.

#### Коэффициент интегрирования Ті

Ti - устанавливаемое вами интегральное время это количество времени (рассчитываемое контроллером), необходимое для достижения процессом заданной уставки температуры котла. Имейте в виду, что, если вы установите короткое интегральное время, функция будет реагировать быстро и может «перескочить» через уставку. Установка большего значения интегрального времени приведет к более медленной реакции. Как правило, значение интегральной составляющей равна выбегу привода исполнительного органа. Задаваемый диапазон от 0 до 1000 сек.

#### **Коэффициент дифференцирования Td**

Td - производное воздействие соответствует темпу и направлению изменения в ошибке (текущее значение температуры котла минус уставка). Это означает, что быстрое изменение ошибки вызывает сильную реакцию от контроллера. Воздействие по производной

#### Частота опроса Ts

Ts - есть не что иное, как частота расчета реакции контура ПИД-регулирования. Результатом каждого расчета является новое значение управляющего

#### Нечувствительность ПИД-регулятора S

Параметр применим к процессу модулируемого управления сигналами БОЛЬШЕ/МЕНЬШЕ (широкоимпульсная модуляция), например, к управлению приводом трехходового клапана. Он определяет, на какую величину изменения выхода OUT (%) будет осуществлен управляющий импульс.

#### Автонастройка ПИД-регулятора

Автонастройка ПИД-регулятора позволяет определить коэффициенты ПИД в автоматическом режиме. Данную функцию можно активизировать в любое время при условии, что значение регулируемого параметра меньше, чем уставка.

В процессе автонастройки происходит резкое изменение управляющего выхода OUT на максимальное значение (1000). При возрастании регулируемых параметров выше уставки управляющий выход OUT изменяется на минимальное

Выходной сигнал **OUT** контроллера может достигнуть 100 % и остаться на этом уровне. Такое состояние называется «насыщением». Это может произойти, например, если процесс не способен достигнуть уставки. Это приводит к тому, что сигнал ошибки остается «застрявшим» в положительном или отрицательном диапазоне. В этом случае воздействие по интегралу будет становиться больше и больше, поскольку со временем ошибка накапливается. Это называется интегральной «накруткой», которая может привести к выходу контроллера за уставку с большим запасом.

«предвидит» значение текущей температуры в котле по отношению к уставке и, соответственно, регулирует выходное значение контроллера, таким образом укорачивая время реакции функции PID. Задаваемый диапазон от 0 до 1000 сек.

выхода OUT. Используйте этот параметр для определения интервалов между обновлениями функции PID в единицах, равных 10 мсек.

Например:  $S = 1$ %, говорит о том, что изменение выхода OUT на 1 единицу произойдет импульс управляющего сигнала. Если значение S будет большим, количество импульсов будет меньше, если наоборот, маленьким, количество импульсов будет больше.

значение (0). Период изменения управляющего выхода OUT с максимального до минимального значения и обратно называется меандром.

Процесс автонастройки заканчивается по истечении цикла из трех меандров, по результатам которого будут вычислены новые коэффициенты.

Процесс автонастройки можно принудительно остановить при повторном нажатии кнопки запуска автонастройки.

#### **Сброс ПИД-регулятора**

При возникновении ошибки в работе ПИД-регулятора, которые отображаются на экране в текстовом сообщении статуса ПИД, кнопка сброса перезапускает ПИД-регулятор но, если ошибка после сброса не обнуляется, необходимо устранить причины, вызвавшие эту ошибку.

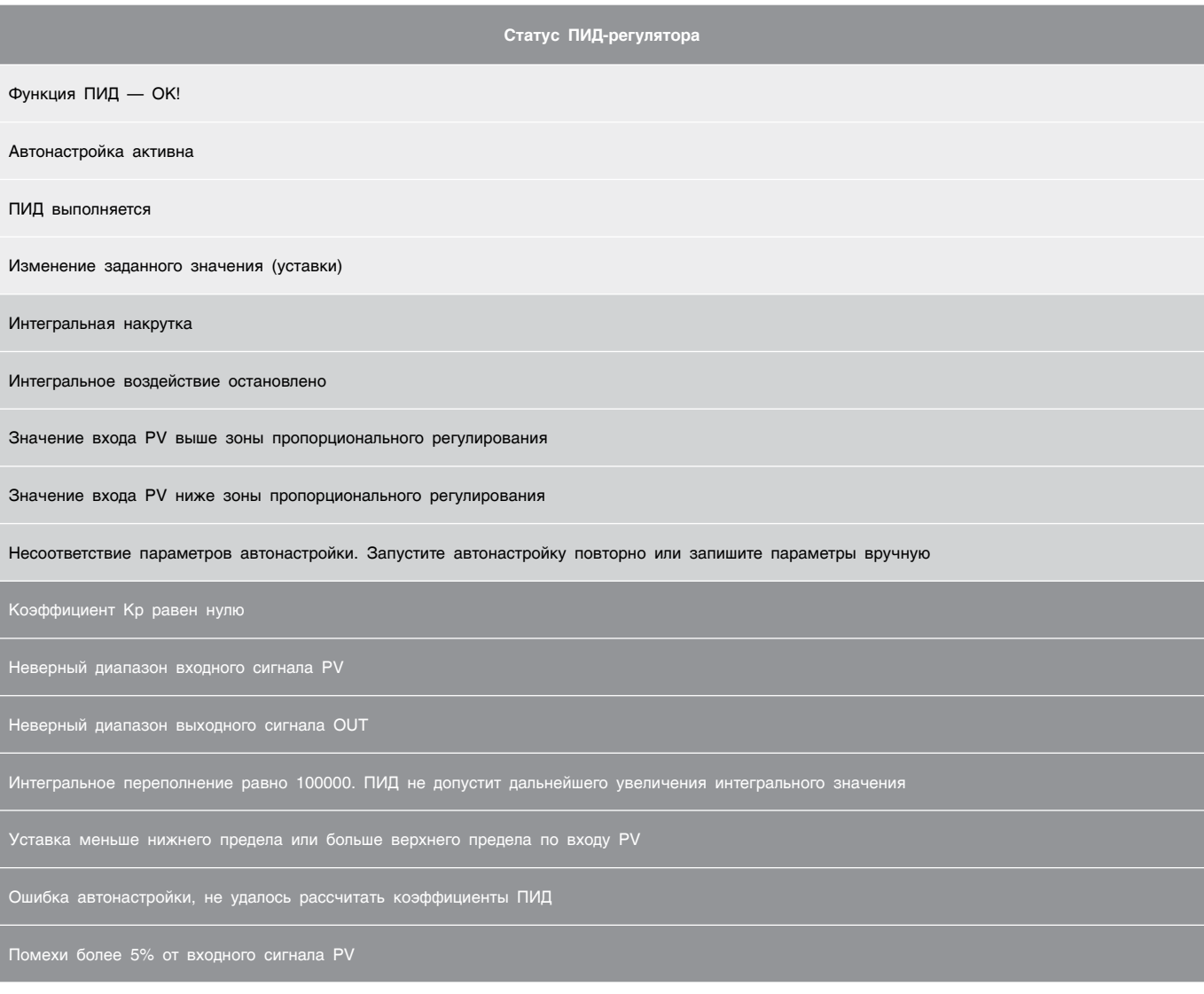

**Изменения, которые влияют на настройку контура, должны выполняться только уполномоченным персоналом, в совершенстве знакомым со всеми аспектами процесса. Применение процедур автонастройки контура оказывает влияние на процесс, в том числе вызывая большие изменения значения управляющего выхода. Чтобы минимизировать опасность травмирования персонала или повреждения оборудования, убедитесь, что вы тщательно проанализировали последствия любых изменений. Автонастройка в ЭНТРОМАТИК 110MS не заменяет необходимость знания процесса.**

### <span id="page-43-0"></span>9.2.9 Настройка стратегии

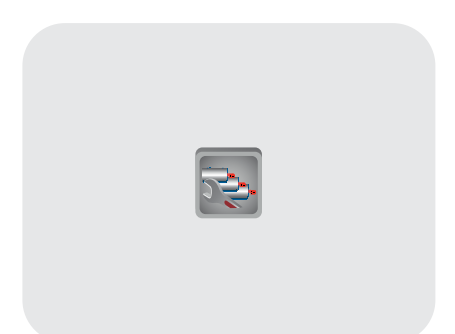

В многокотловых установках процесс регулирования температуры теплоносителя заключается в поддержании общей температуры в котловом контуре (общий подающий коллектор котельной). Датчик, измеряющий эту температуру, называется Cтратегическим. По сути, настроечные параметры определяют стратегию управления включением/выключением Ведомых котлов в зависимости от общей тепловой нагрузки на потребителя тепла.

#### **Максимальная и минимальная температура стратегии (TSPmax, TSPmin)**

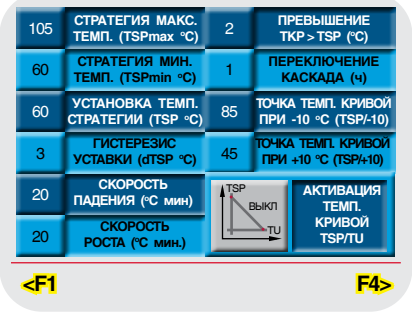

Здесь параметры ТSРmax и TSPmin ограничивают температурный диапазон, в котором может работать многокотловая установка, т. е. уставка рабочей температуры стратегии не может выйти за пределы этих диапазонов (см. график 8).

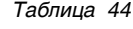

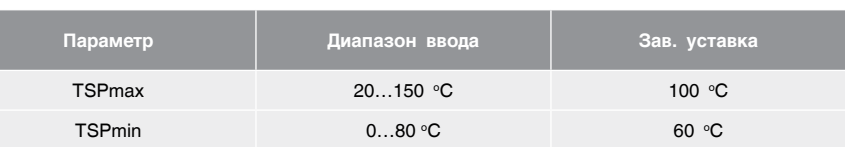

*Экран 41*

#### **Уставка температуры стратегии (TSP)**

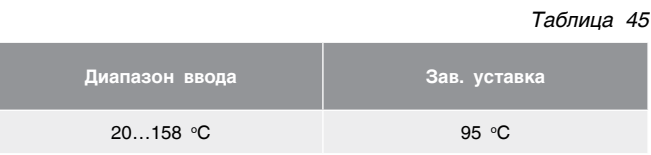

#### **TSP** — уставка температуры воды на общем трубопроводе подачи котлового контура (стратегическая температура). Данный параметр участвует в процессе каскадного управления многокотловой установкой. Значение уставки ограничено предельными значением TSPmax и TSPmin.

**dTSP** — температурный гистерезис, задающий рабочее

температурное поле регулирования.

#### **Гистерезис (dTSP)**

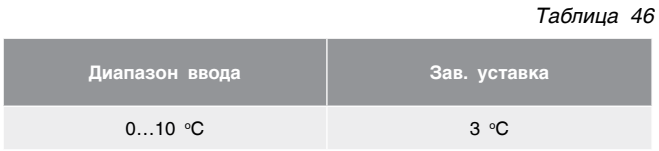

#### *Таблица 47*

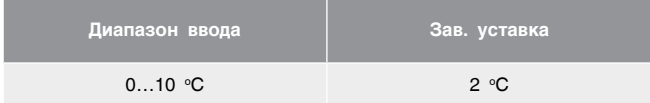

**TKP > TSP** — превышение температуры котлов над стратегией. Данный параметр зависит от характера изменения нагрузки на стратегии и обеспечивает запас мощности в случае пиковых нагрузок.

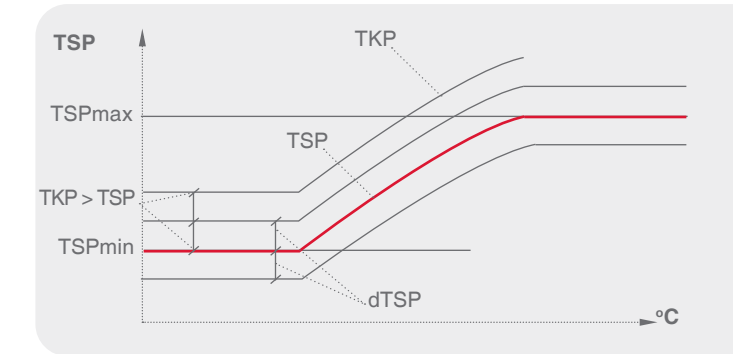

**ТSPmax** *—* ограничение макс. темп. стратегии

**ТSPmin** *—* ограничение мин. темп. стратегии

**dTSР** *—* гистерезис (определение зоны рабочего поля)

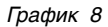

#### **Скорость падения/роста температуры стратегии**

Скорость роста (Трост.) температуры на подаче стратегии (°С мин). Это интегральная составляющая, определяющая момент блокировки следующего в каскаде котла. Когда температура стратегии заходит за верхнюю границу рабочего температурного поля, начинается интегрирование по времени разницы между верхней границей и текущим значением температуры стратегии, после чего блокируется ведомый котел. При задании высокого значения скорости роста ведомый котел блокируется позже, при задании низкого значения — ведомый котел блокируется раньше.

Скорость падения (Тпад.) температуры на подаче стратегии (°С мин). Это интегральная составляющая, определяющая момент разблокировки ведомого котла. Когда температура стратегии заходит за нижнюю границу рабочего температурного поля, начинается интегрирование по времени разницы между нижним значением рабочего поля и текущим значением температуры стратегии. При задании высокого значения скорости падения — ведомый котел разблокируется позже, при задании низкого значения — ведомый котел разблокируется раньше.

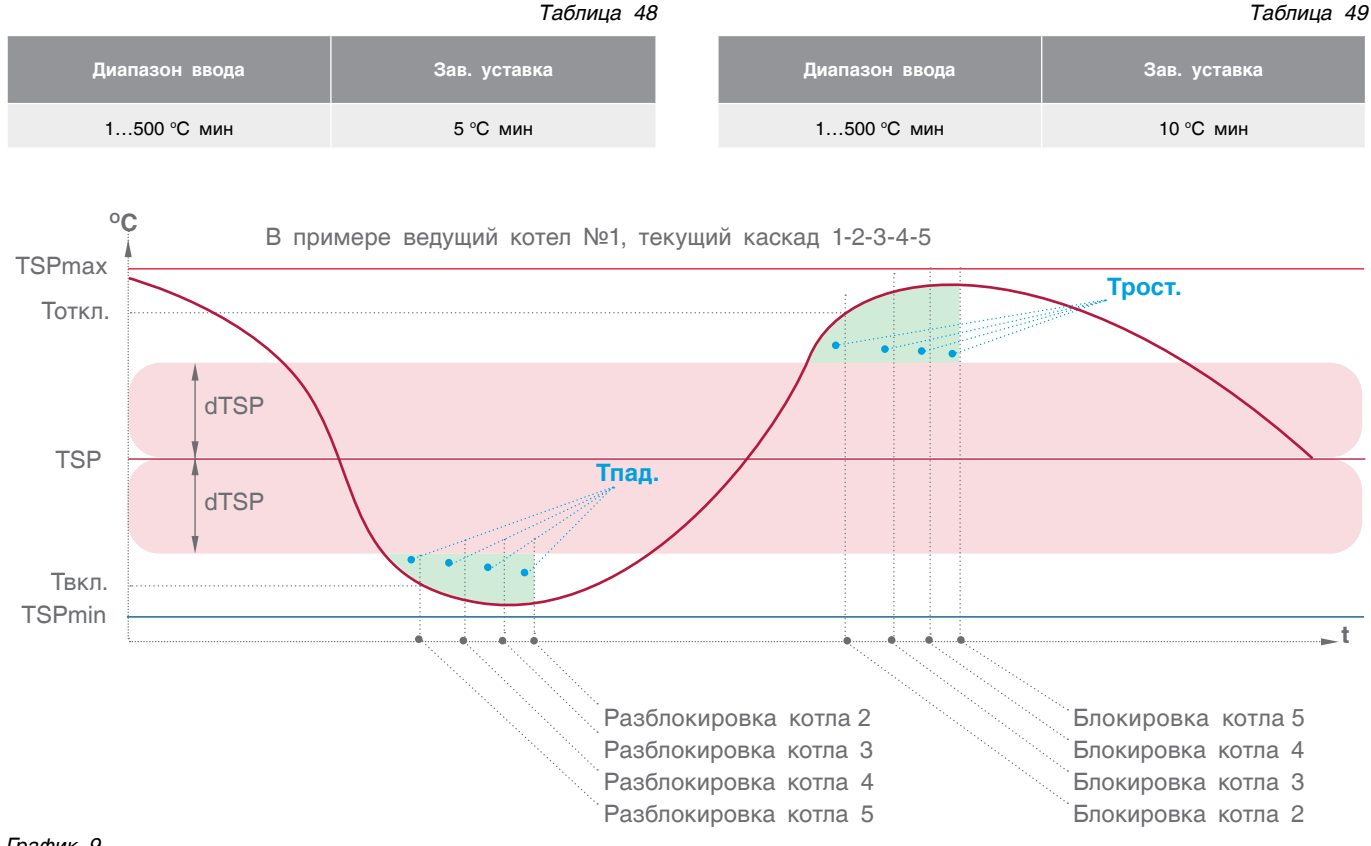

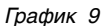

#### Переключение каскада (ч.)

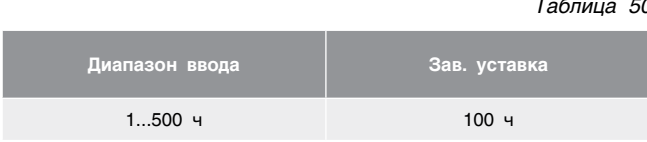

Переключение последовательности котлов в каскаде. По истечении установленных периодов времени последует перестановка последовательности подключения/отключения котлов в каскаде. Котел со следующим по старшинству адресом станет выполнять функцию ведущего котла.

#### 9.2.9.1 ПОСЛЕДОВАТЕЛЬНОСТЬ ПЕРЕКЛЮЧЕНИЯ КАСКАДА

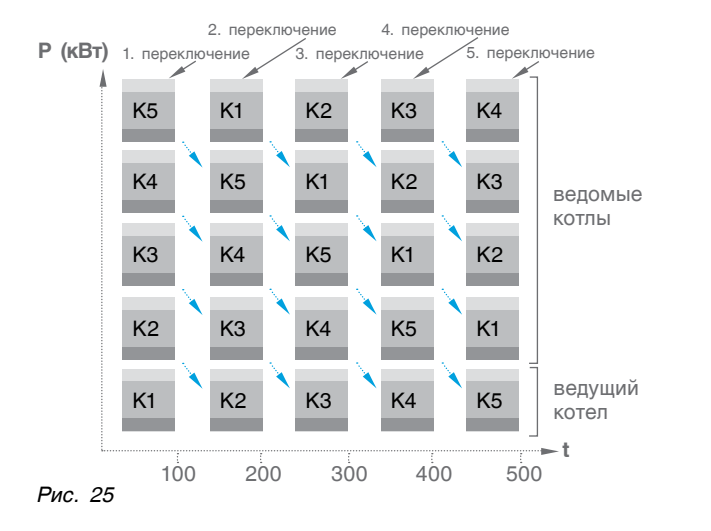

В каскадном управлении, котел, который на текущий момент является Ведущим (Master), поддерживает заданную температуру стратегии TSP, а Ведомые котлы (Slave) поддерживают собственную уставку температуры подачи ТКР.

#### Задание последовательности переключения каскада

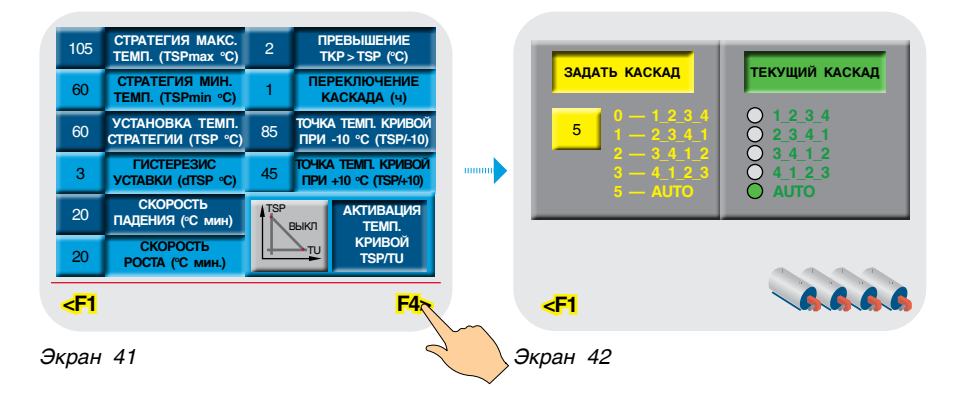

В поле «Задать каскад» введите цифровое значение требуемой последовательности. В режиме AUTO переключение каскада будет осуществляться автоматически по истечении заданного времени переключения. В поле «Текущий каскад» отображается активная последовательность в каскадном регуляторе на текущий момент.

Заданная и текущая последовательности могут отличаться в случаях, когда какой-либо котел (котлы) является аварийным или выключен оператором. При востановлении котла последовательность возвращается на заданную оператором. В случае аварии или отключения котлы перемещаются в конец каскадной последовательности.

В случае потери связи с Ведущим (Master), выполняющим функции каскадного регулятора по цифровой шине CANbus, или при обрыве стратегического датчика TSP все котлы переходят в автономный режим работы, т.е. гидравлически включаются в общий коллектор котлового контура и поддерживают собственную уставку температуры подачи.

#### <span id="page-46-0"></span>**Задание температурной кривой**

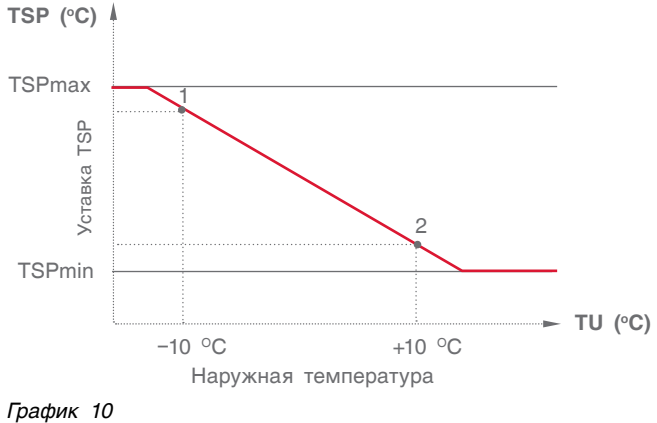

В случае конфигурации многокотловой установки, когда не используются блоки расширения (нет отопительных контуров), есть возможность работы стратегии с учетом изменения температуры наружного воздуха.

#### **Активация температурной кривой (TSP/TU)**

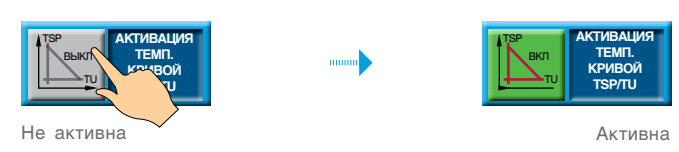

**TSP/–10** точка 1 температурной кривой значение температуры стратегии при наружной температуре -10 °С.

*Таблица 51*

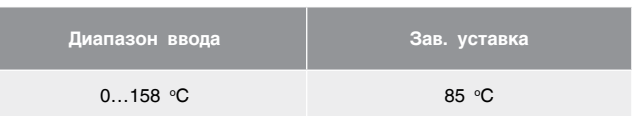

**TSP/+10** точка 2 температурной кривой значение температуры стратегии при наружной температуре +10 °С.

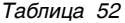

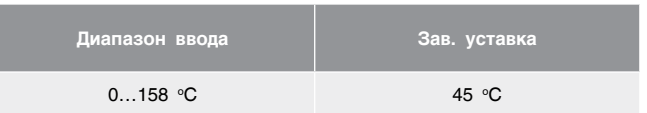

В случае обрыва датчика наружной температуры в расчеты подставляется уставка стратегической температуры, заданной оператором.

### 10 НЕИСПРАВНОСТИ И СПОСОБЫ ИХ УСТРАНЕНИЯ

**i**

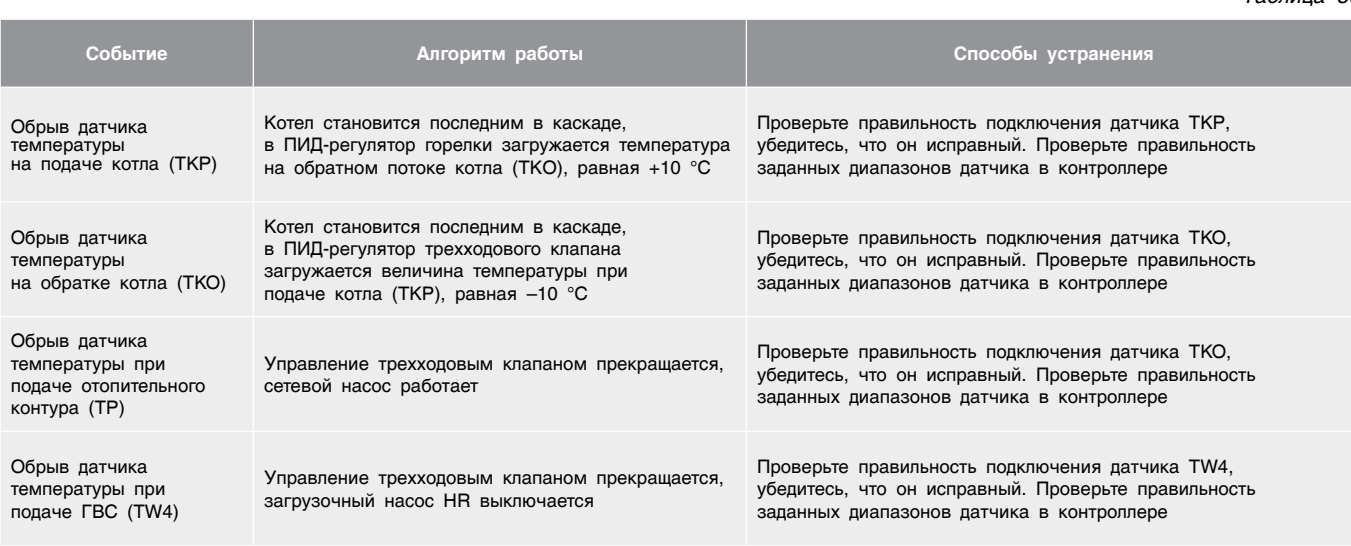

*Таблица 53*

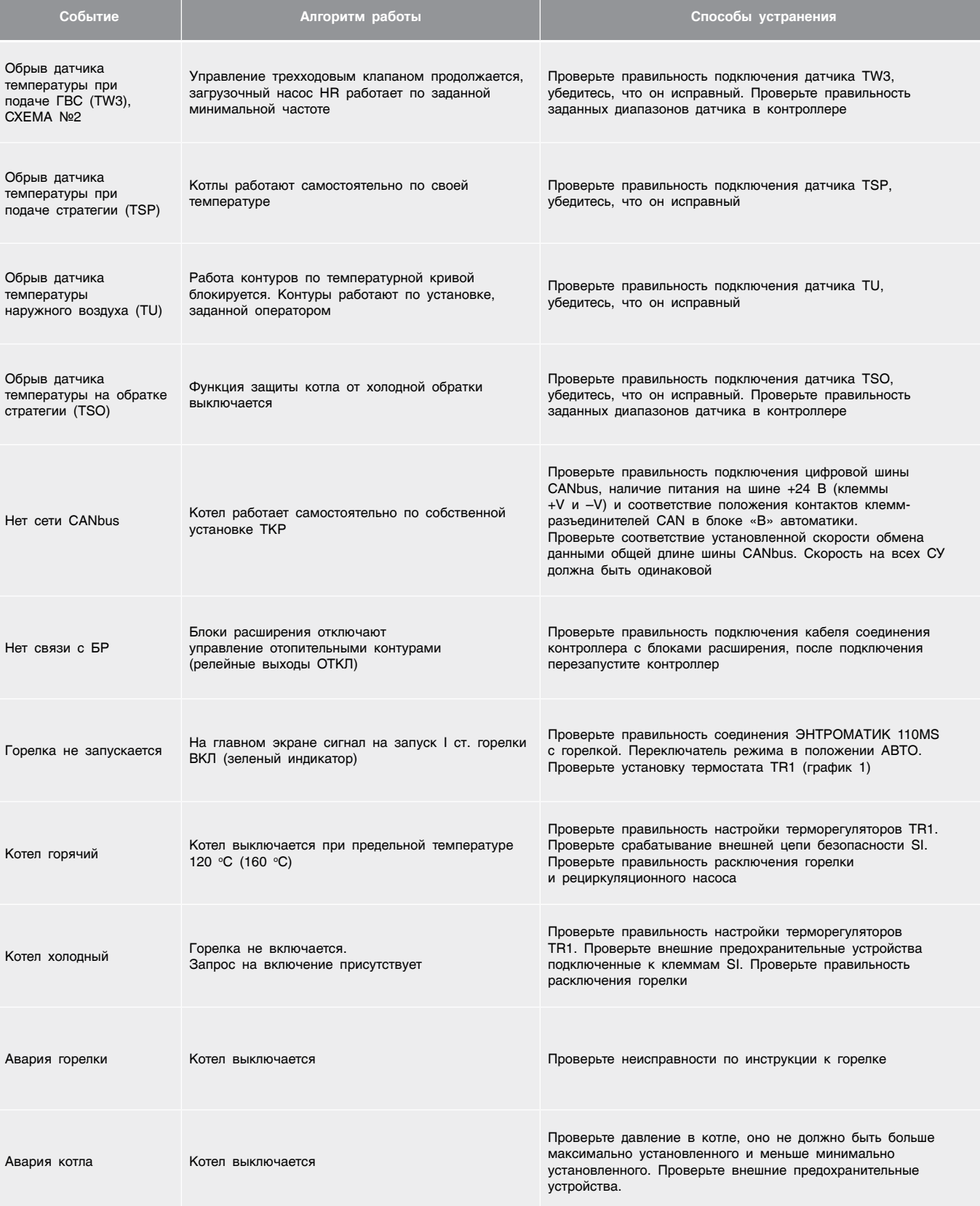

## <span id="page-48-0"></span>11 ПРИЛОЖЕНИЕ

### 11.1 Схема формирования уставки котла

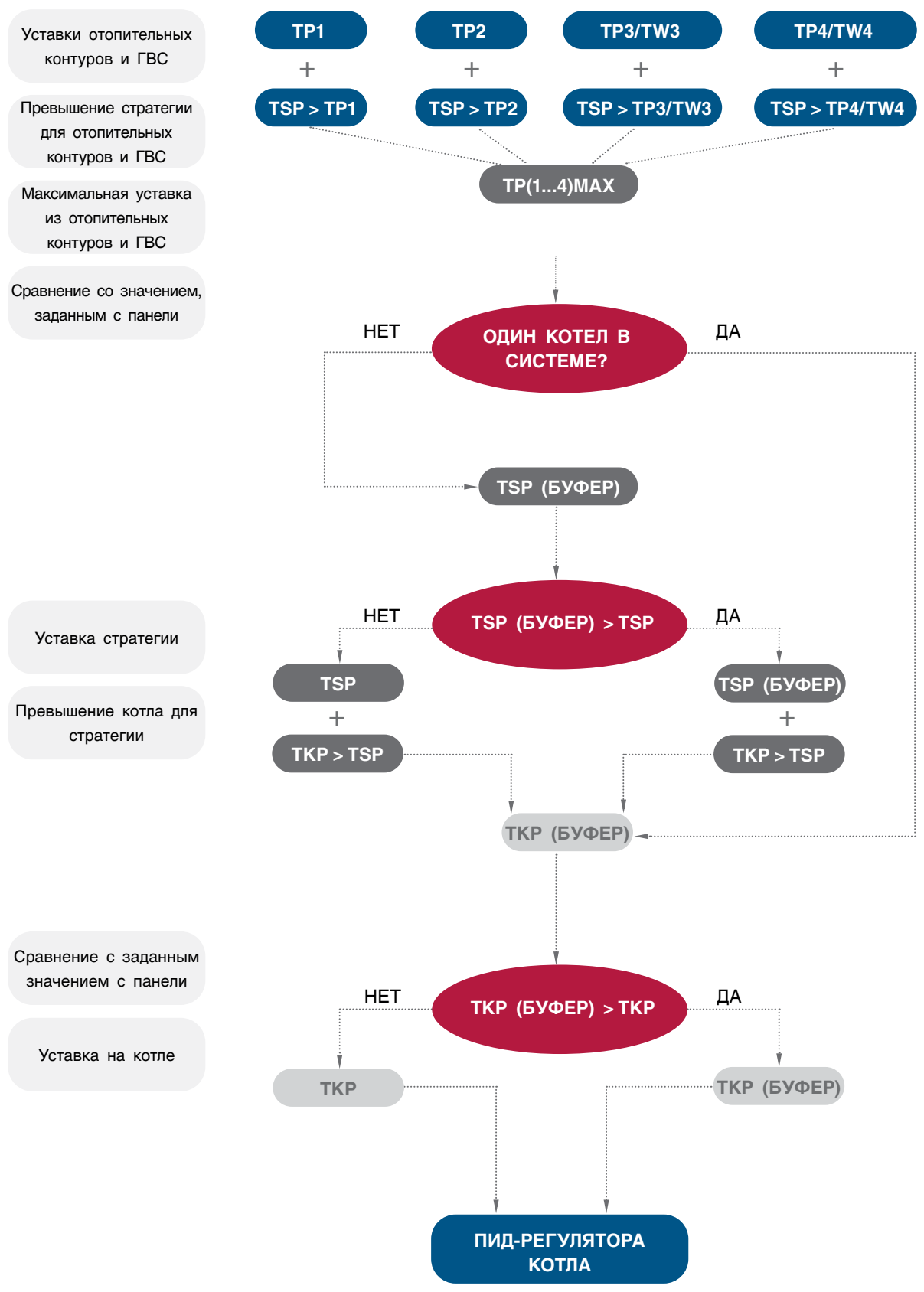

Рис. 26

## <span id="page-49-0"></span>11.2 Таблица вводимых настроечных параметров ЭНТРОМАТИК 110MS

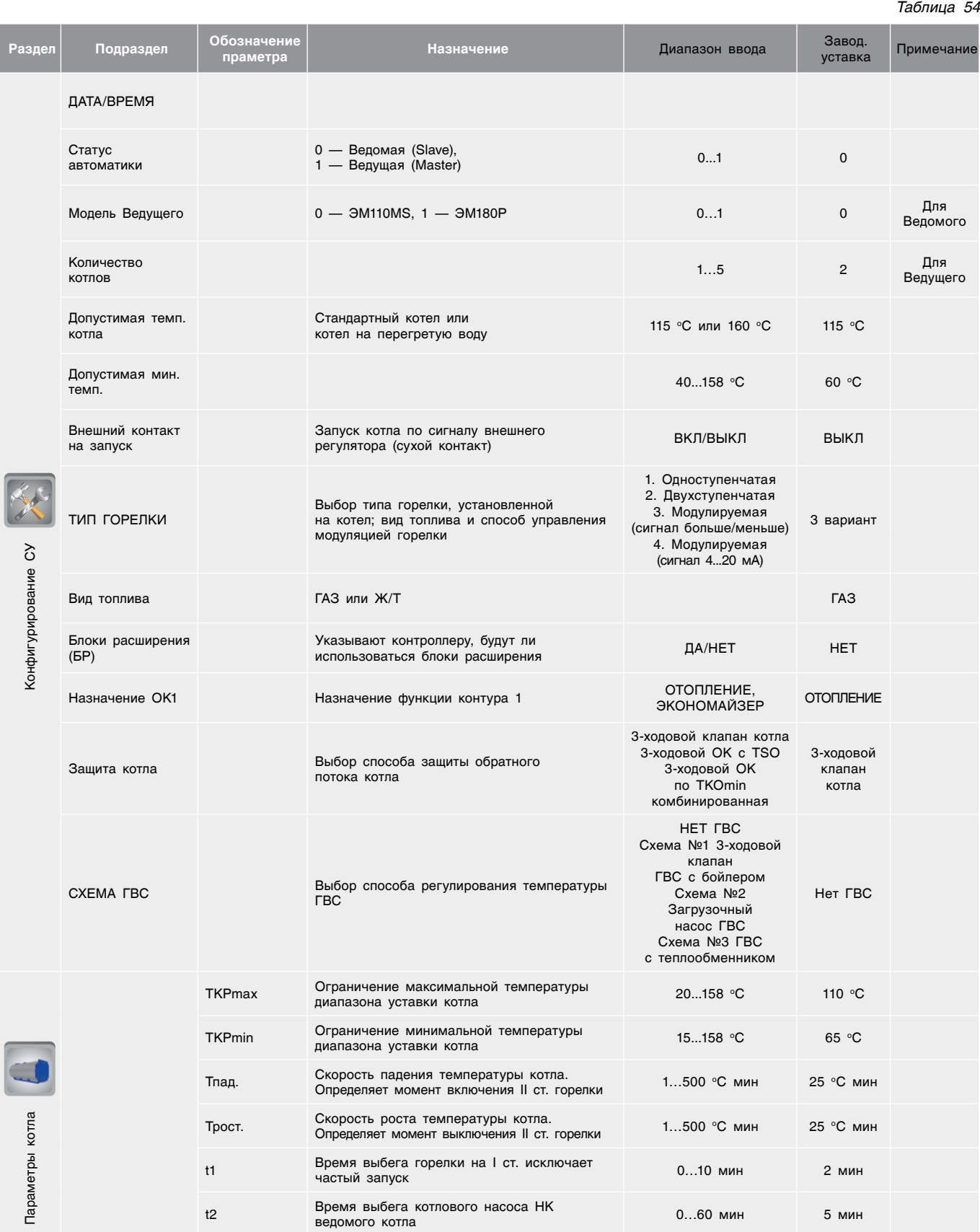

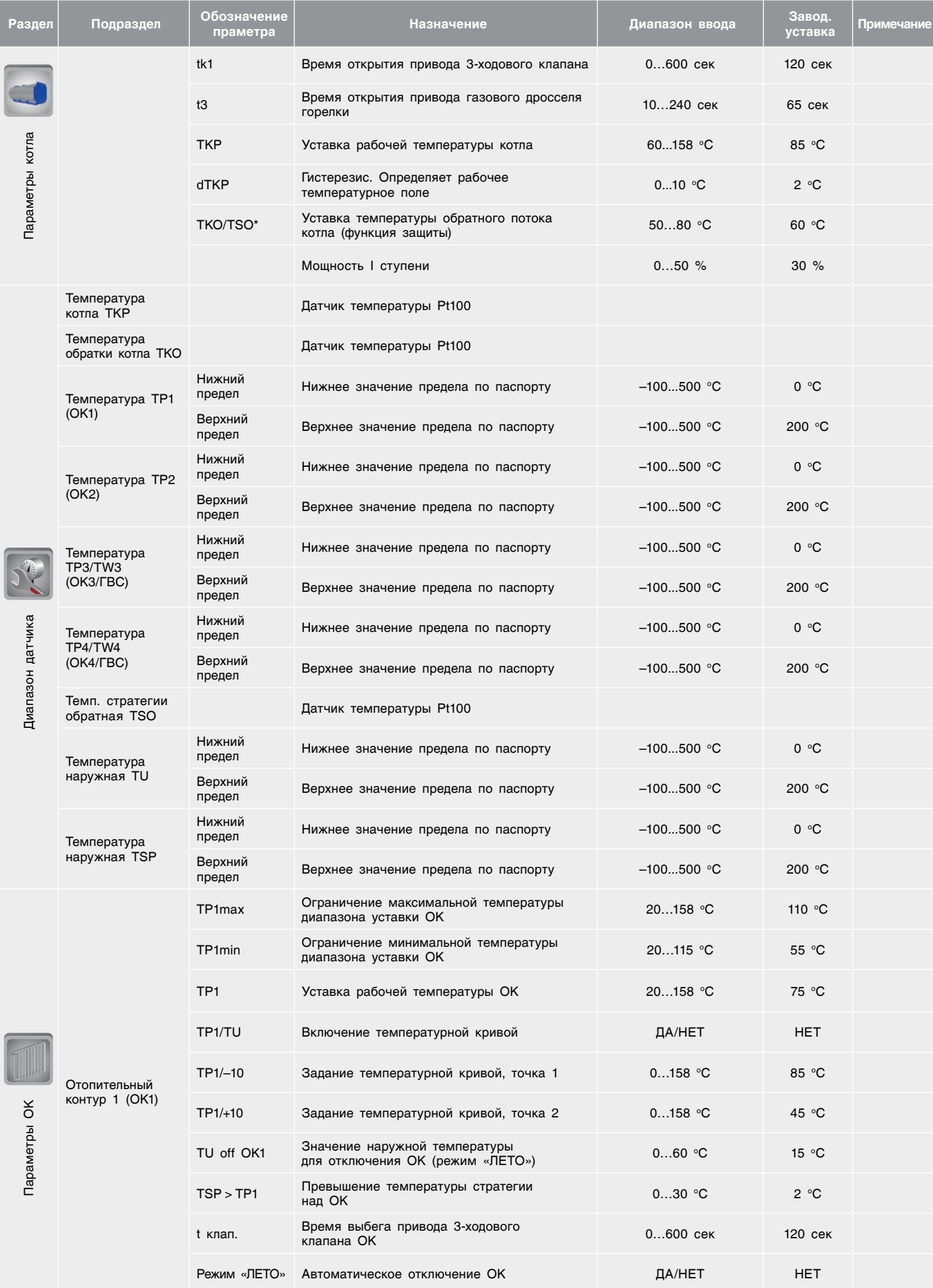

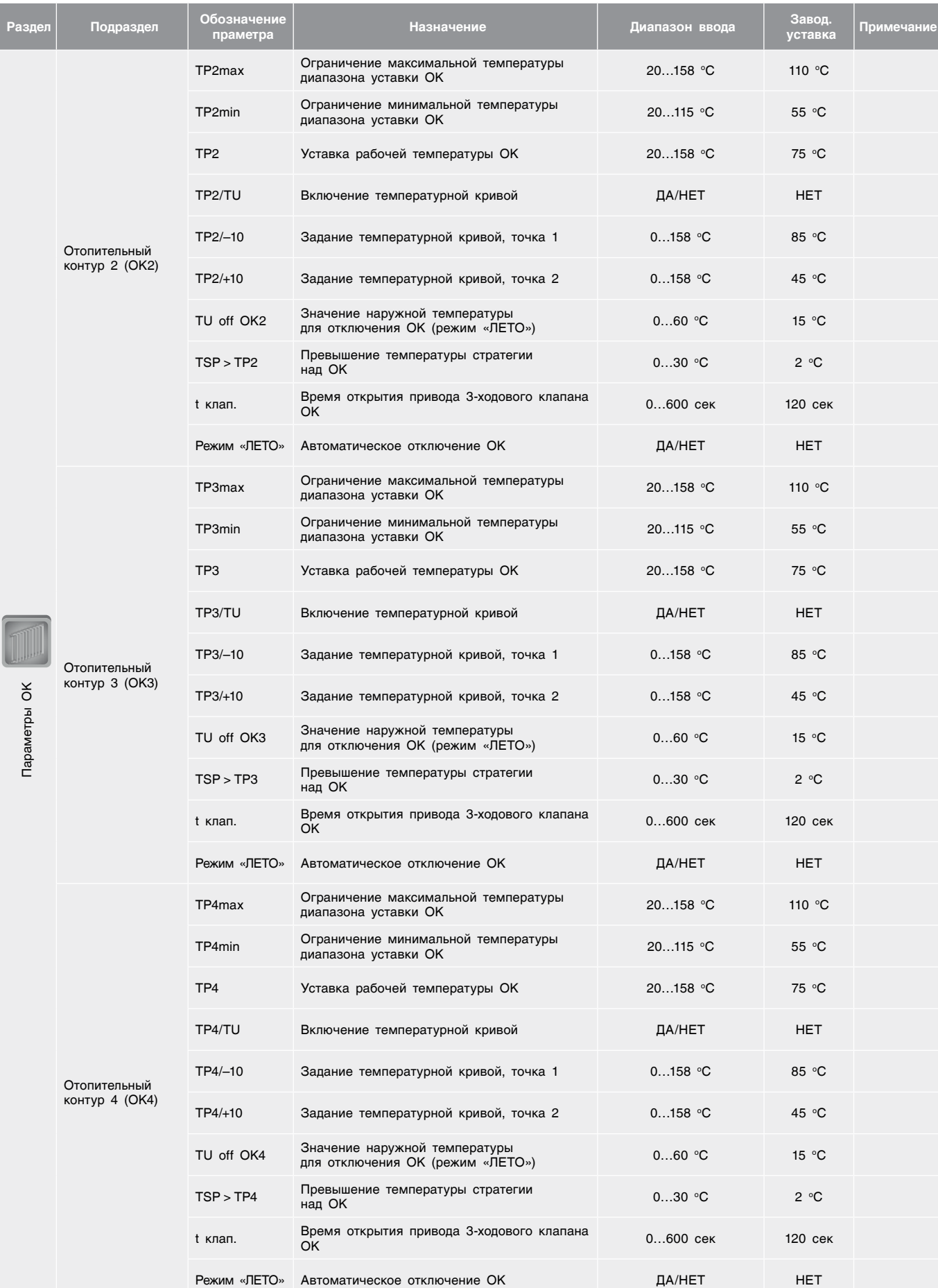

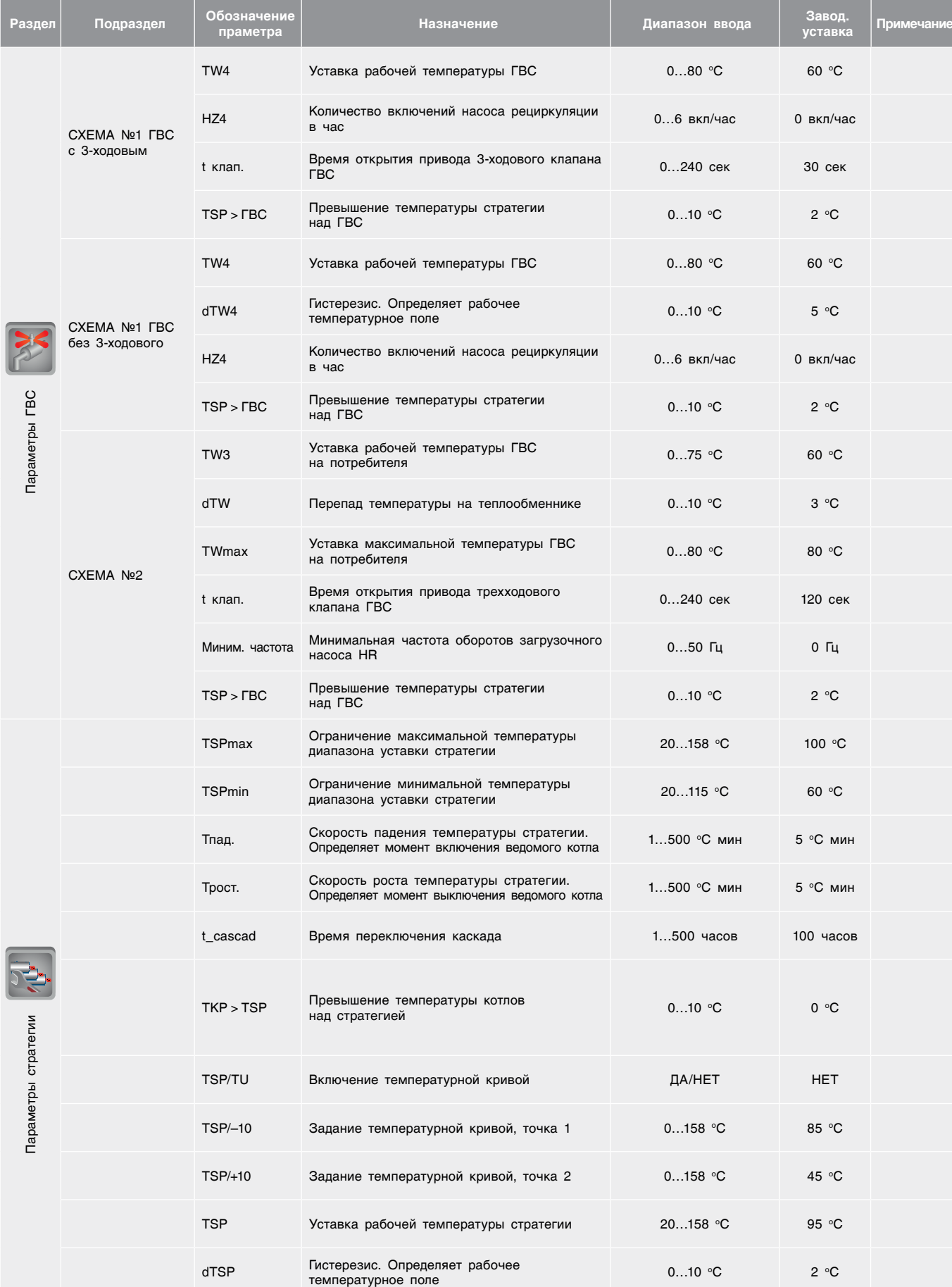

### <span id="page-53-0"></span>11.3 База данных передаваемых по протоколу Modbus TCP/IP СУ ЭНТРОМАТИК 110MS

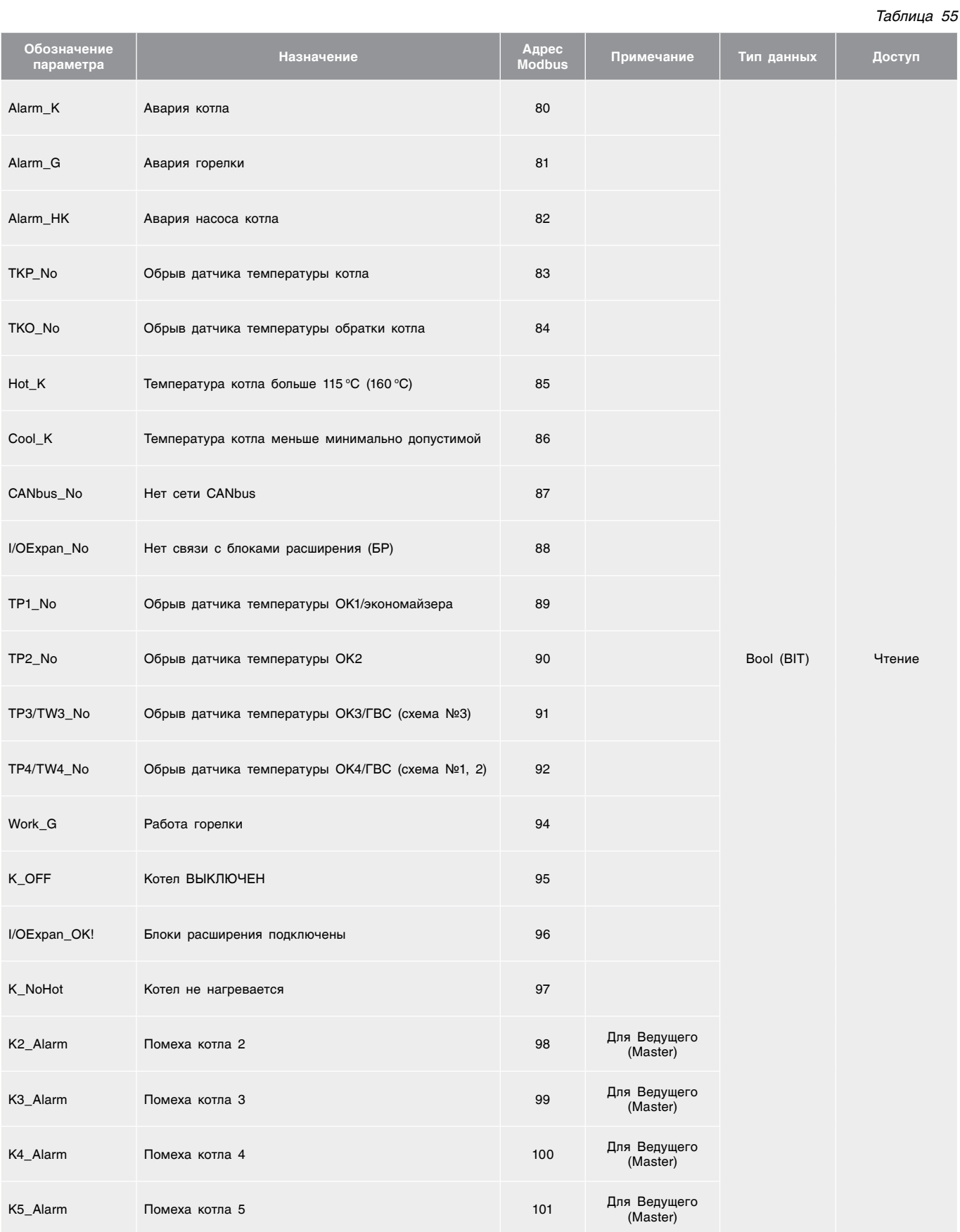

53

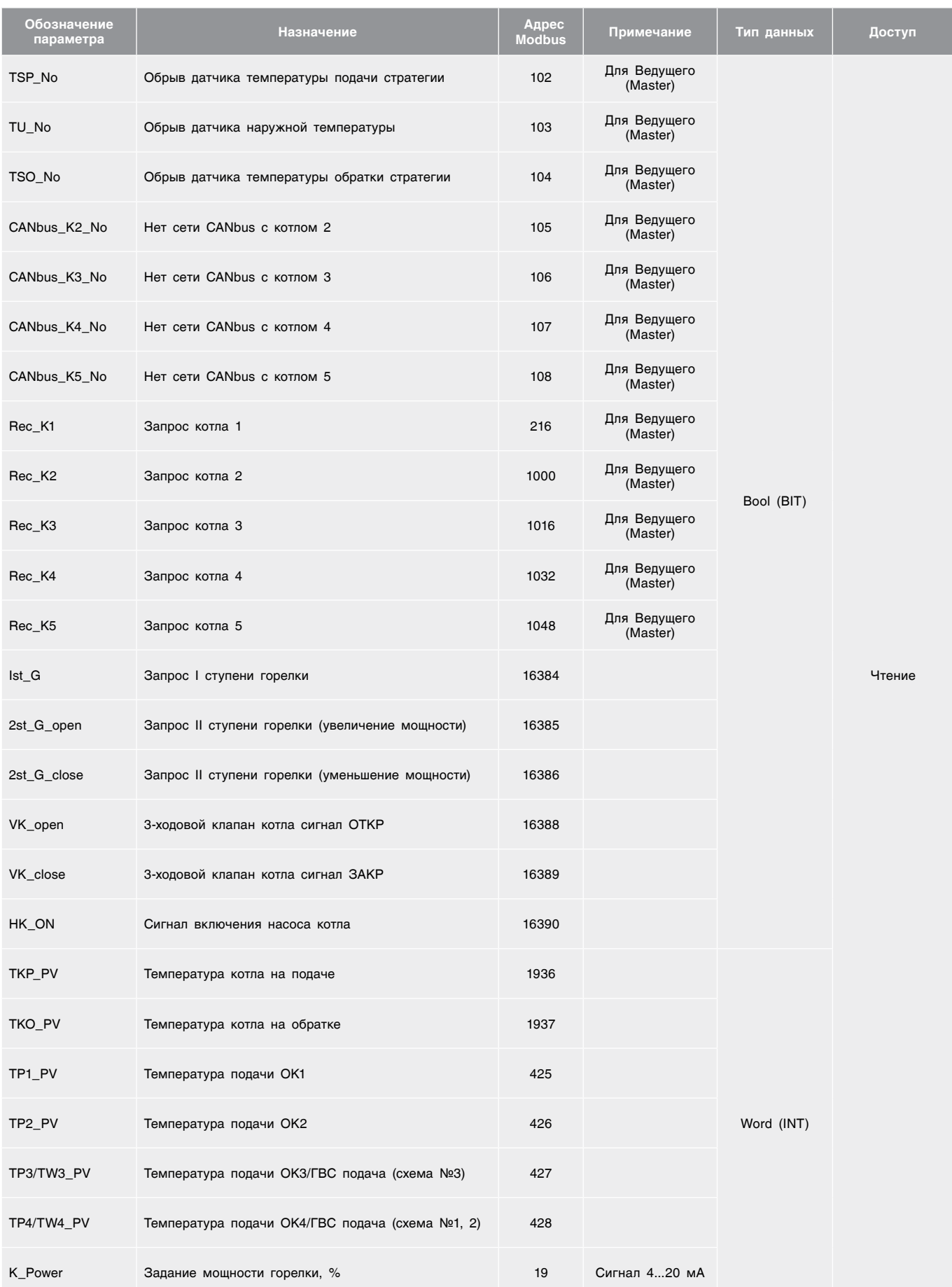

### *Продолжение*

*Таблица 55*

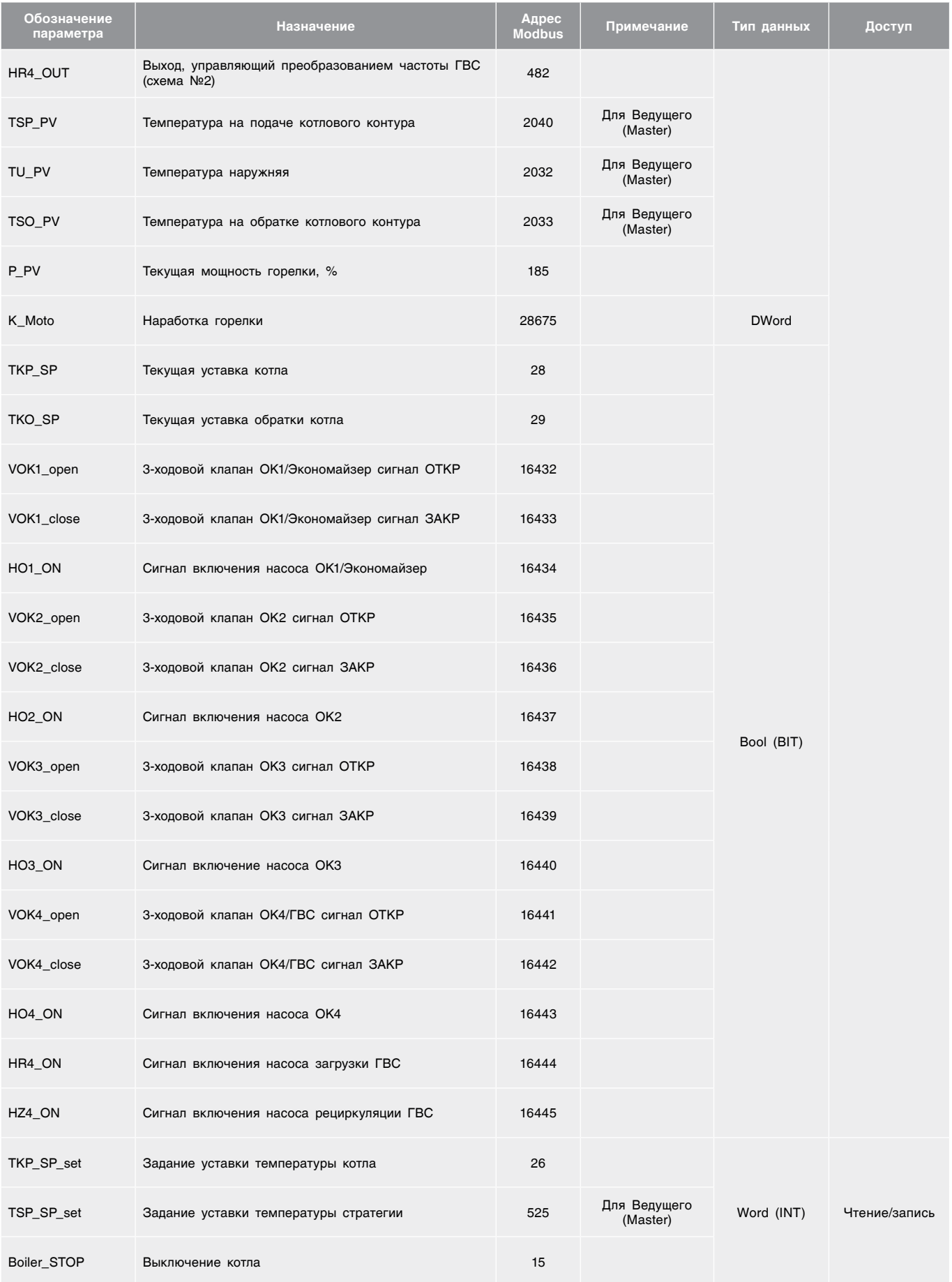

#### *BHTPOPOC*

### <span id="page-56-0"></span>11.4 Схема подключения ЭНТРОМАТИК 110MS

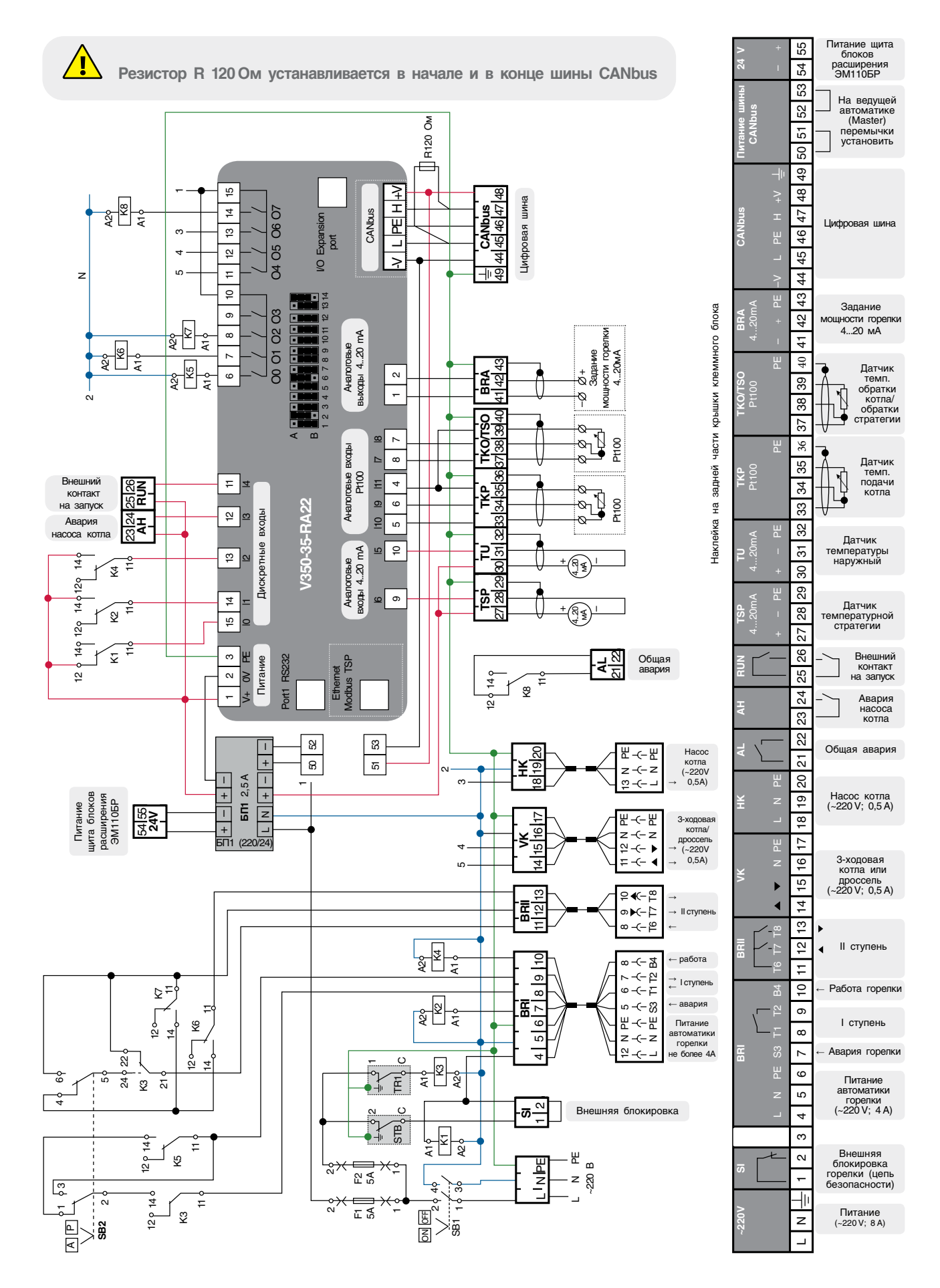

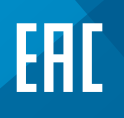

8 (800) 200-88-05 Звонки по России — бесплатно г. Санкт-Петербург www.entroros.ru

Компания ЭНТРОРОС оставляет за собой право на внесение изменений, направленных на улучшение технических показателей.